# **UNIVERSIDADE FEDERAL DO ABC ENGENHARIA DE INFORMAÇÃO**

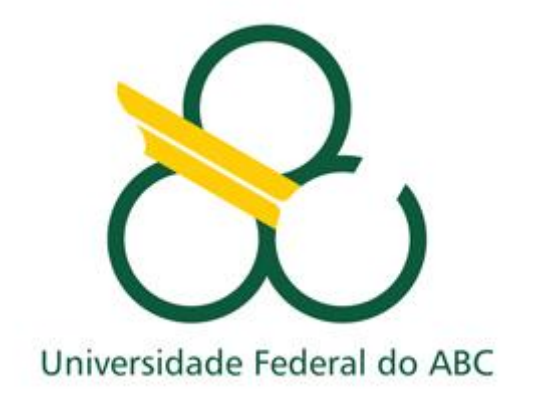

# **Análise do desempenho da transmissão de dados com cabo irradiante**

André Beltrame Kruss Bianca Borges Orientador: Prof. Dr. Stilante Koch Manfrin Trabalho de Graduação do Curso de Engenharia de Informação

> Santo André 2019

# **RESUMO**

Esse trabalho visa realizar uma análise qualitativa da transmissão de dados utilizando o cabo irradiante através de metodologias empregadas: ensaio de uma rede convencional como cabo irradiante; análise da Carta de Smith e coeficiente de reflexão do cabo irradiante para S11 em comparativo com o cabos coaxiais convencionais; modelagem do cabo irradiante utilizando a ferramenta *Feko* em comparativo com um cabo sem fendas e análise da posição de medição utilizando antena dipolo de meia onda.

Palavras-chaves: cabo irradiante; Wifi; cabo coaxial; carta de smith; Feko;

# **ABSTRACT**

*This work aims to perform a qualitative analysis of the data transmission using the radiant cable through the methodologies used: simulation of a conventional network as a radiant cable; Smith chart analysis and radiant cable reflection coefficient for S11 compared to conventional coaxial cables; modeling of the radiated cable using the Feko tool in comparison with a cable without slits and analysis of the measurement position using halfwave dipole antenna.*

*Keywords: radiant cable; Wifi; coaxial cable; letter of smith; Feko*;

# **AGRADECIMENTOS**

Agradecemos primeiramente a Deus; à Universidade Federal do ABC pela oportunidade de poder realizar nossos estudos e podermos usufruir de sua infraestrutura; ao nosso orientador Prof. Dr. Stilante Koch Manfrin por toda disposição, companheirismo e paciência nos apoiando em todas as etapas desse projeto; aos técnicos administrativos da Universidade Federal do ABC pelo apoio na utilização dos laboratórios didáticos; ao Grupo Discabos por nos disponibilizar gentilmente uma amostra do cabo para que pudéssemos realizar os estudos; à empresa Neticom, em especial ao Ernesto Sita Neto, pela ajuda com a montagem do cabo, por disponibilizar fotos das montagens realizadas e se colocar à disposição para sanar nossas dúvidas; à banca examinadora composta pelo Prof. Dr. Claudio José Bordin Jr e Prof. Dr. Murilo Loiola por aceitarem gentilmente ao nosso convite; aos colegas e professores da Universidade pela paciência e apoio; aos nossos familiares pela compreensão e otimismo e tudo/todos que nos motivou e nos deu forças para continuar.

# **SUMÁRIO**

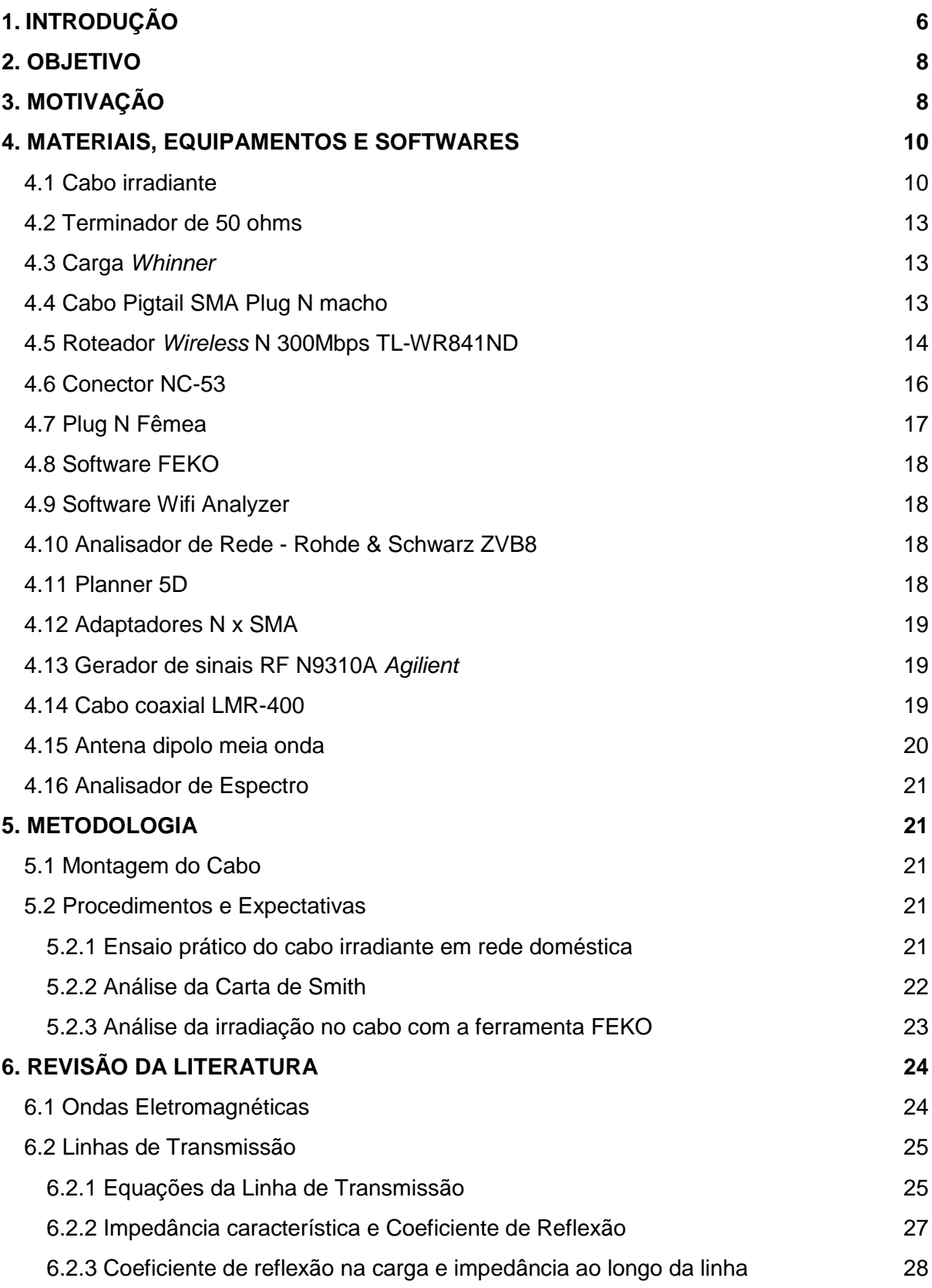

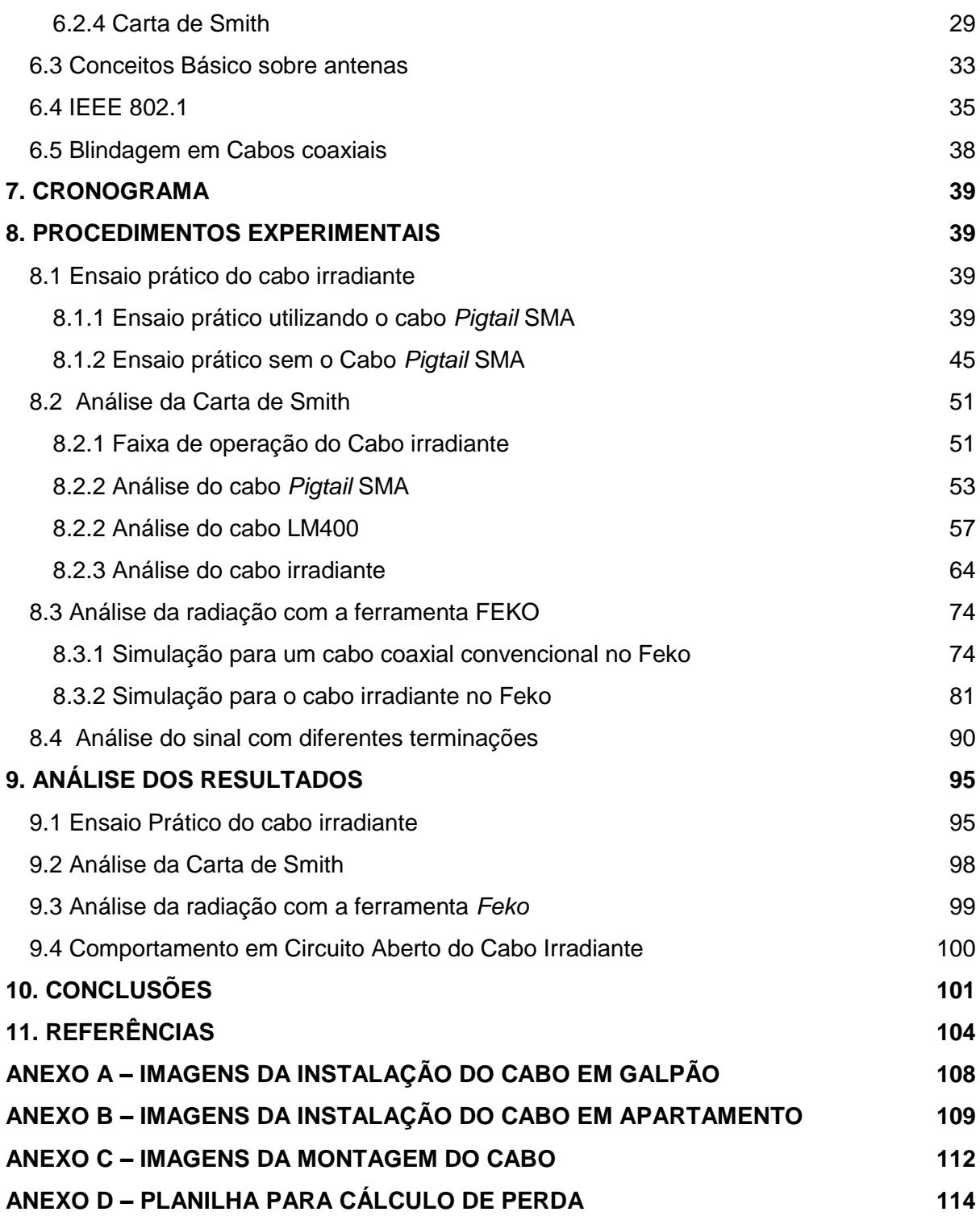

## <span id="page-5-0"></span>**1. INTRODUÇÃO**

Nos últimos tempos, com o crescimento da indústria e a necessidade da utilização da tecnologia como forma de solução dos principais problemas do cotidiano, houve um crescimento paralelo da indústria de telecomunicações e consequentemente a adesão dos usuários. O objetivo central das telecomunicações é atender às necessidades de comunicabilidade, na qual a mensagem é transferida de forma integral, correta, rápida, econômica entre clientes de forma eficaz e com qualidade do serviço. Dessa forma, requerse a evolução dos meios de comunicação conforme a demanda. De fato, a indústria das telecomunicações talvez enfrente seu maior desafio agora, com as novas tecnologias, confusão regulatória e novas demandas dos usuários. Os consumidores estão acostumados ao acesso a serviços de Internet e dados no seu computador doméstico, e agora querem essa mesma facilidade em qualquer dispositivo, em movimento, e em qualquer lugar [1].

A internet de banda larga surgiu após a internet discada. Com o deslocamento dos usuários, iniciou-se o uso da internet móvel (celular). De acordo com João Rezende em 2016, presidente da Anatel (Agência Nacional de Telecomunicações), a era da Internet ilimitada (banda larga) está chegando ao seu fim [2], pois não há mais possibilidade para que as operadoras de banda larga fixa ofereçam serviços sem uma limitação, o que obrigará o seguimento a migrar para o modelo de franquias, semelhante ao de Internet Móvel. Porém, de acordo com os dados de março de 2018 divulgados pela Anatel, o Brasil apresentou um aumento de 8,91% de acessos via banda larga fixa nos últimos 12 meses [3], sendo que 72% ainda é via *cable modem* e 32% é via fibra ótica. A Fibra óptica demonstrou aumento em junho de 2018 comparado ao mês anterior enquanto o *cable modem* decréscimo. Mesmo com ausência de infraestrutura e investimentos e com o surgimento da internet móvel, a banda larga fixa prevalece no Brasil [4]. Isso se deve a alguns fatores como as limitações da internet móvel para realizar a cobertura em empresas e estabelecimentos comerciais (falta de sinal ou baixa velocidade), alcance das estações e a infraestrutura dos estabelecimentos limitarem a utilização da internet móvel como ocorre em dutos, usinas de mineração e estações de trens e metrôs, por exemplo. A fibra óptica pode ser considerada uma solução para muitos casos, porém o custo ainda é elevado para aplicações industriais cuja extensão é maior e alguns cuidados são necessários como a limpeza do local que impedem as instalações [5]. As interfaces ópticas são conhecidas por serem muito sensíveis à contaminação, uma solução teve que ser planejada para a construção de minas e túneis, pois não são aplicáveis em áreas que são expostas a ambientes extremos além da faixa de temperatura de operação. Devido ao seu elevado

custo, os cabos de fibras ópticas são usados apenas quando é necessário atingir distâncias maiores, para operar com taxas de transmissão mais altas, em ambientes com muita interferência eletromagnética e quando é necessária proteção contra descargas atmosféricas. [6].

A internet de banda larga está sendo acompanhada por redes sem fio para facilitar o uso em diversos dispositivos simultaneamente. De acordo com os dados divulgados pela Anatel em fevereiro de 2018[7], os maiores motivos de reclamações sobre a Banda Larga Fixa registrados em janeiro de 2018 foram: qualidade, funcionamento e reparo (45,98%); seguido de reclamações relativas à cobrança (22,42%) e à instalação ou ativação do serviço (9,04%) [6]. Redes sem fio com equipamentos que recebem o sinal de forma ineficiente, praticamente estão destinadas a apresentarem problemas de comunicação, taxas de transferência, alcance de sinal e tempo de resposta entre os equipamentos de origem e destino. O cabeamento irradiante surgiu com o intuito de sanar alguns problemas de alcance do sinal. É um tipo de cabo rígido (coaxial), que age como uma antena contendo pequenas aberturas em seu condutor externo por onde os sinais de radiofrequência podem ser distribuídos de forma homogênea em todo ambiente conforme demonstrado na Figura 1[8]. Em um ambiente pequeno apenas um transmissor pode ser suficiente, mas em ambientes maiores ou edificações com vários pavimentos, devido à perda de potência do sinal, serão necessários vários transmissores para cobrir toda a área, o que inclusive exigirá um estudo. Quanto mais perto da antena do transmissor, maior a potência recebida.

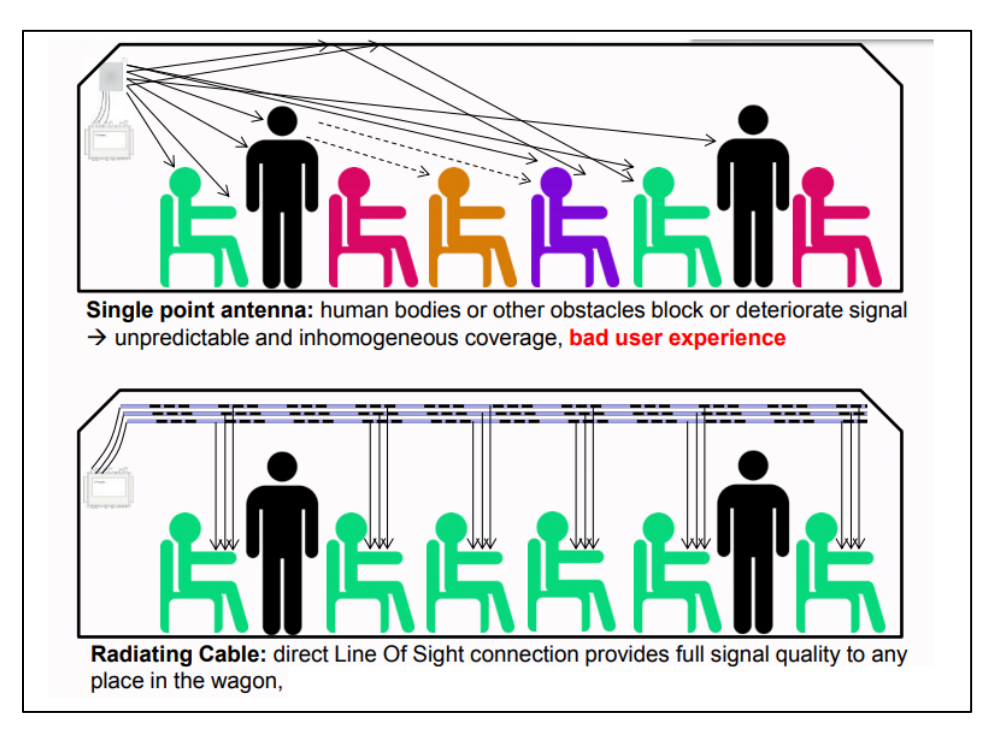

**Figura 1:** Comparação da instalação convencional com o cabo irradiante

#### <span id="page-7-0"></span>**2. OBJETIVO**

Este trabalho descreve uma nova categoria de cabeamento, o cabeamento irradiante como forma de sanar algumas das dificuldades encontradas no uso da banda larga fixa. O objetivo é mostrar as características e vantagens do Cabeamento Irradiante, de como ele pode ser mais prático e útil em certos cenários assim como o seu desempenho.

## <span id="page-7-1"></span>**3. MOTIVAÇÃO**

O cabo irradiante (também conhecido como *leaky feeder* - alimentador com vazamento) é um cabo coaxial que atua como uma antena, irradiando sinal de radiofrequência nos ambientes onde está instalado. A estrutura de um cabo irradiante é composta pelo condutor central (por onde o sinal é transmitido), camada de polietileno (mantendo a distância do condutor central e da blindagem sempre igual), blindagem com fendas (o espaço entre essas fendas promove a irradiação do sinal do condutor central para o ambiente) e capa PVC (para proteger e isolar a estrutura interna do cabo), conforme mostra a Figura 2:

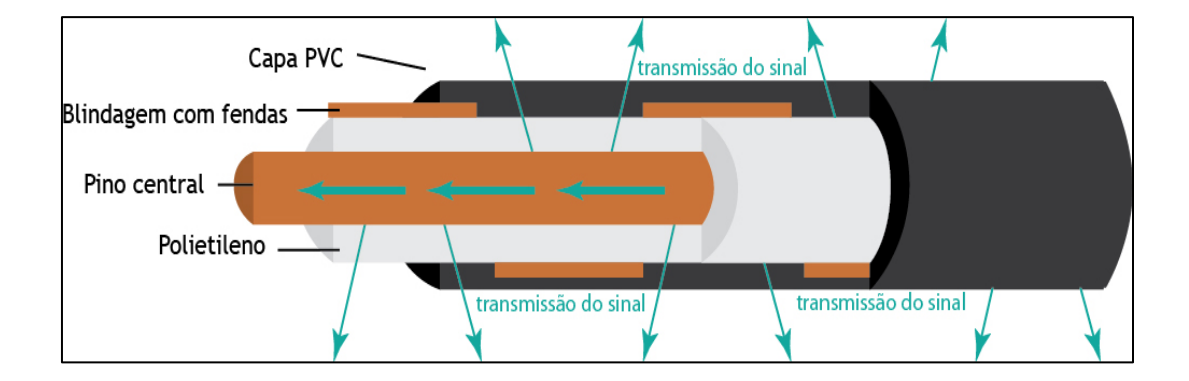

**Figura 2:** Estrutura do cabo irradiante

Em WLANs (*Wireless Local Area Network*), muitas vezes são utilizados repetidores e/ou APs (Access Point) para estender o sinal em ambientes confinados (salas de aula de uma escola, por exemplo). Estes equipamentos em geral utilizam antenas omnidirecionais e tendem a produzir regiões de sinal fraco devido aos obstáculos do ambiente, contribuem para a poluição visual e apresentam dificuldades de aprimoramento do projeto uma vez instalados (quando é desejado adicionar outro serviço ao sistema, por exemplo) [9].

O cabo irradiante tem certas vantagens sobre APs e repetidores. Utilizando esta tecnologia, é possível obter menos áreas de sombra (áreas de sinal fraco) uma vez que o cabo é facilmente instalado percorrendo vários ambientes (além de poder ser escondido sem muitas dificuldades, no forro, exemplo), reduz o número de APs (reduzindo além do custo, o impacto visual), pode fornecer mais de um serviço (pode operar com até três frequências) e tem uma boa área de cobertura (50m de cabo pode cobrir uma área de até 1000m²).

Dentre as aplicações mais comuns, podemos citar uma das mais antigas pela *Andrew Corp.'s* nos 30 túneis ao longo no novo trilho de alta velocidade *Inter-City Express* (ICE). ligação entre *Frankfurt e Colónia*, assim como nos EUA para os túneis *Lincoln e Holland Road*, o metrô de *Washington* e a linha *New York-Boston da Amtrak*; na China, no metrô de *Guanghzou Western Harbour Tunnel* em *Hong Kong* e nos túneis da ferrovia de *Kowloon-Canton*[10]. No Brasil, a tecnologia é utilizada nos metrôs de São Paulo. A escolha foi feita pois o veículo bloqueia o sinal do antena direcional. O sinal do cabo irradiante atinge o receptor no veículo ao longo do seu caminho sem obstáculo Nos túneis e nas esquinas, são necessárias muitas antenas direcionais e repetidores e a comunicação simultânea P2P e P2C é um desafio. Um único cabo irradiante pode cobrir todo o canto e reduzir o número de repetidores[11].

Outra aplicação muito comum é em hotéis e apartamentos, distribuição do sinal Wifi mais homogênea em todos os ambientes, sem deixar antenas a vista e centralizando os equipamentos em uma central segura, conforme o case de sucesso da empresa Neticom (Anexo B). Na Europa também foi utilizado com essa aplicação no *Tschuggen Grand Hotel* Express na Suíça [11].

Em linhas de montagem e galpões também são utilizados conforme o case de sucesso da empresa Neticom (Anexo B). O uso em minas de carvão também é comum pois requer mobilidade, segurança nas operações em ambientes perigosos e agressivos, resposta rápida em casos de emergência e a exigência de uma administração centralizada das comunicações para controle dos processos, além disso o uso da fibra óptica se torna inviável conforme mencionado anteriormente.

Recentemente, grandes companhias aéreas estão oferecendo acesso Wi-Fi à Internet em muitos dos seus voos e movendo-se rapidamente para implantar o serviço para praticamente todas as aeronaves. Algumas companhias aéreas fora dos EUA - *Emirates*,

por exemplo - também oferecem conexões de celular, permitindo que os passageiros para texto e fazer chamadas usando seus telefones celulares. Antenas alimentadoras com vazamento (cabo irradiante) são uma parte importante do sistema. Se a aeronave está conectada para a Internet com um link de rádio para o terra ou para um satélite (e depois de volta terra). Um ponto de acesso Wi-Fi encaminha dados de volta e entre os passageiros e um processador a bordo, usando um cabo irradiante como a antena. O tamanho da aeronave determina o número de pontos de acesso, que define o número de cabos irradiantes. Para uma aeronave de fuselagem larga como a *Airbus* 330 ou *Boeing* 777, cada corredor tem um cabo alimentador com vazamento. Enquanto a cobertura uniforme de RF em toda a cabine é importante para os passageiros, o cabo irradiante também deve ser navegável, atendendo aos requisitos para toxicidade de chamas e fumaça. A antena deve ser forte mecanicamente para suportar a vibração e a abrasão, assegurando não falha durante a vida da aeronave [12].

#### <span id="page-9-0"></span>**4. MATERIAIS, EQUIPAMENTOS E SOFTWARES**

#### <span id="page-9-1"></span>**4.1 Cabo irradiante**

O cabo irradiante pode ser classificado de acordo com a funcionalidade como: *cellflex*, *heliflex*, *flexwell* e *radiaflex*[13].

Os cabos dielétricos de espuma *Cellflex* combinam uma flexibilidade notável com alta resistência e desempenho elétrico superior. A construção do cabo permite fácil manuseio e fácil preparação para a conexão de conectores com alta resistência ao conector. Os cabos *heliflex*, também chamados de cabo coaxial a ar, consistem em um condutor interno e um condutor externo. São projetados para aplicações em que é necessária alta flexibilidade e resistência ao esmagamento. A atenuação dos cabos *heliflex* é muito menor quando comparada aos cabos dielétricos de espuma. Os cabos *flexwell*, também chamados de guia de ondas elípticos e são a escolha ideal para sistemas de antenas de micro-ondas. Os cabos irradiantes *radiaflex*, que é o abordado na análise, facilitam a comunicação por rádio onde a propagação usual de espaço livre de ondas eletromagnéticas é dificultada, indesejada ou impossível em túneis, minas, edifícios, ao longo de trilhas ou linhas e em grandes complexos como locais de exposições ou aeroportos. Cada tipo de cada irradiante é otimizado para os seguintes campos de aplicação:

- LF, série RLF para aplicações de banda larga e multiuso de serviço pesado em túneis de todos os tipos; fácil planejamento do sistema.
- Série RLK para aplicações em túneis e edifícios, onde variações de perda de baixo acoplamento são necessárias.
- Série RLV para aplicações em túneis, com perda de acoplamento gradual (VARIO) que executa uma perda quase constante do sistema e baixa variação de amplitude.
- Série RAY para túneis e edifícios, otimizado para altas frequências e transmissão digital, onde variações de perda de baixo acoplamento são necessárias.
- Série RCF para fácil instalação em prédios e mineração, onde são necessários particularmente pequenos raios de curvatura e para aplicações pesadas.
- Série RSF preferível para instalações em veículos onde o espaço estreito requer raios de curvatura acentuados.

Para a execução do projeto foram utilizados 8 metros do cabo irradiante *radiaflex* RCF fornecido pela empresa Discabos. As especificações estão disponíveis conforme a Tabela 1 a seguir[8][14].

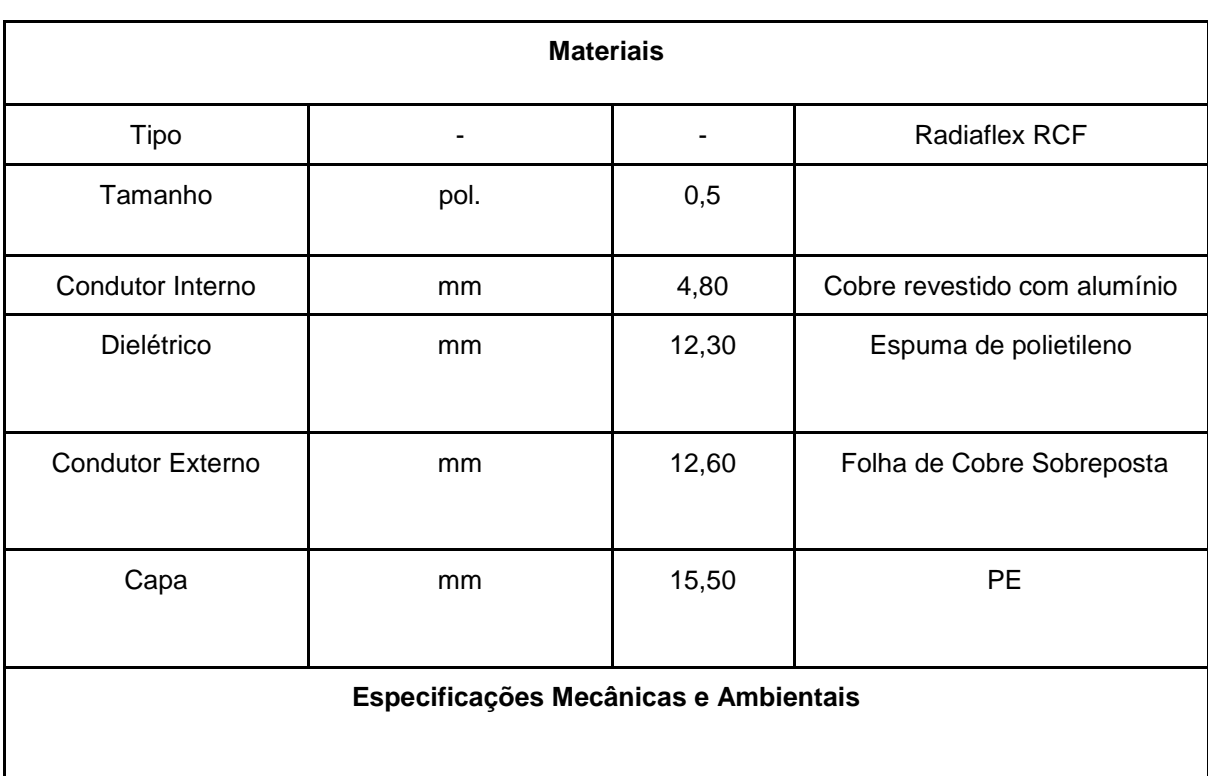

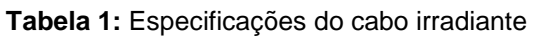

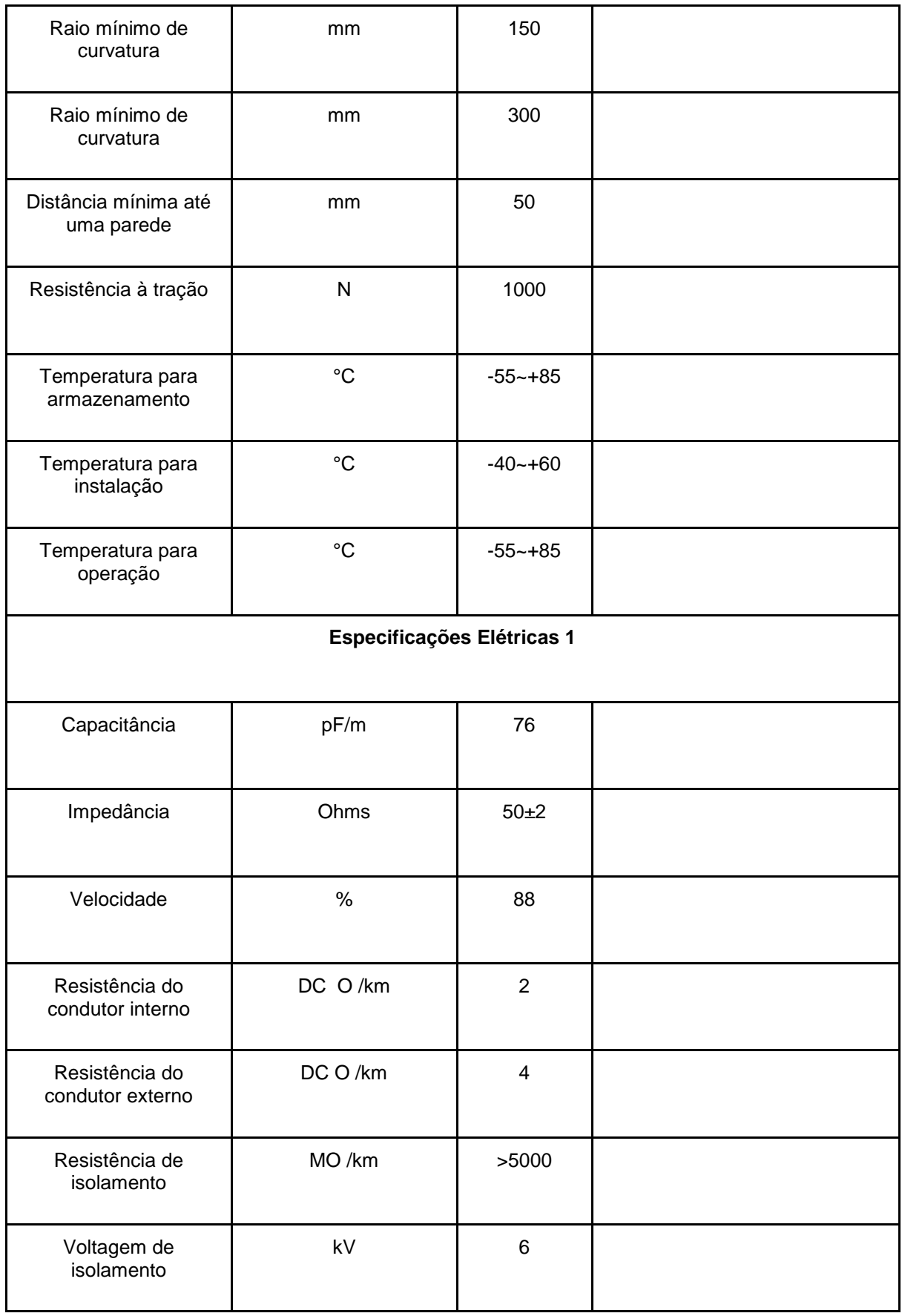

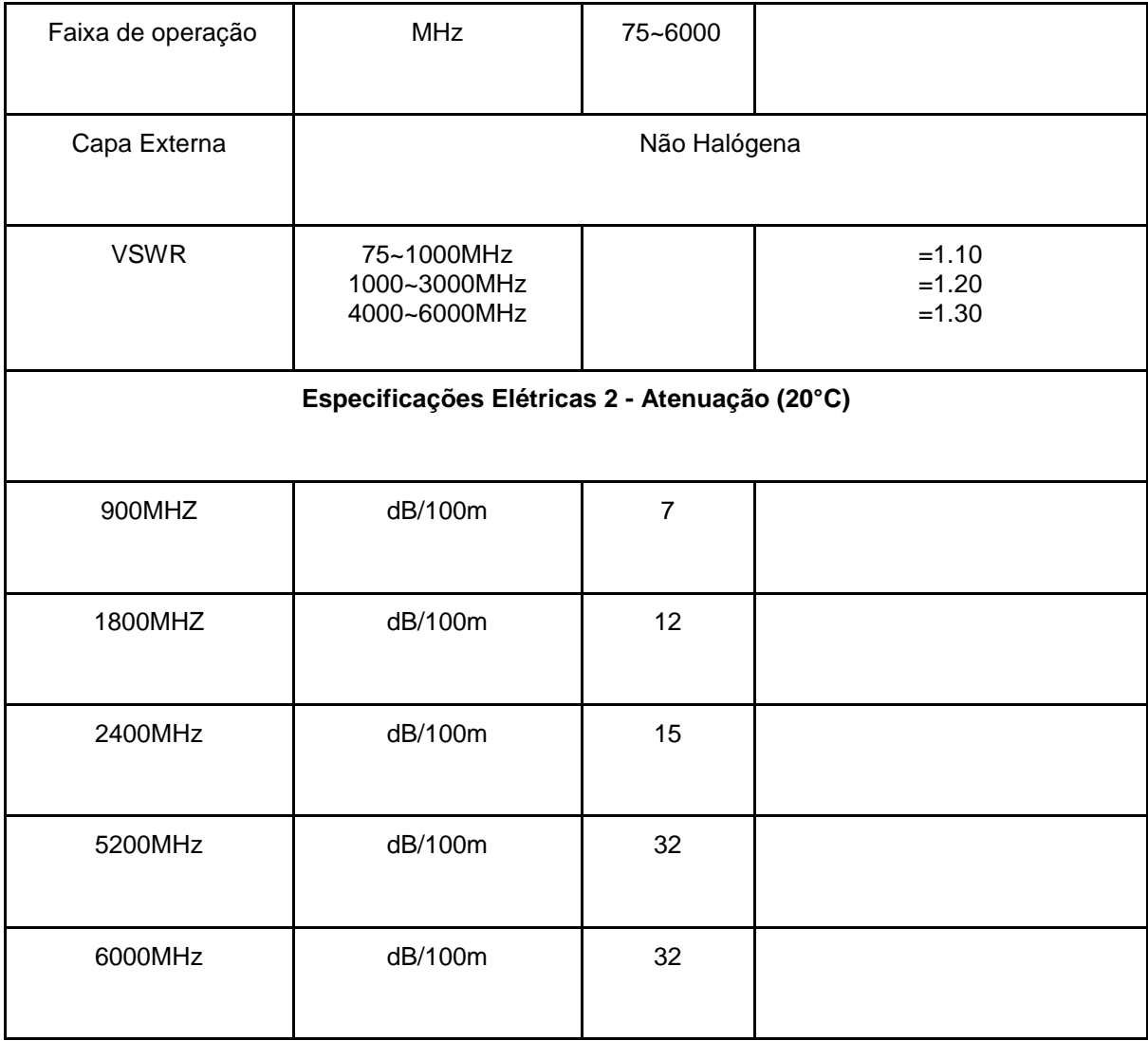

## <span id="page-12-0"></span>**4.2 Terminador de 50 ohms**

O terminador de 50Ω é utilizado para realizar o casamento de impedâncias no cabo, para isso, ele deve ter valor igual ao da impedância característica da linha.

## <span id="page-12-1"></span>**4.3 Carga** *Whinner*

Semelhante ao tópico 4.2, o terminador de 50Ω da marca *Whinner* foi utilizado como comparativo de funcionamento.

## <span id="page-12-2"></span>**4.4 Cabo Pigtail SMA Plug N macho**

Cabo adaptador para conexão do *plug* de antena de um roteador ao *plug* fêmea do cabo irradiante. Tecnologia escolhida conforme a marca e tipo do roteador escolhido. Outras variações como TNC (padrão dos roteadores da marca Cisco) e MMCX ( usado em aparelhos de GPS e outros dispositivos) poderiam ser utilizadas. As especificações estão detalhadas conforme a Tabela 2[8]. Foram utilizados aproximadamente 8 metros do cabo para os testes.

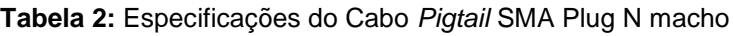

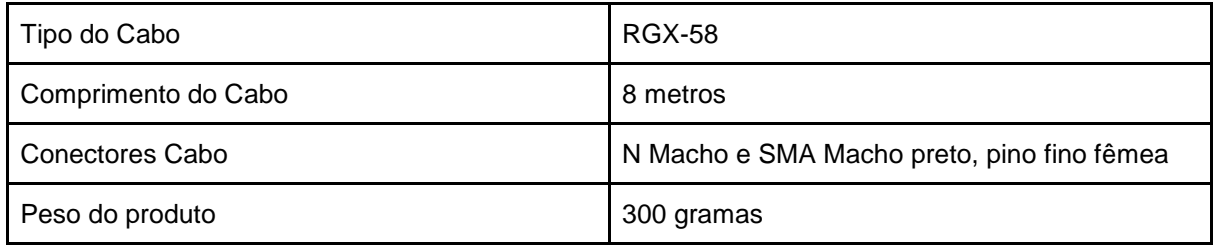

# <span id="page-13-0"></span>**4.5 Roteador** *Wireless* **N 300Mbps TL-WR841ND**

Roteador com velocidade wireless de 300Mbps ideal para aplicações sensíveis a interrupções, como streaming de vídeo em HD 2 antenas externas destacáveis fornecem sinal estável omnidirecional e cobertura superior, cumprindo com o padrão IEEE 802.11n [15].

#### **Tabela 3:** Especificações do Roteador

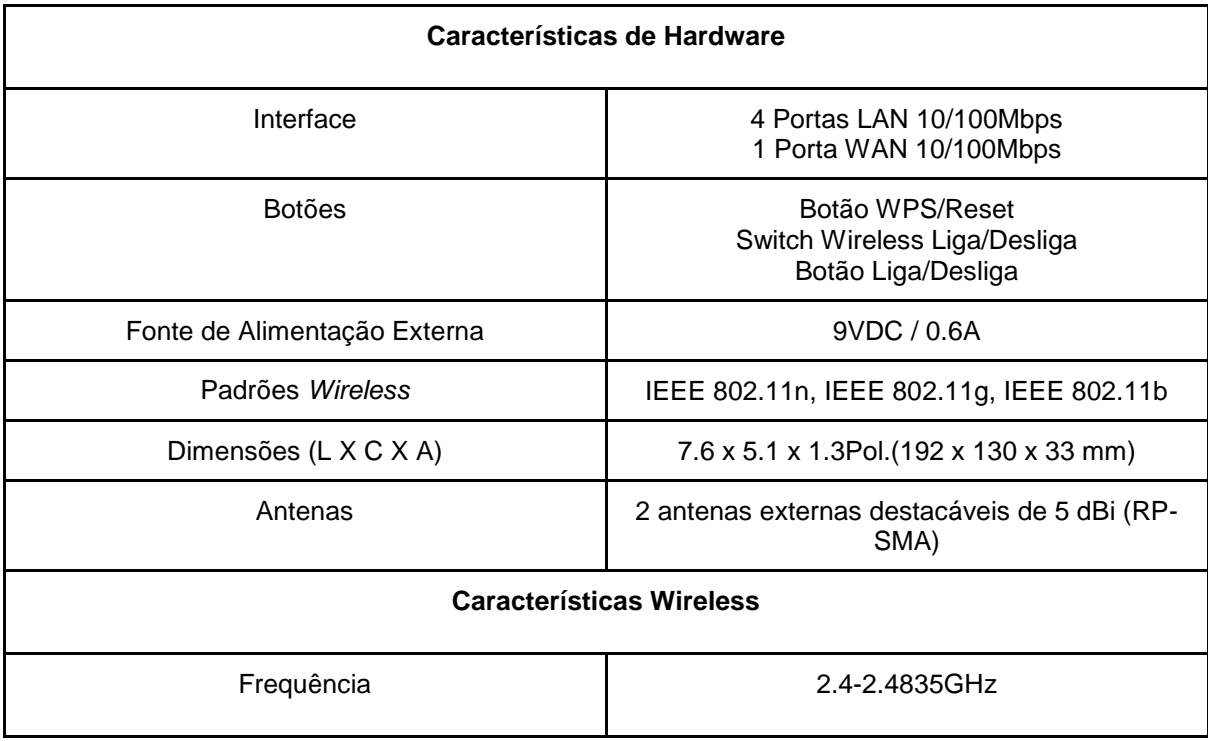

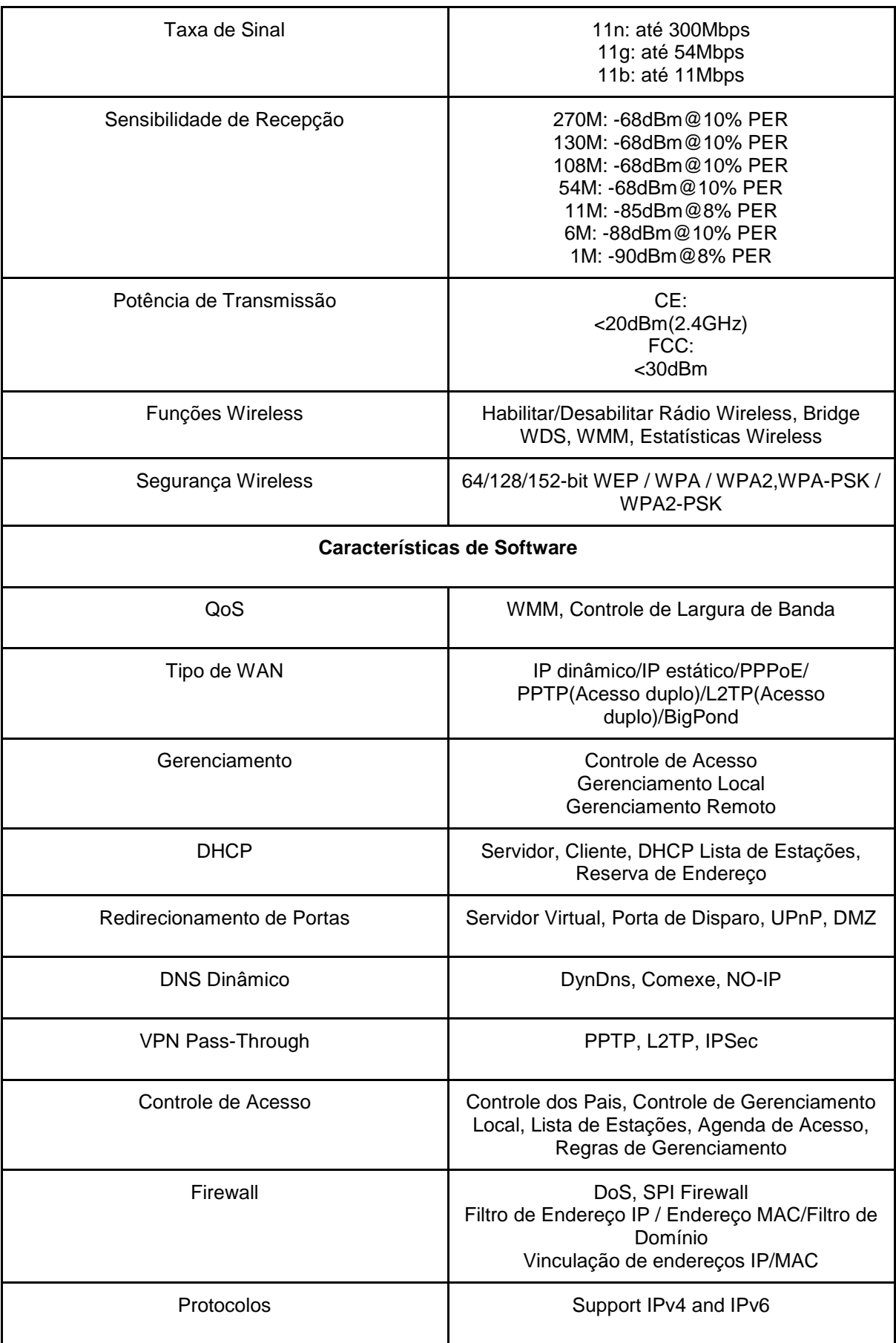

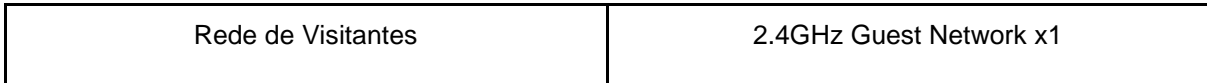

# <span id="page-15-0"></span>**4.6 Conector NC-53**

Conector N macho reto prensa cabo *radiaflex* de ½. As especificações estão detalhadas conforme a Tabela 4[16].

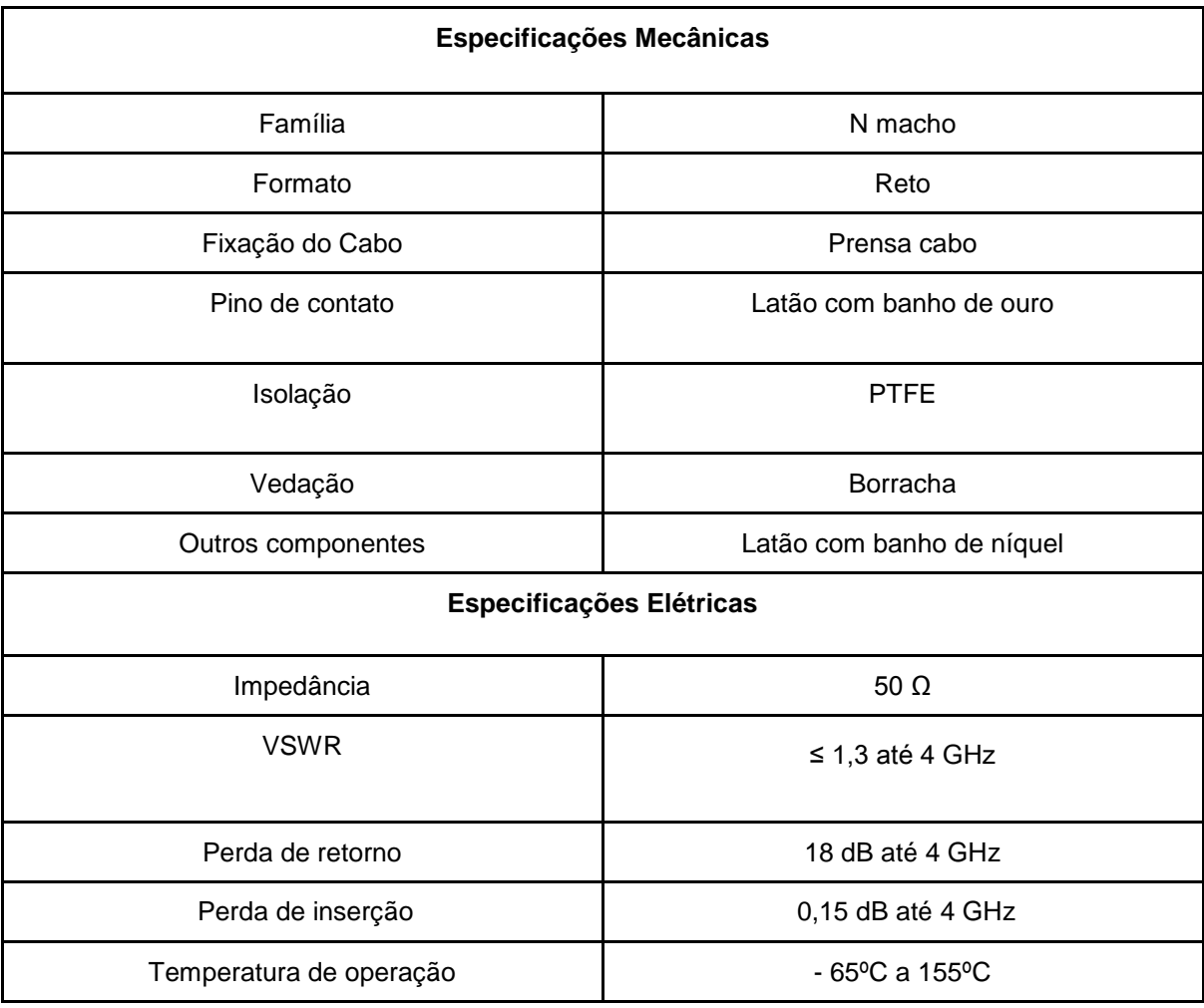

# **Tabela 4:** Especificações do Conector NC-53

# <span id="page-16-0"></span>**4.7 Plug N Fêmea**

*Plug* N 50-12 (1/2") para montagem em cabo irradiante e conexão com roteadores ou divisores (Especificação 168-16). Na Tabela 5 a seguir estão detalhadas as especificações conforme o fabricante[17].

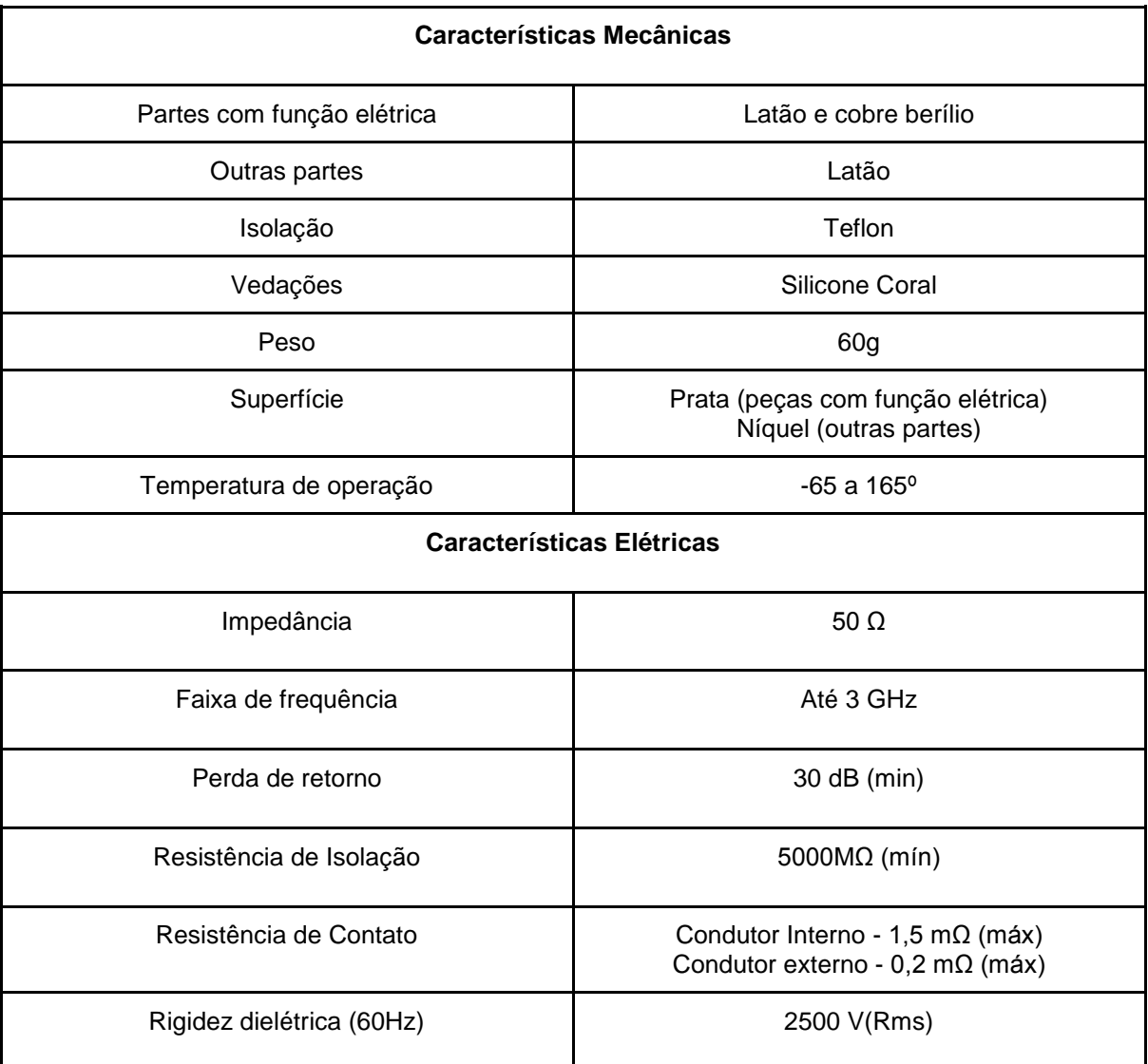

#### **Tabela 5:** Especificações do Conector N Fêmea

#### <span id="page-17-0"></span>**4.8 Software FEKO**

FEKO é um pacote de softwares da empresa Altair, muito utilizado em engenharia, principalmente na área de telecomunicações. Com este programa, é possível realizar análises eletromagnéticas computacionalmente para projetos de antenas e sistemas RF, por exemplo[18]. O módulo utilizado é o *CADFeko* para design e modelagem do cabo e *POSTFeko* para simulações. A versão utilizada é a V2018.1.1.

#### <span id="page-17-1"></span>**4.9 Software Wifi Analyzer**

O *Wifi Analyzer* é um aplicativo gratuito para *Android*, utilizado para medir a intensidade do sinal recebido pelo dispositivo de uma determinada rede à qual está conectado, gráfico de canais disponíveis, lista de APs e banda de frequência ocupada pelo sinal.

#### <span id="page-17-2"></span>**4.10 Analisador de Rede - Rohde & Schwarz ZVB8**

Analisador de rede vetorial de duas portas do laboratório de Comunicação sem Fio da UFABC. As especificações técnicas estão mencionadas conforme a Tabela 6 a seguir[19].

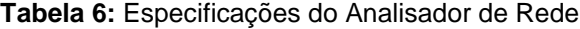

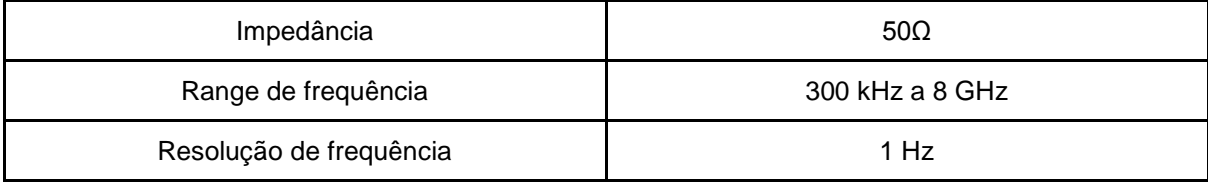

#### <span id="page-17-3"></span>**4.11 Planner 5D**

O *Planner* 5D é um software online, gratuito dedicado para a criação de plantas detalhadas e projetos de interiores sem a necessidade de habilidades profissionais de forma fácil e intuitiva [20].

#### <span id="page-18-0"></span>**4.12 Adaptadores N x SMA**

Durante a execução dos testes foram identificada a necessidade de utilizar um adaptador N (macho) X SMA (fêmea) para a execução do teste prático com o roteador sem a utilização do cabo SMA. Além disso, foi utilizado para a comparação da perda do cabo irradiante e do cabo SMA um adaptador N (macho) X Rp-SMA (fêmea com pino).

#### <span id="page-18-1"></span>**4.13 Gerador de sinais RF N9310A** *Agilient*

O gerador de sinais RF modelo N9310A da marca *Keysight Technologies* opera na frequência de 9 kHz até 3 GHz com potência de saída de -127 dBm até +13 dBm (para 1 GHz), Ruído de fase @1 GHz (20 kHz offset) de -95 dBc / Hz, frequência de comutação de menos de 10 ms[21], disponível no laboratório de Comunicação sem Fio da UFABC.

#### <span id="page-18-2"></span>**4.14 Cabo coaxial LMR-400**

O cabo coaxial LMR-400[22] é fabricado pela Times Microwave *System*. Foi utilizado nos testes uma amostra de 1 metro de comprimento. Suas especificações foram obtidas através do Datasheet fornecido pelo fabricante.

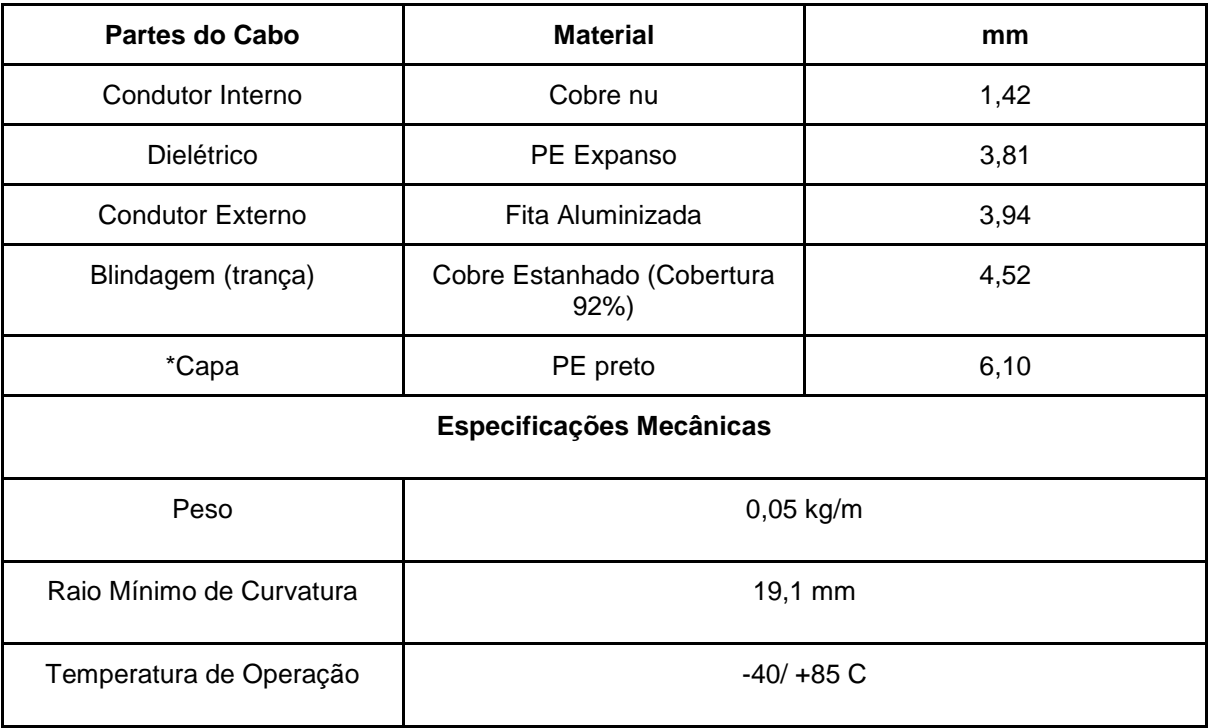

**Tabela 7:** Especificações do cabo LMR400 - Traduzidos para o português

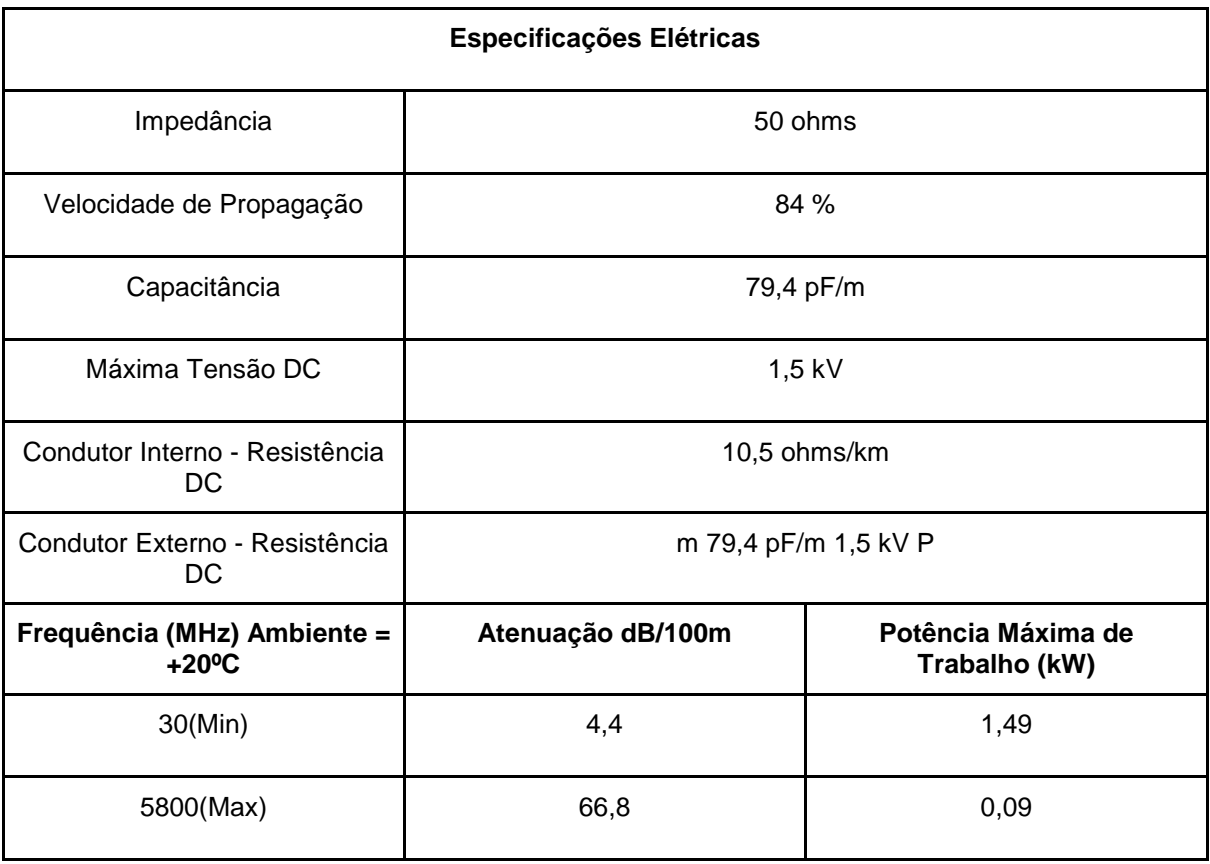

# <span id="page-19-0"></span>**4.15 Antena dipolo meia onda**

A antena Dipolo de meia onda [23],é de fácil instalação, robusta e confeccionada com matéria prima de qualidade assegurada. Possui em seus elementos irradiantes liga de Cobre-Zinco temperado de alta dureza com e as junções soldadas, que proporciona estabilidade mecânica.

- Características Mecânicas: Elemento Irradiante: 2,5 mm2 de liga dura de CuZn; Conector Central: Resina Fenólica; Isolador: Porcelana; Esticador: Nylon 3,0 mm UV.
- Características Elétricas: Impedância: Dependente da frequência; Faixa de Frequência: 1,8 a 30 MHz; Ganho: 2,15 dBi; Abertura do feixe: 78 Graus; Potência Máxima: 250 Watts; Comprimento dos elementos: λ/4 x Fator Intrínseco.

#### <span id="page-20-0"></span>**4.16 Analisador de Espectro**

Foi utilizado o analisador de espectro *Rohde & Schwarz* FS315[24], disponível no Laboratório de Comunicação Sem Fio da UFABC. Possui um alcance de frequência de 9 kHz a 3 GHz e resolução de 0.1 Hz.

## <span id="page-20-1"></span>**5. METODOLOGIA**

#### <span id="page-20-2"></span>**5.1 Montagem do Cabo**

A montagem do cabo foi realizada pela empresa Neticom. Os passos realizados serão mencionados a seguir e as imagens da montagem podem ser verificadas conforme o Anexo C.

- Inicialmente com um arco de serra, cortou-se a ponta do cabo de forma a ficar alinhada.
- A camada externa do cabo (PE) foi removida de forma a ficar visível as camadas internas e um das fendas do cabo,
- Com um desencapador específico para o modelo, deixou-se a camada mais interna do cabo visível de forma a realizar um encaixe perfeito no conector N.
- O conector N foi encaixado na ponta do cabo e para que o encaixe ficasse firme, foi utilizada duas chaves de fenda.
- Encapou-se a distância visível do cabo e do conector com fita isolante na ausência de isolante de auto fusão.
- O mesmo procedimento foi realizado com o outro lado do cabo, porém ao invés de conectar o N, foi conectado o terminador de 50 ohms.

## <span id="page-20-3"></span>**5.2 Procedimentos e Expectativas**

#### <span id="page-20-4"></span>**5.2.1 Ensaio prático do cabo irradiante em rede doméstica**

O objetivo será analisar o comportamento do cabo irradiante em uma rede simples doméstica com velocidade contratada pela operadora de 15 Mbps. Os testes consistirão em: mensurar sem o cabo irradiante a velocidade e a abrangência (um dispositivo conectado na rede); mensurar com o cabo irradiante conectado em um roteador com antena interna (um e dois dispositivos conectados na rede) e por fim mensurar com o cabo irradiante conectado em um roteador com uma antena externa (um e dois dispositivos conectados na rede). Para mensurar será utilizado o aplicativo *Wifi Analyzer*. Será verificado se as perdas atendem a especificação do fabricante conforme a Tabela 1, a imagem da distribuição permitida conforme a Figura 3[8] e a planilha de perdas disponibilizada pelo fabricante conforme o Anexo D. Os pontos de acessos convencionais possibilitam que todos os dispositivos móveis sejam ligados à rede. Entretanto, há sempre um limite físico para as interligações sem fio. Tipicamente algo como 40 metros em ambiente fechado e 80 metros em ambiente aberto, quando os pontos de acesso operam na faixa de 20,4 MHz[25]

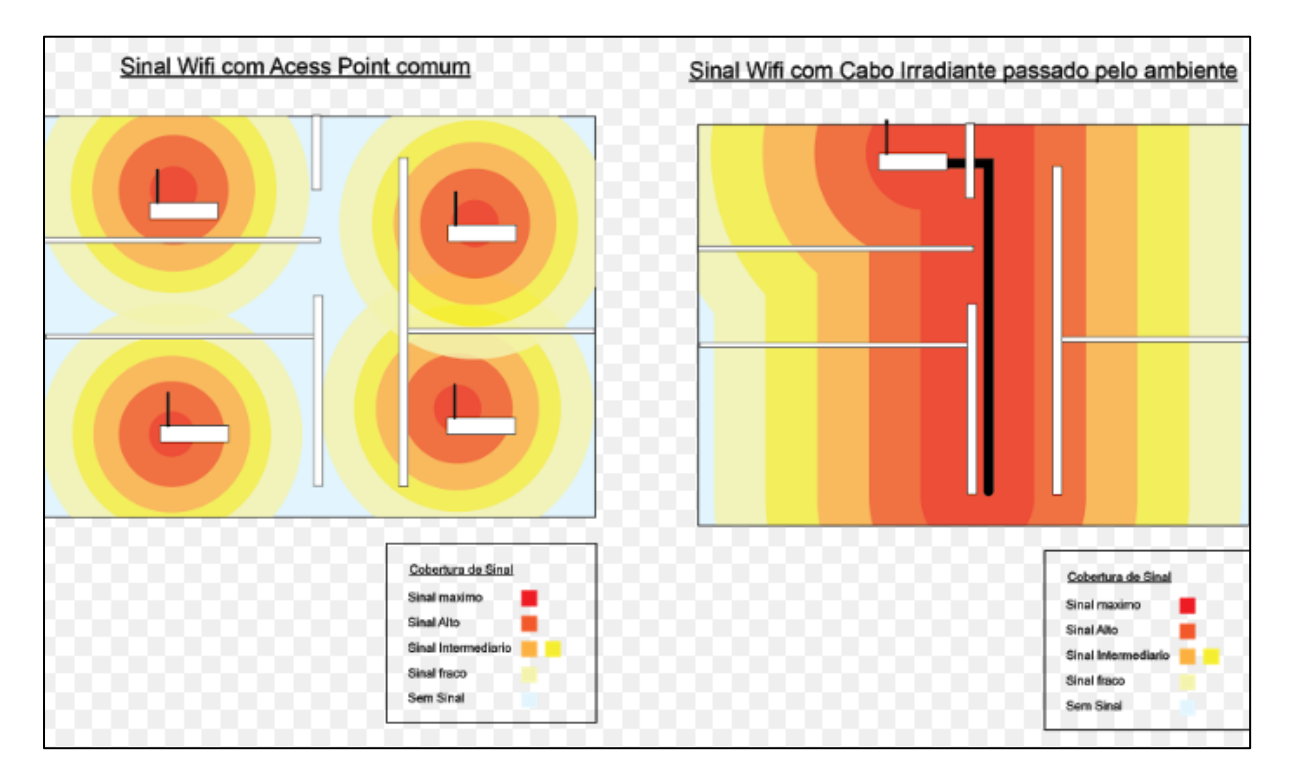

**Figura 3:** Distribuição do Sinal

A escolha do roteador com duas antenas externas foi feita para conseguir o encaixe perfeito do cabo irradiante. Para esse teste, espera-se que com o cabo irradiante, a potência do sinal apresente maior homogeneidade ao longo da distância mapeada com relação ao uso do roteador sozinho.

#### <span id="page-21-0"></span>**5.2.2 Análise da Carta de Smith**

O objetivo será analisar o comportamento da Carta de Smith com o analisador de rede simulando um circuito-aberto, curto-circuito e com o terminador de 50 ohms (casado). Em seguida, será efetuada a comparação com a análise de um cabo de rede comum de comprimento diferente do cabo irradiante. A utilização de um cabo de comprimento diferente nos possibilitará verificar as diferenças que variam com o comprimento devido ao fato do cabo irradiante ser comercializado em 50 metros e amostrar possuir apenas 8 metros. Os resultados esperados estão apresentados a seguir conforme a teoria da Carta de Smith[26]:

- **Circuito aberto:** a impedância de entrada tende a migrar para a borda da carta de Smith.
- **Curto-circuito:** a impedância de entrada tende a ficar próxima da borda porém do lado oposto.
- **Linha casada:** a impedância de entrada tende a migrar para o centro da carta devido ao casamento de impedância.

#### <span id="page-22-0"></span>**5.2.3 Análise da irradiação no cabo com a ferramenta FEKO**

O objetivo é analisar o comportamento de um cabo coaxial comum (sem fendas) e do cabo irradiante com a ferramenta FEKO. Através da ferramenta, será possível verificar se há diferenças na Irradiação com o acréscimo de fendas. A metodologia utilizada é a simulação disponível no canal Youtube pelo Professor Dr. Marcelo Perotoni[27].

# <span id="page-23-0"></span>**6. REVISÃO DA LITERATURA**

#### <span id="page-23-1"></span>**6.1 Ondas Eletromagnéticas**

Em termos matemáticos, uma onda (seja qual for sua natureza) é uma função do tempo e do espaço. No ponto de vista da engenharia, uma onda é um ente que transporta energia ou informação[26]. Uma onda eletromagnética é um tipo de onda constituída nas suas componentes de campo elétrico e magnético, viajam em altas velocidades (no vácuo, propagam-se à velocidade da luz), apresentam propriedades ondulatórias (como reflexão, refração e difração) e irradiam a partir de uma determinada fonte[26].

Como qualquer outra onda, uma onda eletromagnética deve obedecer a eq.(1), conhecida como equação de onda escalar (neste caso, unidimensional):

$$
\frac{\partial^2 E}{\partial t^2} - u \frac{\partial^2 E}{\partial z^2} = 0 \tag{1}
$$

Onde E é o campo elétrico (valor escalar), t é uma variável que representa tempo, z representa a posição de um ponto da onda e u é a velocidade da onda. Podemos ver que a eq.(1) é uma equação diferencial parcial. A eq.(2) representa uma possível solução para a eq.(1):

$$
E = Asen(\omega t - \beta z) \tag{2}
$$

Onde a A é amplitude de onda (em V/M), ω é a frequência angular da onda (em rad/s) e β é conhecido como número de onda (em  $m^{-1}$ ). Logo, é possível descrever uma onda eletromagnética unidimensional por uma simples função senoidal. A função mostrada na eq.(2) pode ser mais facilmente analisada mantendo t e variando z e vice-versa[26]. Realizando este procedimento, é constatado que a onda se repete a cada T segundos (período da onda) ou a cada λ metros (comprimento de onda). Assim, podemos escrever a relação mostrada na eq.(3):

$$
u = \frac{\lambda}{T} = \lambda f \tag{3}
$$

Sendo f a frequência (em Hz) da onda eletromagnética, ou seja, quantos ciclos a onda completa por segundo. Também é possível escrever as seguintes relações para frequência angular e número de onda:

$$
_{\omega}=2\pi f=\frac{2\pi}{T}
$$
 (4)

$$
\beta = \frac{\omega}{u} = \frac{2\pi}{\lambda} \tag{5}
$$

As eqs.(4) e (5) relacionam o número de onda e a frequência angular a parâmetros conhecidos, como frequência, período e comprimento de onda.

#### <span id="page-24-0"></span>**6.2 Linhas de Transmissão**

#### <span id="page-24-1"></span>**6.2.1 Equações da Linha de Transmissão**

Uma linha de transmissão é um meio de se guiar um sinal (informação ou energia) de uma fonte para uma determinada carga, ou seja, é uma estrutura de guiamento[26]. Há dois usos típicos para linhas de transmissão: em baixa frequência, visando transmissão de potência; e alta frequência, para transmissão de dados. Exemplos de linhas de transmissão são os cabos coaxiais e par trançado[26].

Em termos estruturais, uma linha de transmissão consiste em dois condutores paralelos que conectam carga e fonte (por exemplo, transmissor e antena receptora). Um exemplo típico é um cabo coaxial que conecta televisão e antena.

Linhas de transmissão podem ser estudadas através das leis do eletromagnetismo ou de teoria de circuitos.

Modelando uma linha de transmissão em termos de circuito, obtemos o resultado apresentado na Figura 4:

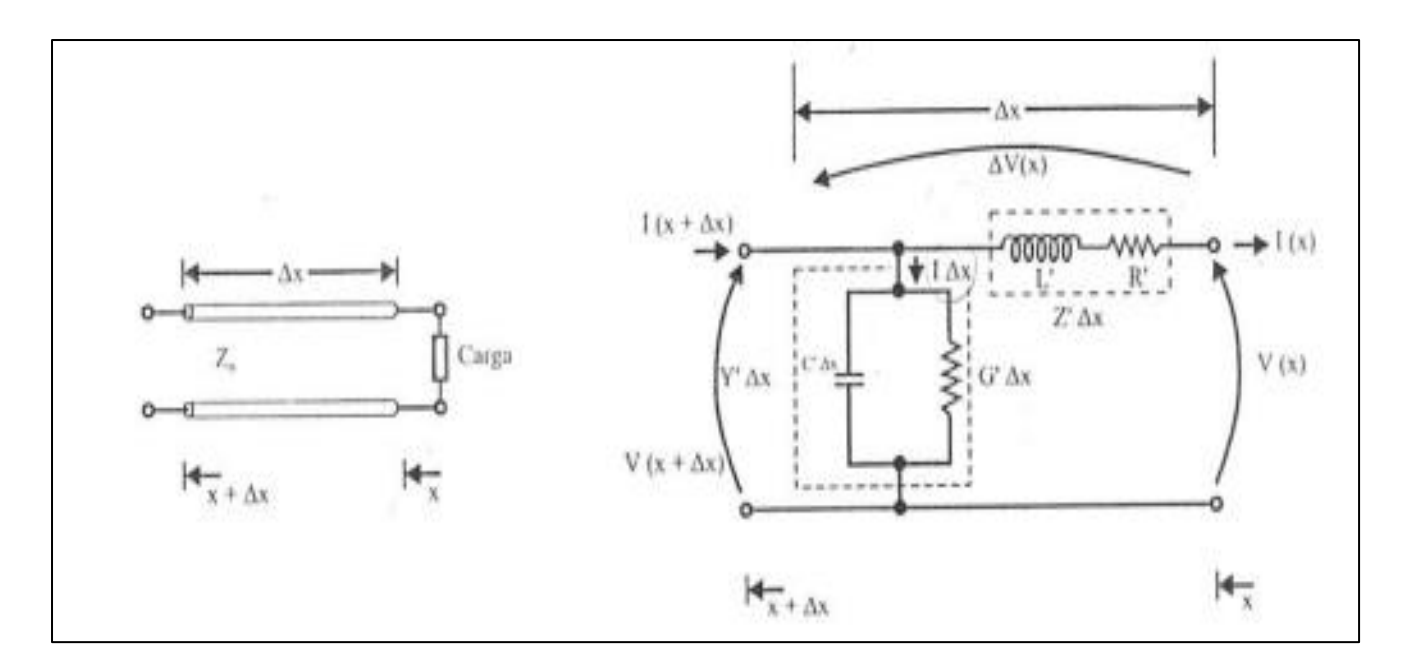

**Figura 4:** Circuito equivalente de uma linha de transmissão de dois condutores

A principal diferença entre as linhas de transmissão e outros circuitos elétricos é que os parâmetros como resistência, condutância, capacitância e indutância são distribuídos ao longo da linha, enquanto que nos circuitos eles estão concentrados. Entretanto, é possível analisar um pequeno trecho da linha, de modo que estes parâmetros estejam concentrados, conforme mostra a Figura 4.

Podemos descrever a variação de tensão e corrente ao longo da linha de transmissão como :

$$
\frac{d^2V(x)}{dx^2} = Z'Y'V(x) \tag{6}
$$

$$
\frac{d^2I(x)}{dx^2} = Y'Z'I(x) \tag{7}
$$

As eqs.(6) e (7) representam equações diferenciais ordinárias de segunda ordem. Utilizando a teoria de equações diferenciais, obtemos as seguintes soluções para estas equações:

$$
V(x) = Aexp(\gamma x) + Bexp(-\gamma x) \tag{8}
$$

$$
I(x) = \left(\frac{A}{z'}\gamma\right) exp(\gamma x) - \left(\frac{B\gamma}{z'}\right) exp(-\gamma x) \tag{9}
$$

Onde A e B são constantes e  $\gamma$ é conhecido como constante de propagação, calculada como:

$$
V = \sqrt{Z'Y'} = \sqrt{(R' + j\omega L')(G' + j\omega C')} = \alpha + j\beta \tag{10}
$$

Sendo α a constante de atenuação da linha (em neper/m) e β a constante de fase (em rad/m). A carga está localizada em x=0 (por convenção). Assim, obtemos as constantes A e B fazendo x=0 e considerando  $V_c$ ,  $I_c$  e  $Z_c$  a tensão, corrente e impedância na carga:

$$
A = 0.5 \left( V_C + I_C \sqrt{\frac{Z'}{Y'}} \right) \tag{11}
$$

$$
B = 0.5 \left( V_C - I_C \sqrt{\frac{Z'}{Y'}} \right) \tag{12}
$$

#### <span id="page-26-0"></span>**6.2.2 Impedância característica e Coeficiente de Reflexão**

Um conceito importante em linhas de transmissão é a impedância característica  $Z_0$ , que representa a razão entre a onda de tensão e onda de corrente em qualquer ponto da linha[26]. A impedância característica independe do que é ligado na linha e depende apenas de seus parâmetros. Logo:

$$
\lim_{x \to \infty} \frac{V(x)}{I(x)} = \sqrt{\frac{Z'}{Y'}} = Z_0 \tag{13}
$$

Utilizando a notação de impedância característica e algumas técnicas matemáticas, podemos escrever as equações de tensão e corrente na linha de transmissão como:

$$
V(x) = V_C \cosh(\gamma x) + Z_0 I_C \operatorname{sech}(\gamma x) \tag{14}
$$

$$
I(x) = I_C \cosh(\gamma x) + \frac{V_C}{Z_0} \operatorname{senh}(\gamma x) \tag{15}
$$

Analisando as equações de tensão e corrente, vemos que estas são constituídas de uma soma de ondas que se propagam em direções opostas. Isto ocorre pois nem todo sinal transmitido é absorvido pela carga, ou seja, uma parcela da potência é refletida. Um parâmetro importante que decorre da reflexão na linha é o coeficiente de reflexão, definido como a razão entre a onda refletida e a onda incidente em um ponto da linha:

$$
r = \frac{V_{ref}}{V_{inc}} = \frac{-I_{ref}}{I_{inc}}
$$
(16)

Podemos escrever o coeficiente de reflexão em função de x como:

$$
I(x) = \frac{(V_C - Z_0 I_C)exp(-2\gamma x)}{(V_C + Z_0 I_C)}
$$
(17)

Usando a relação  $V_c = Z_c I_c$ , a eq.(17) é simplificada:

$$
r(x) = \frac{(Z_C - Z_0)exp(-2\gamma x)}{(Z_C + Z_0)}
$$
(18)

#### <span id="page-27-0"></span>**6.2.3 Coeficiente de reflexão na carga e impedância ao longo da linha**

Fazendo x=0 na eq.(18), obtemos o coeficiente de reflexão na carga:

$$
r_C = \frac{Z_C - Z_0}{Z_C + Z_0} \tag{19}
$$

A partir da eq.(19), é possível obter algumas conclusões:

- 1) Se  $Z_c = 0$  (linha terminada em curto) ⇒  $\Gamma_c = -1$ . Isto significa que a tensão incidente e refletida estão defasadas em 180º.
- 2) Se  $Z_c \rightarrow \infty$  (linha terminada em circuito aberto) ⇒  $\Gamma_c = 1$ . Isto significa que a tensão incidente e refletida estão em fase.

A impedância ao longo da linha é calculada como:

$$
Z(x) = \frac{V(x)}{I(x)} = Z_0 \left[ \frac{Z_c + Z_0 tgh(\gamma x)}{Z_0 + Z_c tgh(\gamma x)} \right]
$$
(20)

As eqs.(19) e (20) permitem mais uma observação importante. No caso de  $Z_c =$  $Z_0$ , temos que  $I_C = 0$  (logo, não há potência sendo refletida) e  $Z(x) = Z_0$ , ou seja, qualquer ponto da linha de transmissão tem impedância igual a impedância característica.

Com a eq.(20), também é possível verificar o comportamento da impedância quando a linha é terminada em curto ou em circuito aberto, conforme as eqs.(21) e (22):

$$
Z(x) = jZ_0tg(\beta x) \quad (Z_C = 0) \tag{21}
$$

$$
Z(x) = -jZ_0 \cot g(\beta x) \quad (Z_C \to \infty) \tag{22}
$$

#### <span id="page-28-0"></span>**6.2.4 Carta de Smith**

A carta de Smith é um método gráfico muito utilizado em análises de linhas de transmissão. Com essa ferramenta, é possível observar a variação da impedância ao longo da linha graficamente, seja uma linha com ou sem perdas[26]. Este método é construído a partir de um círculo de raio unitário ( $|\Gamma| \le 1$ ), com base na eq.(23):

$$
I_c = \frac{Z_c - Z_0}{Z_c + Z_0} \tag{23}
$$

O coeficiente de reflexão é (em geral) um número complexo, podendo ser escrito conforme a eq.(24):

$$
r_c = |\Gamma| \angle \theta_\Gamma = \Gamma_r + j\Gamma_i \tag{24}
$$

A eq.(24) mostra o coeficiente de reflexão escrito como fasor (com seu respectivo módulo e fase) e em forma retangular, sendo  $\Gamma_r$  e  $\Gamma_i$  a parte real e imaginária do coeficiente, respectivamente. A carta utiliza impedâncias normalizadas, isto é, as impedâncias são normalizadas em relação à impedância característica da linha estudada. Assim, a impedância normalizada da carga pode ser escrita como:

$$
Z_c = \frac{Z_c}{Z_0} = r + jx \tag{25}
$$

Onde r e x são a resistência e reatância normalizadas da carga. Fazendo algumas manipulações matemáticas com as eqs.(24) e (25), são obtidas as seguintes expressões:

$$
\left[r_r - \frac{r}{1+r}\right]^2 + \Gamma_l^2 = \left[\frac{1}{1+r}\right]^2 \tag{26}
$$

$$
[r_r - 1]^2 + \left[r_i - \frac{1}{x}\right]^2 = \left[\frac{1}{x}\right]^2 \tag{27}
$$

As eqs.(26) e (27) representam equações de círculos. Assim, a eq.(26) determina círculos de r constante, de centro e raio:

$$
centro(\Gamma_r, \Gamma_l) = \left(\frac{r}{1+r}, 0\right) \tag{28}
$$

$$
raio = \frac{1}{1+r} \tag{29}
$$

No caso da eq.(27), esta vai determinar círculos de reatância com centro e raio dados pelas eqs.(30) e (31), respectivamente:

$$
centro(\Gamma_r, \Gamma_l) = \left(1, \frac{1}{x}\right) \tag{30}
$$

$$
raio = \frac{1}{x} \tag{31}
$$

Enquanto r é sempre positivo (r>0), x pode admitir valores tanto positivos (impedâncias indutivas) quanto negativos (impedâncias negativas)[26]. Os círculos resistivos e reativos são apresentados nas Figuras 5 e 6, respectivamente[26];

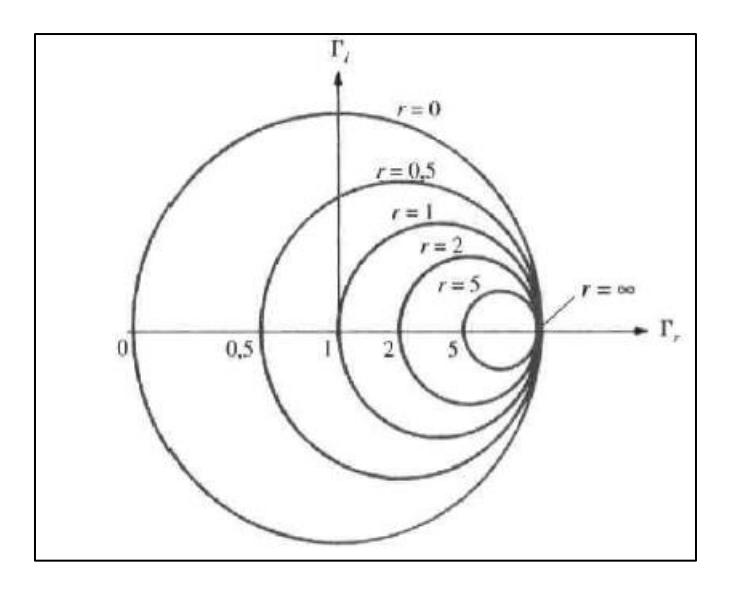

**Figura 5:** Círculos típicos de resistência na Carta de Smith

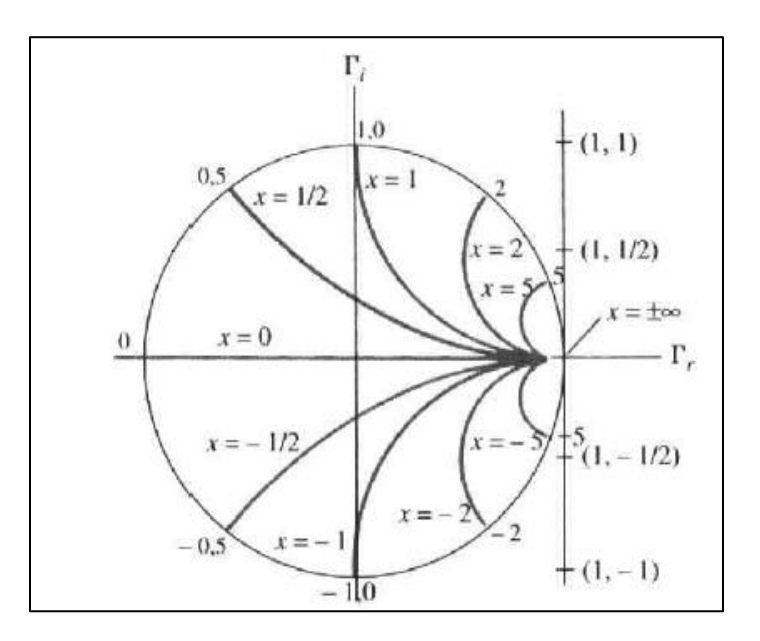

**Figura 6:** Círculos típicos de reatância na Carta de Smith

A Figura 7 mostra um exemplo típico de Carta de Smith utilizada na prática:

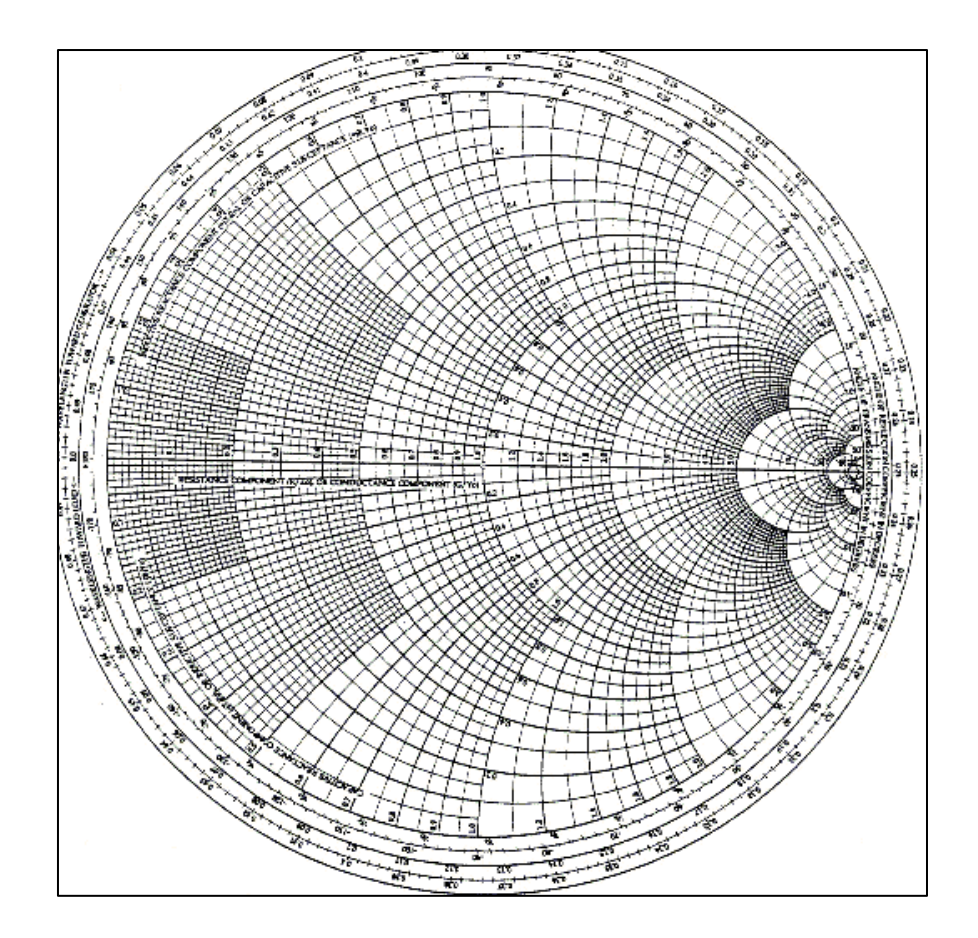

**Figura 7:** Carta de Smith

Nos extremos da linha horizontal central, há dois pontos importantes: à esquerda, um ponto com r=x=0 (curto circuito na linha de transmissão); e à direita, um ponto com  $r = \infty$  e  $x = \infty$  (circuito aberto na linha). Além disso, uma volta de 360<sup>o</sup> na carta de smith representa um deslocamento de 0,5λ na linha de transmissão (logo, um movimento de 720º na carta representa um deslocamento λ na linha).

Mover-se no sentido horário na Carta de Smith significa movimentar-se em direção ao gerados na linha de transmissão, enquanto que mover-se no sentido anti-horário o movimento na linha se dá no sentido da carga.

A Carta de Smith é muito útil para determinar o coeficiente de reflexão, impedância ou admitância de entrada e outros parâmetros, a partir apenas da impedância da carga, impedância característica da linha e comprimento da linha (parâmetros que geralmente são conhecidos em situações reais).

#### <span id="page-32-0"></span>**6.3 Conceitos Básico sobre antenas**

Uma antena fornece ao sistema Wireless três propriedades fundamentais: ganho, direção e polarização. O ganho é uma medida do aumento na potência em relação à uma fonte isotrópica. O ganho é a quantidade de aumento na energia que uma antena adiciona a um sinal de radiofrequência (RF). A direção é a forma do padrão de transmissão. Enquanto o ganho de uma antena direcional aumenta, o ângulo da radiação normalmente diminui. Isso fornece uma distância de cobertura maior, mas um ângulo de cobertura reduzido. A área de cobertura ou o padrão de radiação é medido em graus. Esses ângulos são medidos em graus e chamados de largura do feixe. Uma antena é um dispositivo passivo que não fornece nenhuma potência adicionada ao sinal. Em vez disso, uma antena simplesmente redireciona a energia que receba do transmissor. O redirecionamento dessa energia tem o efeito de fornecer mais energia em uma direção e menos energia em todas as outras direções[28].

As antenas são avaliadas em comparação a antenas isotrópicas ou dipolos. Uma antena isotrópica é uma antena teórica com um padrão de radiação tridimensional uniforme (similar a uma lâmpada elétrica sem o refletor). Ou seja, uma antena isotrópica teórica tem uma largura do feixe vertical e horizontal perfeita de 360 graus ou um padrão de radiação esférico. É uma antena ideal que irradie em todas as direções e tem um ganho de 1 (0 DB). É usada para comparar o nível da potência de uma antena específica com uma antena isotrópica teórica. As antenas podem ser amplamente classificadas como omnidirecional e direcional, que depende da posição.

Ao contrário das antenas isotrópicas, as antenas dipolo são antenas reais. O padrão de radiação dipolo é 360 graus no plano horizontal e aproximadamente 75 graus no plano vertical (assume-se que a antena dipolo está na vertical) e assemelha-se a uma rosca na forma. Como o feixe é levemente concentrado, as antenas dipolo têm um ganho sobre antenas isotrópicas de 2,14 dB no plano horizontal. As antenas dipolo têm um ganho de 2,14 dBi, em comparação com uma antena isotrópica. Quanto maior o ganho das antenas, menor é a largura do feixe vertical. As antenas omnidirecionais têm um padrão de radiação similar. Essas antenas fornecem um padrão de radiação horizontal de 360 graus. Elas são usada quando a cobertura é exigida em todas as direções (horizontalmente) da antena com graus de variação de cobertura vertical. A polarização é a orientação física do elemento na antena que emite realmente a energia de RF. Uma antena omnidirecional, por exemplo, é geralmente uma antena polarizada verticalmente.

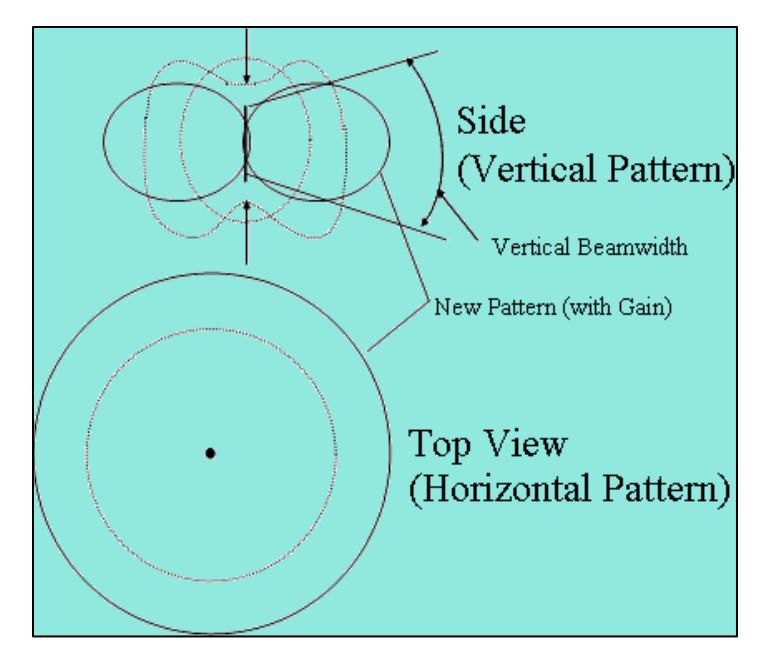

**Figura 8:** Padrão de radiação de uma antena omnidirecional

A grande maioria das instalações internas utiliza antenas omnidirecionais. Embora as antenas direcionais ajudem a focalizar a energia em uma direção específica que possa ajudar a superar *fading* e *multipath*, o *multipath* propriamente dito reduz a potência de focalização de uma antena direcional.

O ganho da antena é função da frequência e sua área efetiva, e pode ser calculada através da expressão:

$$
G = \frac{4\pi}{\lambda^2} \times Ae \tag{32}
$$

Onde **λ** é o comprimento da onda em metros e **A<sup>e</sup>** é área efetiva da antena em metros quadrados[29].

Ao contrário do que possa parecer, a quantidade de antenas em um roteador não aumenta o alcance do sinal. O ganho total do dBi é o mesmo; o que melhora é o tráfego dos dados. Isso porque, quanto mais antenas, mais pontos de transmissão e recepção de sinal. Para exemplificar, podemos analisar um roteador com três antenas. Enquanto uma delas estiver recebendo sinal, as outras duas podem transmitir sinal para dispositivos diferentes. Um roteador com duas antenas teria que transmitir o sinal para diversos dispositivos por meio de um só ponto. Já um aparelho de apenas uma antena precisa alternar entre a função de receber e transmitir sinal.

As antenas omnidirecionais concentram sua energia igualmente em todas as direções. Dentre as principais configurações, podemos citar a ponto-a-ponto e ponto-amultiponto. Na configuração ponto-a-ponto dois pontos estarão conversando entre si. Exemplos típicos são comunicação serial para serial ou sistemas de substituição de fios E / S *peer-to-peer*. Já a configuração ponto-a-multiponto, uma antena Omni é normalmente usada como mestre com antenas como "escravos" apontando para a antena "mestre" para a melhor faixa e intensidade de sinal conforme a Figura 9 a seguir. Normalmente, dependendo do fabricante, a antena mestre se localiza do lado direito.

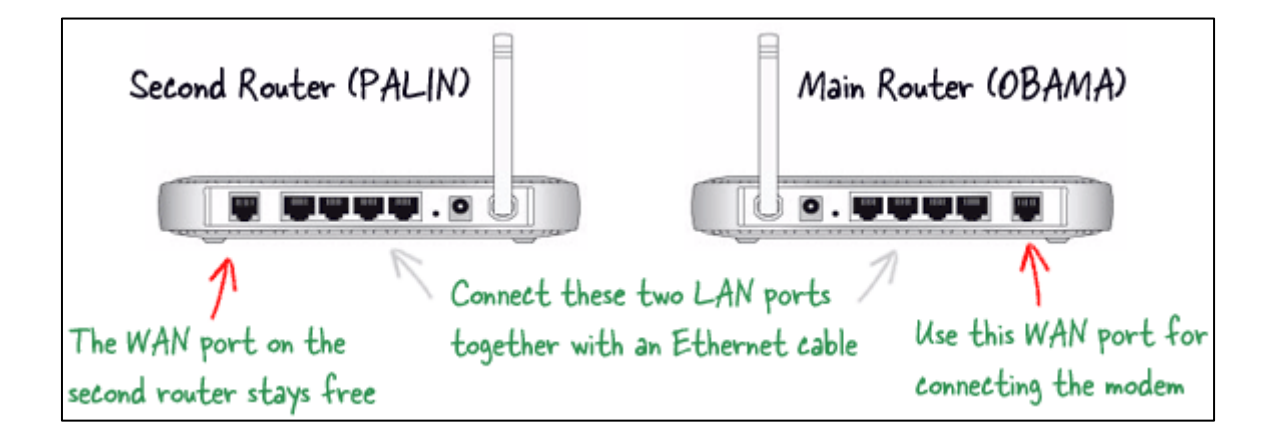

**Figura 9:** Configuração de roteadores como mestre-escravo

#### <span id="page-34-0"></span>**6.4 IEEE 802.1**

A rede sem fio IEEE 802.11, que também é conhecida como [rede](https://pt.wikipedia.org/wiki/Rede_de_computadores) Wi-Fi. Atuando na camada física, o 802.11 define uma série de padrões de transmissão e codificação para comunicações sem fio, sendo os mais comuns: FHSS (*Frequency Hopping Spread Spectrun*), DSSS (*Direct Sequence Spread Spectrum*) e OFDM (*Orthogonal Frequency Division Multiplexing*). Atualmente, é o padrão de fato em conectividade sem fio para redes locais. Como prova desse sucesso pode-se citar o crescente número de hotspots e o fato de a maioria dos computadores portáteis novos já saírem de fábrica equipados com interfaces IEEE 802.25. A rede IEEE possui como principal característica transmitir sinal sem fio através de ondas.

Os *hotspots* presentes nos centros urbanos e principalmente em locais públicos como universidades, aeroportos, hotéis, restaurantes, entre outros locais, estão mudando o perfil de uso da Internet e, inclusive, dos usuários de computadores. O padrão divide-se em várias partes. Os mais comuns serão apresentadas conforme a Tabela 8 a seguir[30].

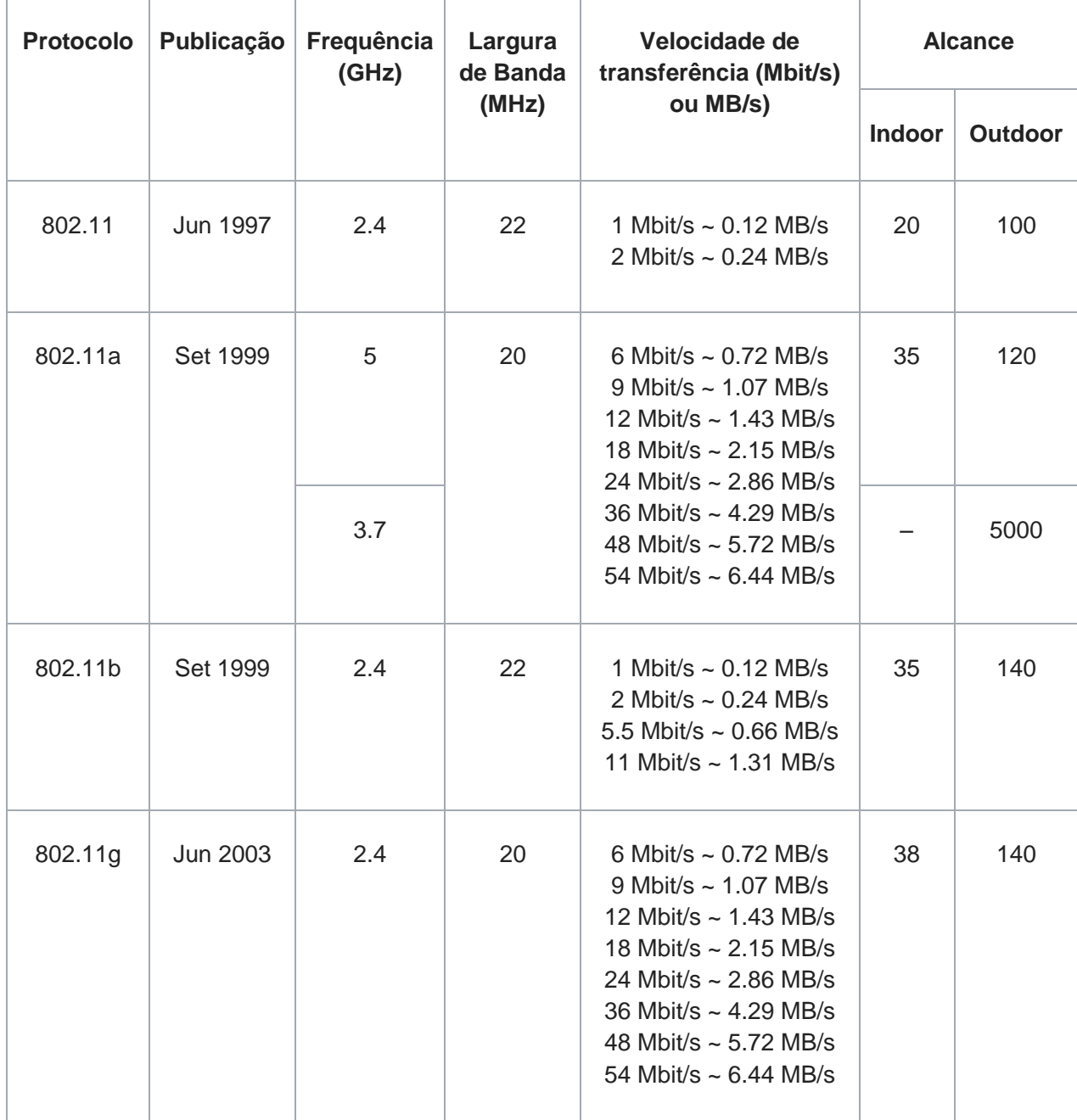

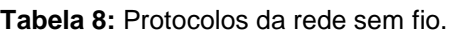
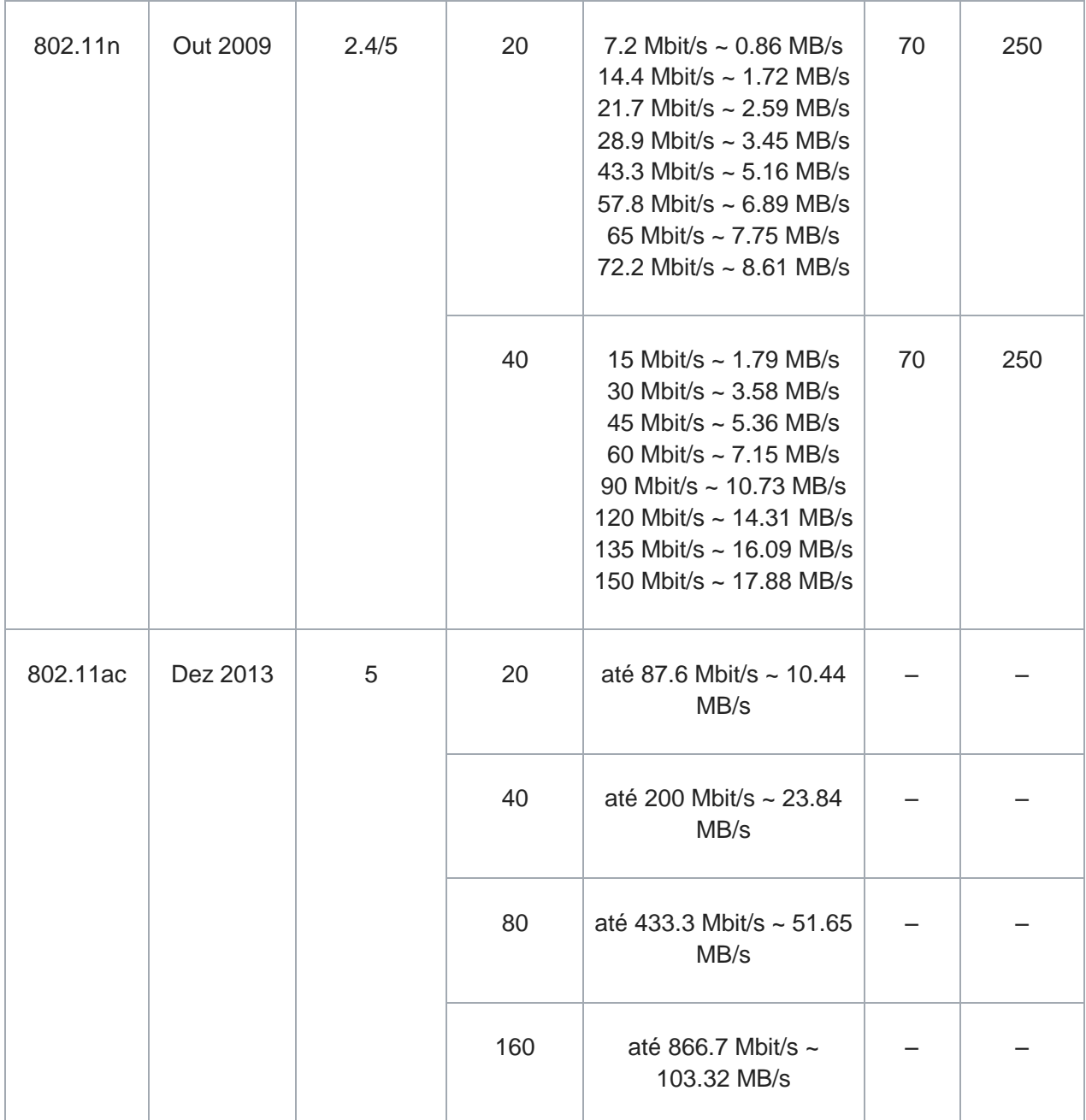

Atualmente tem-se o protocolo 802.11z que visa habilitar o equipamento Wi-Fi para operar com a frequência entre 3650 a 3700MHz somente nos Estados Unidos. O 802.11ac foi iniciado em 1998, o padrão opera em faixa de 5GHz (menos interferência). Opera com taxas nominais maiores que utilizam velocidade de até 1 Gbps, padronizando em 1300Mbps trabalhando na faixa de 5GHz, como ocorreu com o padrão 802.11n. de propagar as ondas de modo uniforme para todas as direções; os roteadores Wi-Fi reforçam o sinal para os locais onde há computadores conectados. Outra vantagem que padrão "AC" ou "AD" traz é a possibilidade de conversar simultaneamente com diversos aparelhos conectados ao roteador sem qualquer interrupção. Por mais rápido que fosse o padrão "N" só permitia que

essa conversa fosse feita com um dispositivo por vez. Com essa tecnologia, há uma potencial economia de energia nos dispositivos móveis.

### **6.5 Blindagem em Cabos coaxiais**

O cabo coaxial possui vantagens em relação aos outros condutores utilizados tradicionalmente em linhas de transmissão por causa de sua blindagem adicional, que o protege contra o fenómeno da indução, causado por interferências elétricas ou magnéticas externas. Essa blindagem constitui-se de uma malha metálica (condutor externo) que envolve um condutor interno isolado. A malha é circular e metálica para criar uma gaiola de Faraday (no caso da blindagem de cobre com trançado), isolando deste modo o condutor interior de interferências, o inverso também é verdadeiro, ou seja, frequências e dados que circulam pelo condutor não conseguem atingir o exterior pelo isolamento da malha e deste modo não interferindo em outros equipamentos. A blindagem, é o método de envolver um conjunto de condutores, com um escudo metálico com a finalidade de reduzir os efeitos da interferência eletromagnética ou o ruído elétrico, que pode perturbar o desempenho da transmissão em alguns ambientes.

A blindagem eletromagnética é feita pela malha exterior. Para aumentar a superfície de condução, a malha condutora é constituída por múltiplos condutores de secção reduzida e a área da superfície de condução é o somatório da superfície de cada um desses pequenos condutores, diminuindo assim a resistência da malha condutora[31].

# **7. CRONOGRAMA**

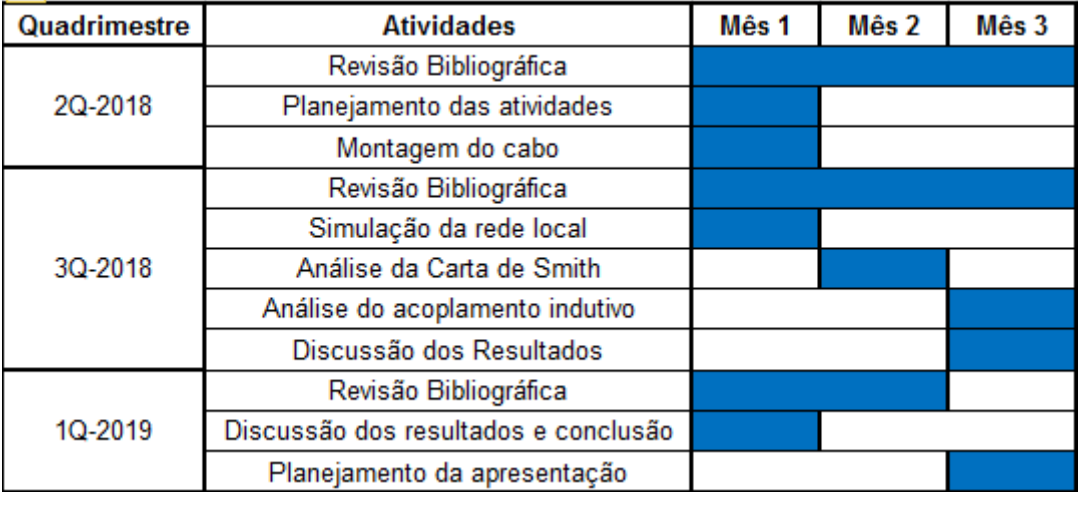

#### **Tabela 9:** Cronograma

### **8. PROCEDIMENTOS EXPERIMENTAIS**

### **8.1 Ensaio prático do cabo irradiante**

#### **8.1.1 Ensaio prático utilizando o cabo** *Pigtail* **SMA**

Conforme mencionado no tópico 6.4, a antena mestre de um roteador é apontada para a melhor faixa e intensidade de sinal e normalmente está ao lado direito do roteador[32]. Ao verificar o *Datasheet/User Guide* do roteador[33] não foi possível identificar qual das antenas é a mestre. Nesse caso, conectamos o cabo irradiante ao lado direito do roteador por convenção. O software *Wifi Analyzer* foi utilizado para garantir a precisão dos dados obtidos na plataforma *mobile* conectada. A Figura 10 contém uma planta do ambiente no qual foram executados os testes, construída a partir do *Software Planner 5D*. A conexão foi realizada também utilizando o cabo *Pigtail* SMA (conectado ao roteador e ao cabo irradiante).

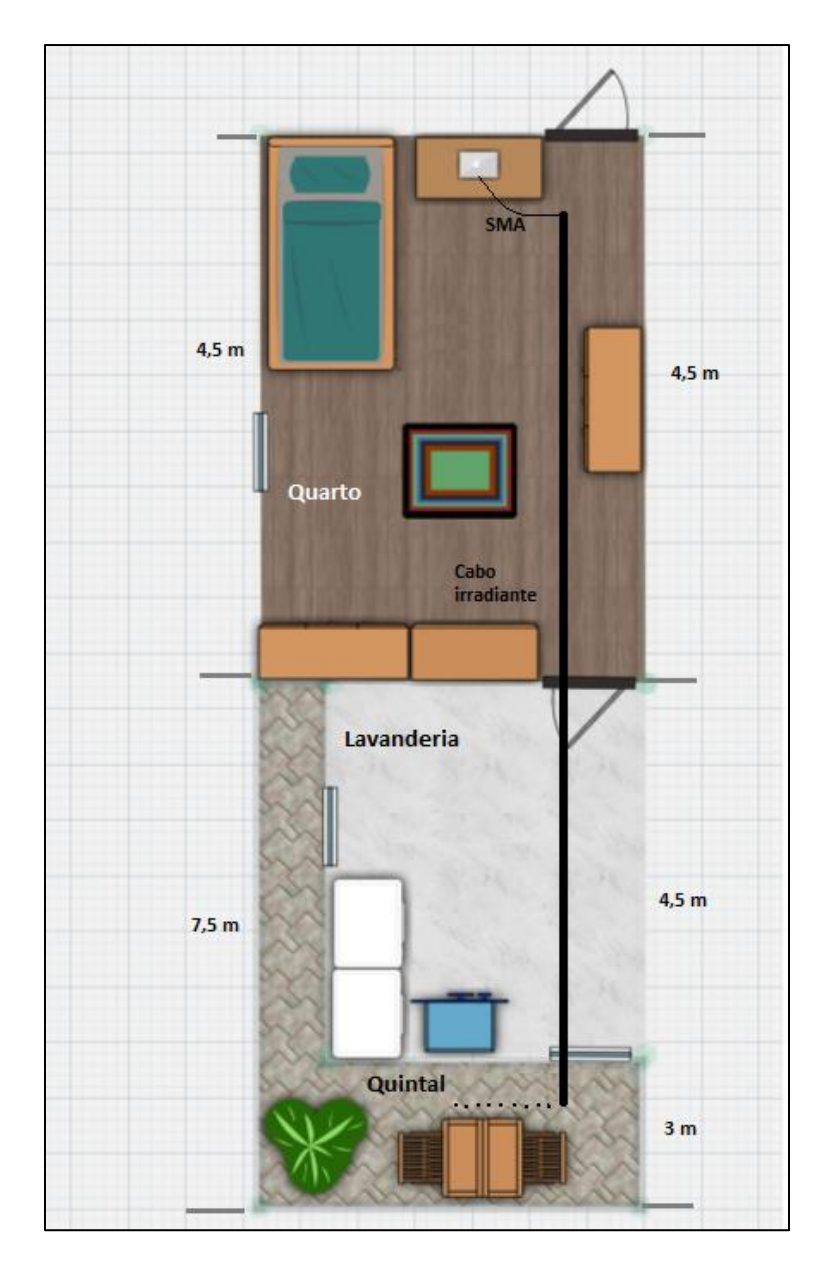

**Figura 10:** Planta do local onde foram realizados os testes práticos

Conforme indicado na Figura 10, o roteador foi colocado em uma pequena cômoda com distância de 77,7 centímetros do chão. Cada antena do roteador tem a altura de 17,5 centímetros. Inicialmente, foi configurada uma rede com o roteador utilizado e o piso do ambiente foi marcado com as distâncias conforme a Figura 11 a seguir.

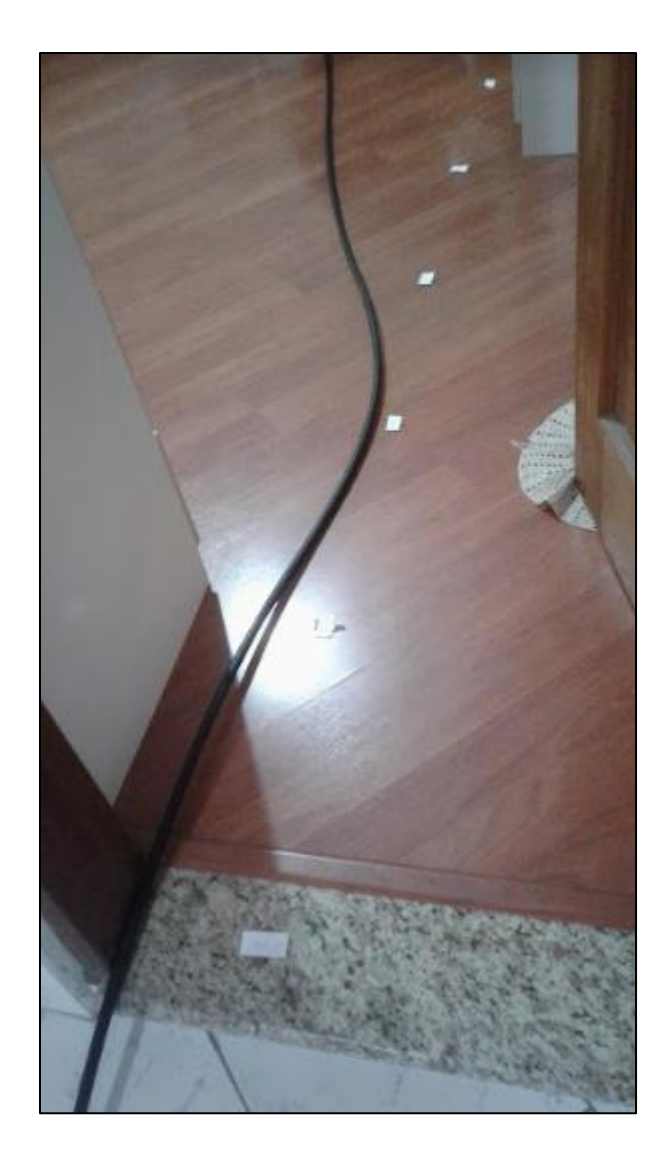

**Figura 11:** Marcações da distância

O teste **1.A** foi realizado sem o cabo irradiante utilizando as duas antenas do roteador e o teste **1B** foi realizado sem o cabo irradiante e com apenas uma antena no roteador. Para mensurar os dados, foi construída a Tabela 10 relacionando a distância do observador da cômoda contendo o roteador e a potência (em dBm) da rede configurada. Os dados foram obtidos através do aplicativo *Wifi Analyzer* instalado em um *smartphone*  configurado na nova rede criada. Como existem alguns obstáculos no ambiente, a Tabela 10 indica também onde o observador se encontrava no momento da medição.

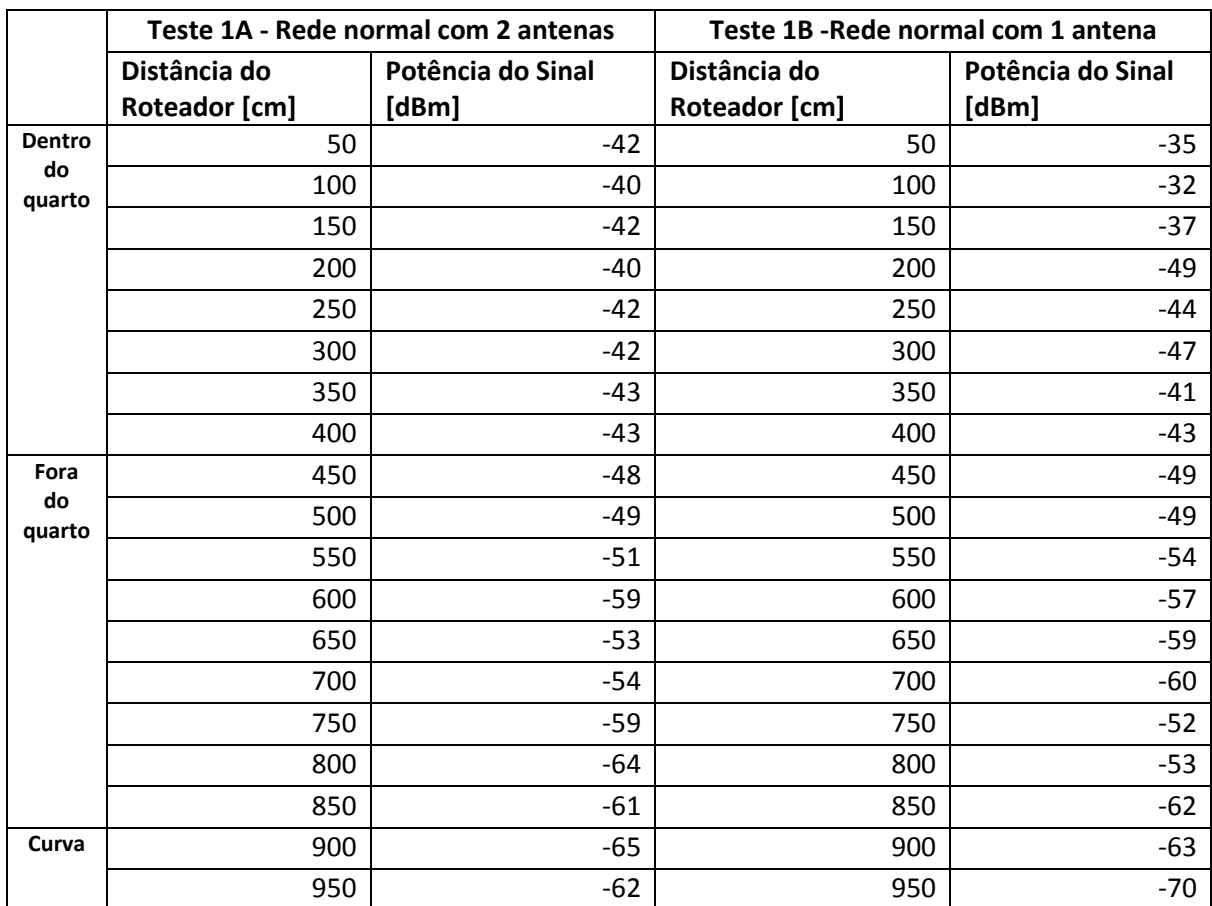

### **Tabela 10:** Testes sem Cabo irradiante

A Figura 12 e 13 mostra como foi conectado o roteador a um modem para o teste com duas antenas (1A) e o teste com uma antena (1B) respectivamente.

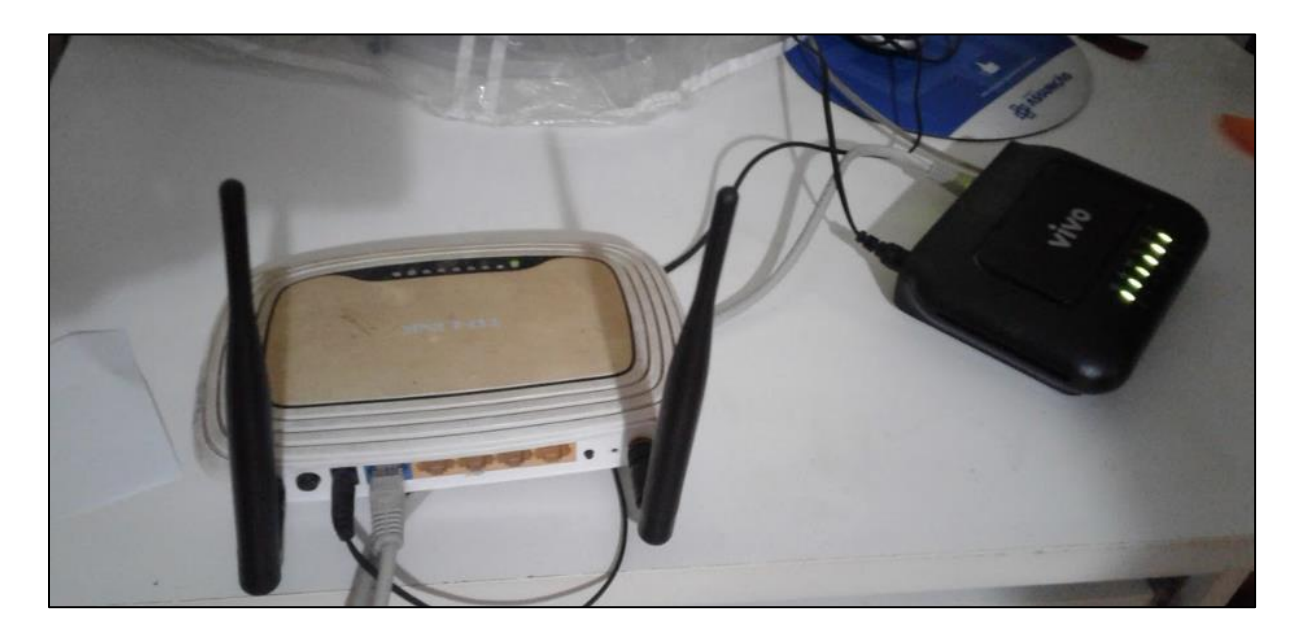

**Figura 12:** Configuração da rede sem cabo irradiante e com duas antenas no roteador

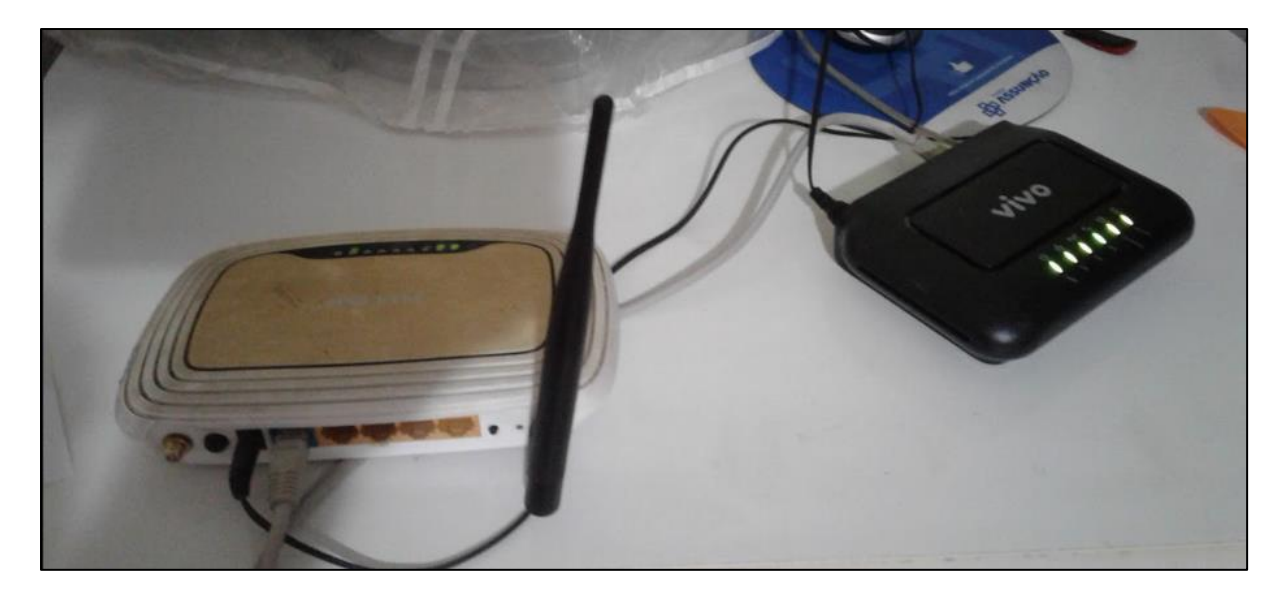

**Figura 13:** Configuração da rede sem cabo irradiante e com uma antena no roteador

O teste **1C** foi realizado com o cabo irradiante sem nenhuma antena do roteador, onde uma das saídas se conecta ao cabo *Pigtail* SMA que faz a conexão com o cabo irradiante. O teste **1D** foi realizado com o cabo irradiante (através da conexão SMA com uma das saídas das antenas do roteador) e com uma antena na outra saída. Para mensurar os dados, foi construída a Tabela 12 relacionando a distância do observador da cômoda contendo o roteador e a potência (em dBm) da rede configurada. Os dados foram obtidos através do aplicativo Wifi Analyzer instalado em um *smartphone* configurado na nova rede criada. Como existem alguns obstáculos no ambiente, a Tabela 12 indica também onde o observador se encontrava no momento da medição.

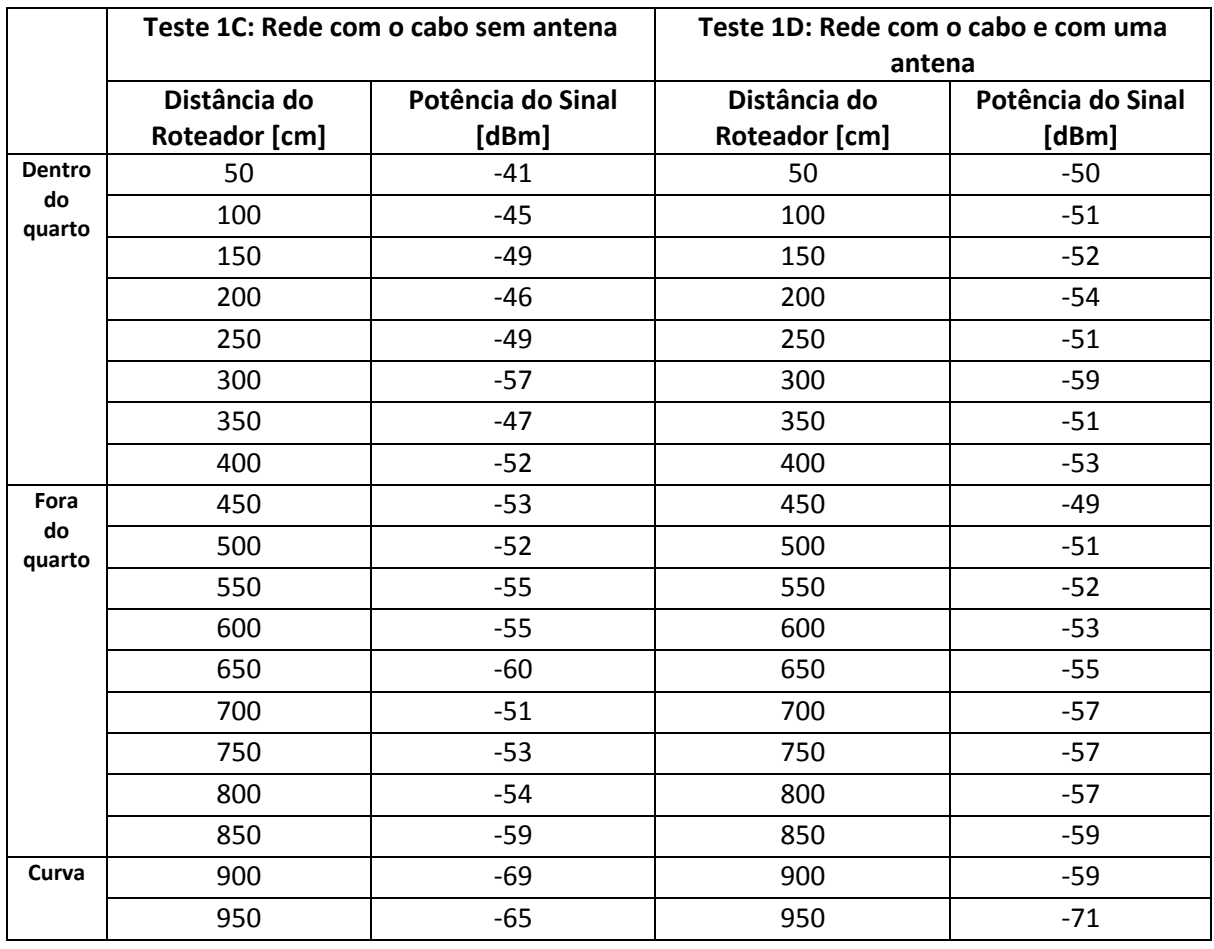

### **Tabela 11:** Testes com Cabo irradiante

A Figura 14 mostra como foi conectado o roteador a um modem para o testes 1C e

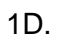

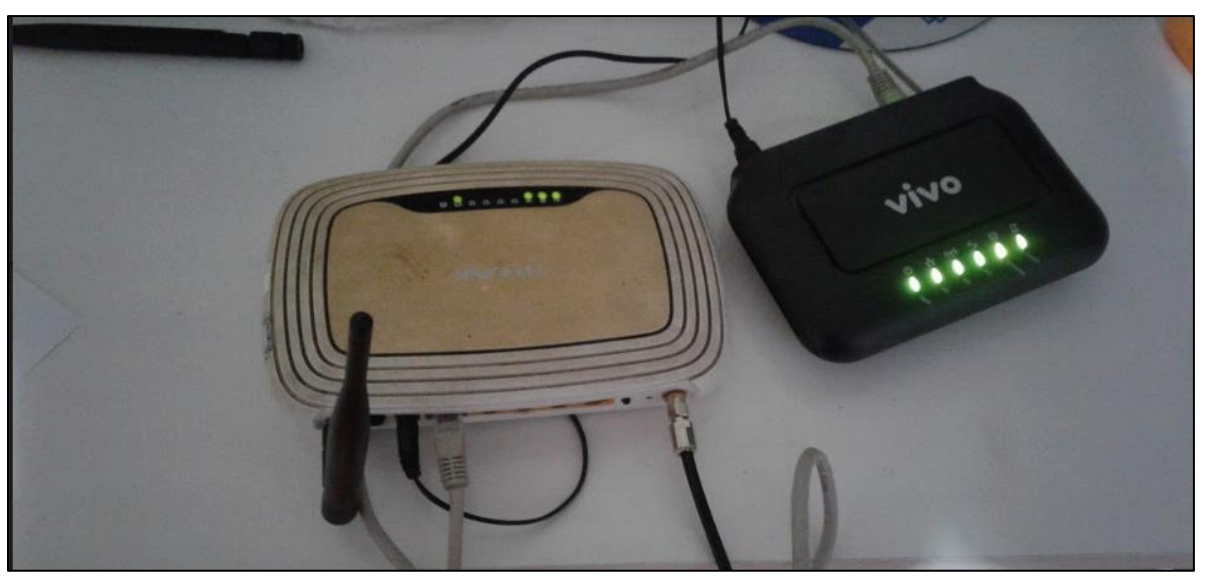

**Figura 14:** Configuração da rede com cabo irradiante e uma antena no roteador

Foi realizado teste de conectividade no cabo *Pigtail* SMA e o resultado foi positivo, porém ao ligá-lo ao gerador com potência de 10 dBm e ao analisador de espectro, nenhum resultado foi obtido. Dessa forma, os resultados foram refeitos sem utilizar o cabo *Pigtail*  SMA.

### **8.1.2 Ensaio prático sem o Cabo** *Pigtail* **SMA**

Os testes foram refeitos em laboratório removendo o cabo *Pigtail* SMA da conexão. Para que essa remoção fosse possível, foi necessário incluir ao cabo irradiante duas adaptações: adaptador N fêmea-fêmea e adaptador N macho-SMA-macho conforme a Figura 15.

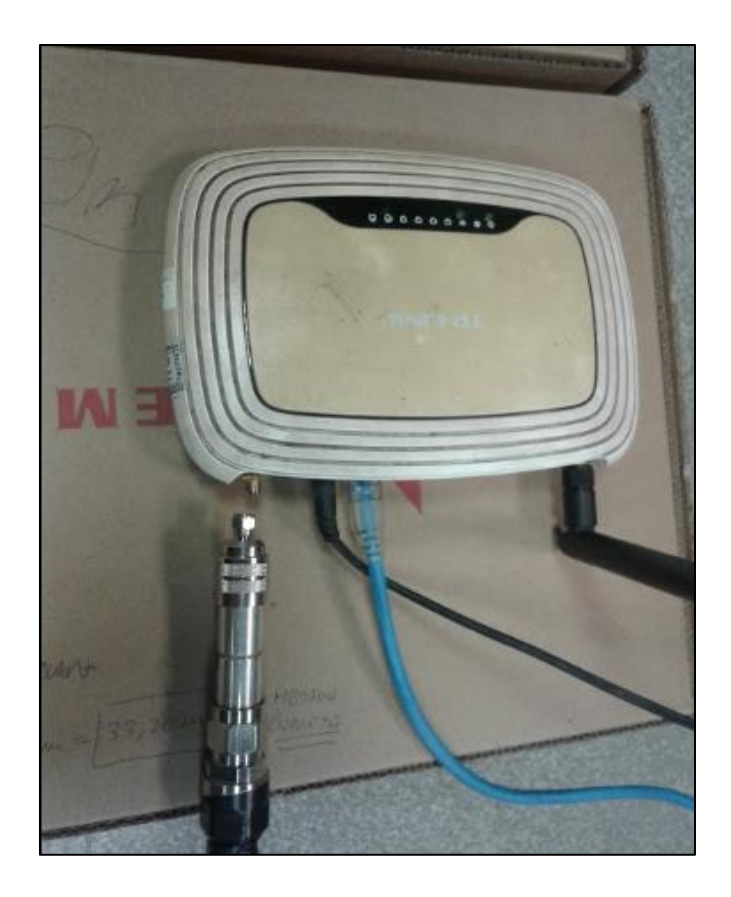

**Figura 15:** Adaptações do cabo irradiante

A Figura 16 contém a imagem do ambiente simulado (laboratório didático). Assim como nas simulações anteriores, foram feitas marcações da distância do roteador no chão. O roteador e o cabo irradiante foram nivelados. Assim como nas simulações anteriores, o ambiente contém uma curva conforme a Figura 17 e também foi mensurado após o comprimento do cabo.

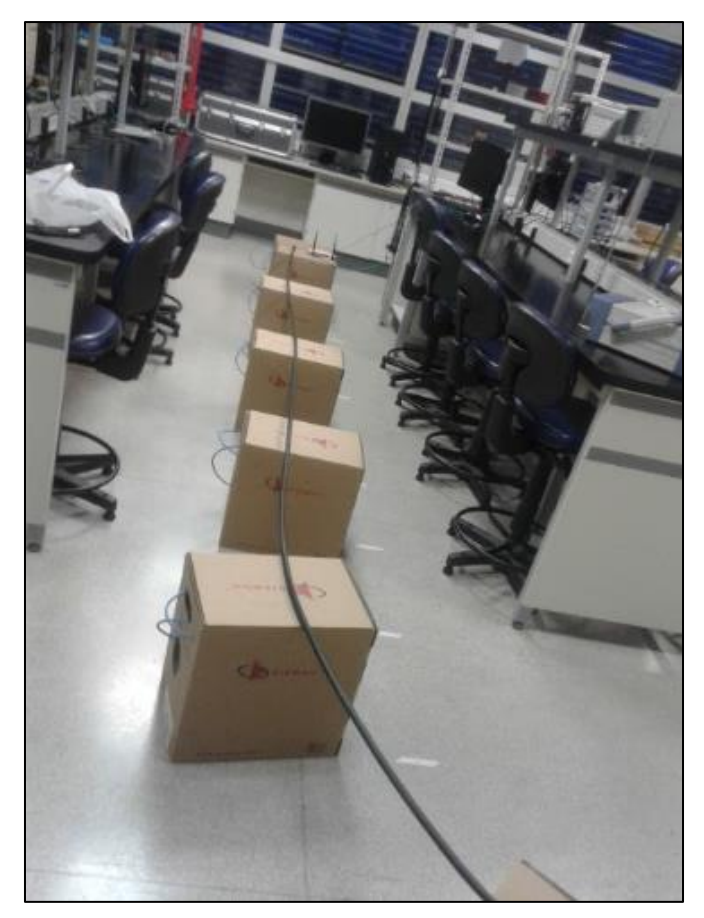

**Figura 16:** Local onde foi realizada o ensaio prático (laboratório didático)

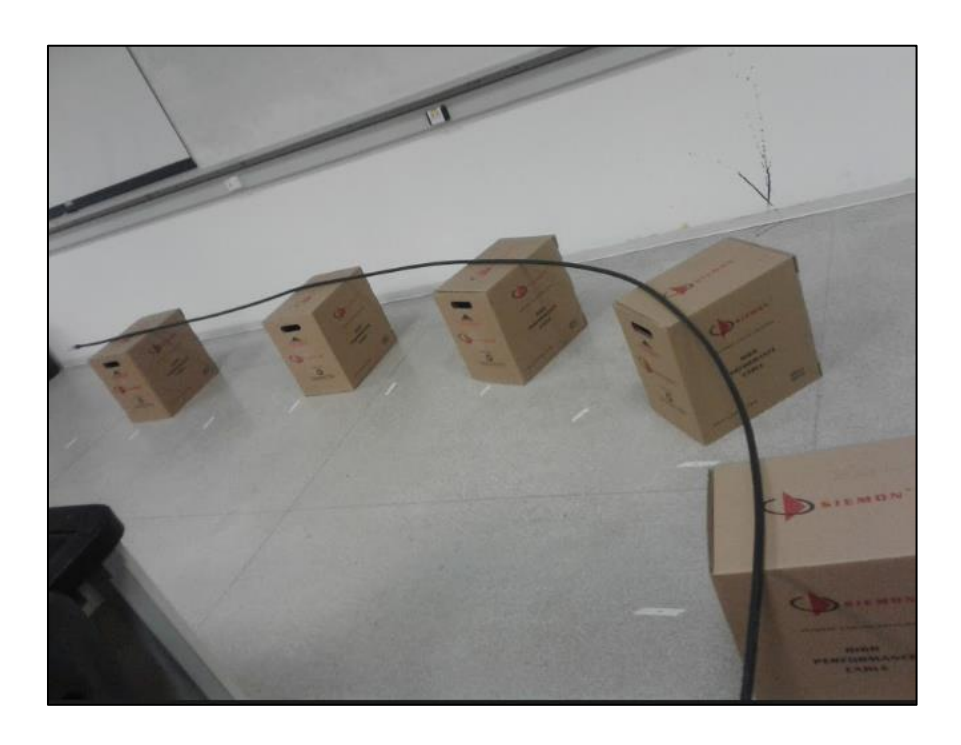

**Figura 17:** Curva do ambiente simulado

Inicialmente, utilizando os mesmos equipamentos utilizados nos testes anteriores, foi configurada a rede conforme a Figura 18 através do aplicativo *Wifi Analyzer*. A rede utilizada é a TP-LINK\_C53AB2 (em vermelho). Para a realização dos testes, assim como anteriormente, foi selecionada somente essa rede para análise.

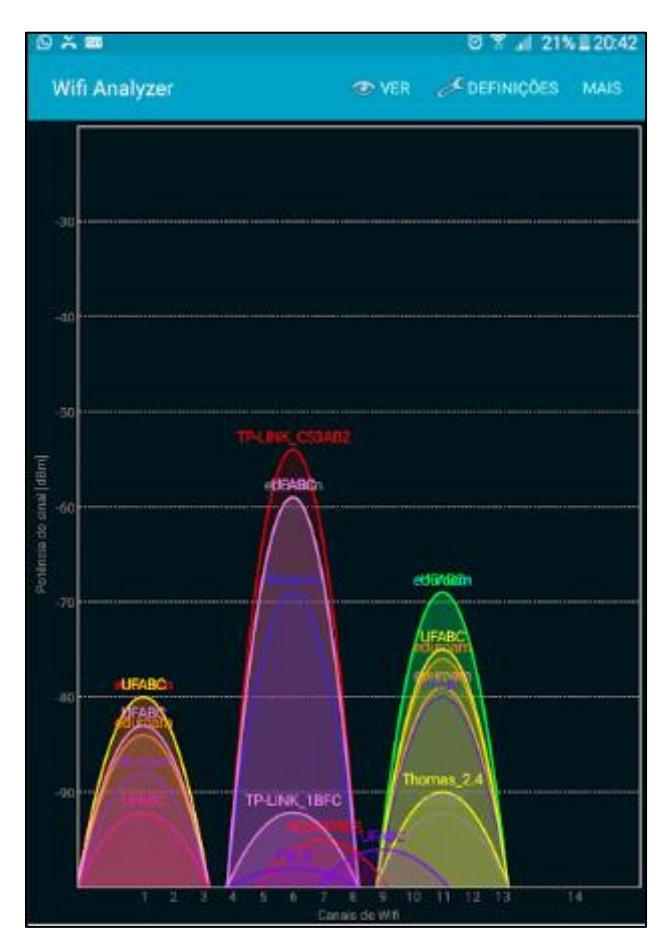

**Figura 18:** Rede configurada

Assim como nos testes 1A e 1B anteriormente realizados, o teste 2A foi realizado sem o cabo irradiante e com as duas antenas do roteador e o teste 2B foi realizado sem o cabo irradiante removendo uma das antenas do roteador (antena esquerda). Os resultados obtidos estão listados conforme a Tabela 12.

É importante salientar que foi realizada uma tentativa de remoção da antena esquerda e a potência diminuiu muito comparado ao teste com as duas antenas. Na distância de 0,5m do roteador, apresentou potência de -67 dBm. Dessa forma, removeu-se a antena direita e obteve-se resultados mais próximos ao teste com as duas antenas.

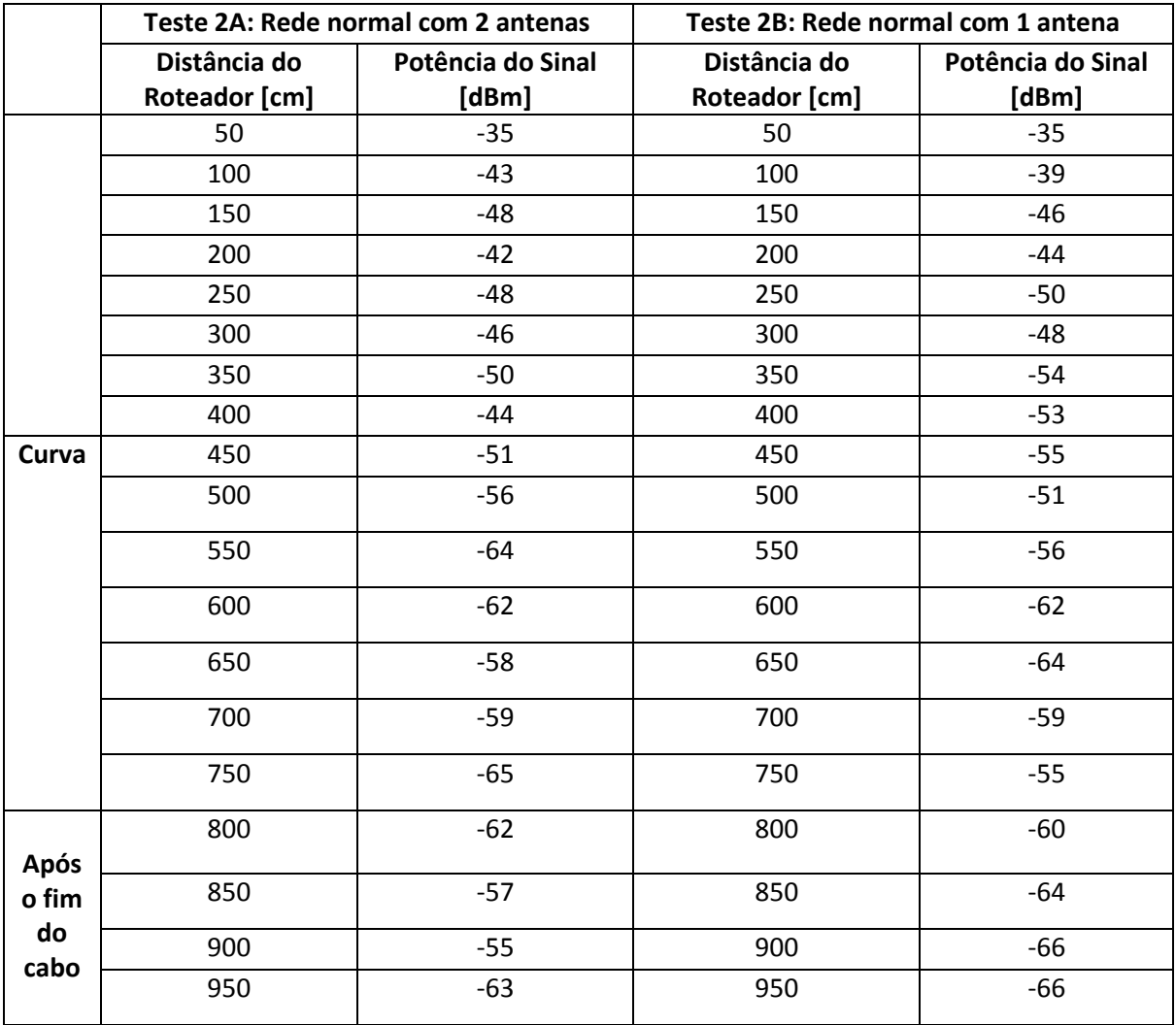

### **Tabela 12:** Testes sem o Cabo irradiante

Acoplou-se ao analisador de espectro uma antena para captar os sinais do ambiente na frequência do *Wifi* (2,45 Hz) incluindo as demais redes de dados da Figura 18. A Figura 19 contém o gráfico obtido através da gravação de vídeo.

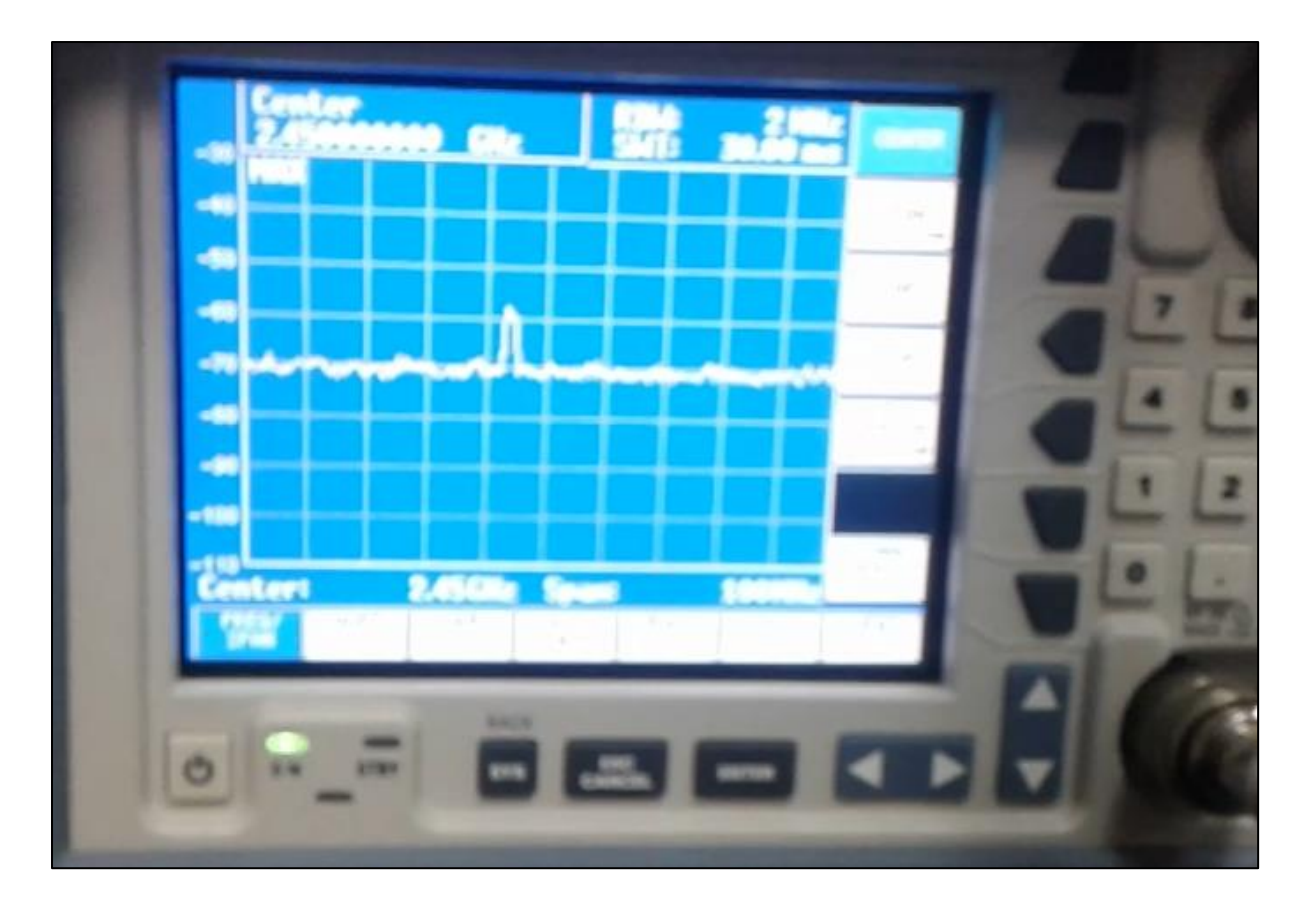

**Figura 19:** Gráfico do analisador de redes (sem a presença do cabo irradiante)

Realizou-se o teste 2C com o cabo irradiante sem nenhuma antena conforme feito anteriormente no teste 1C. A diferença é que não houve conexão do Cabo *Pigtail* SMA. Os resultados obtidos estão expressos na Tabela 13. Um ponto importante de salientar é que o cabo irradiante foi conectado na saída do roteador ao lado direito e que a posição do celular foi mantida horizontalmente em relação ao cabo.

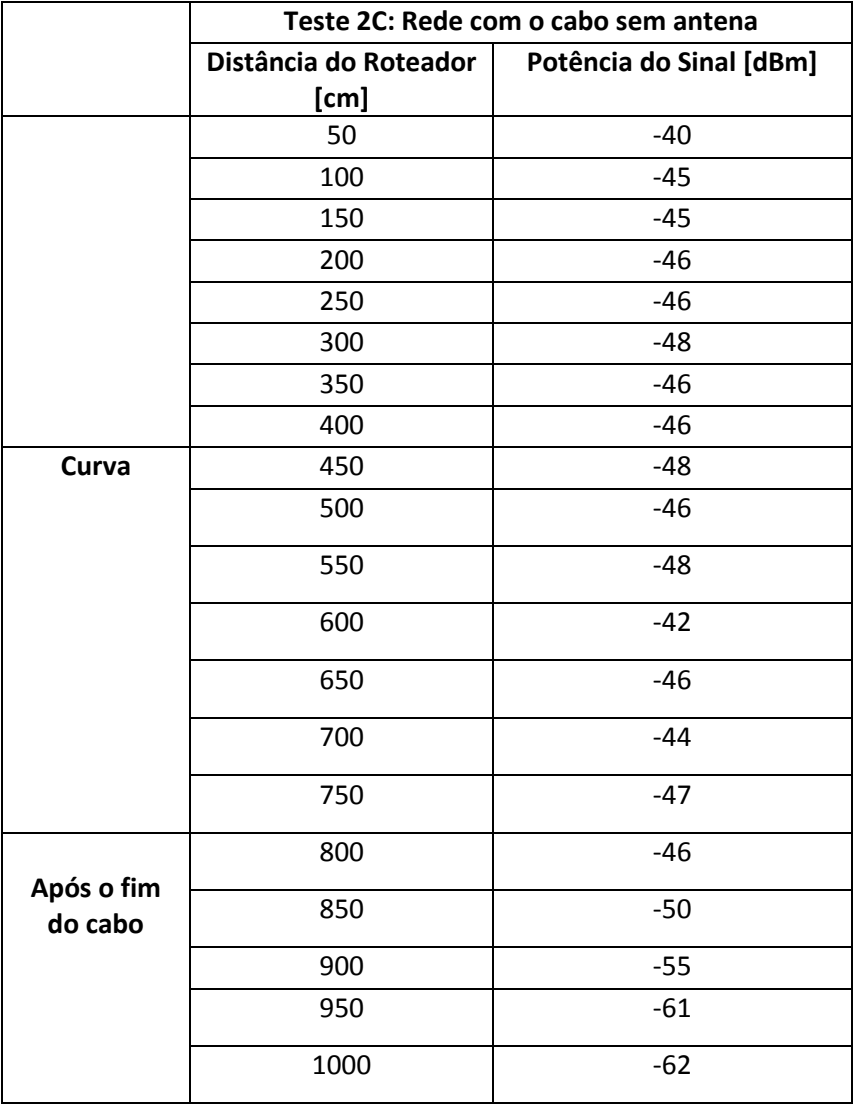

### **Tabela 13:** Teste com Cabo irradiante

Acoplou-se ao analisador de redes uma antena para captar os sinais do ambiente na frequência do Wifi (2,45 Hz) incluindo as demais redes de dados da Figura 18. A Figura 20 contém o gráfico obtido através da gravação de vídeo.

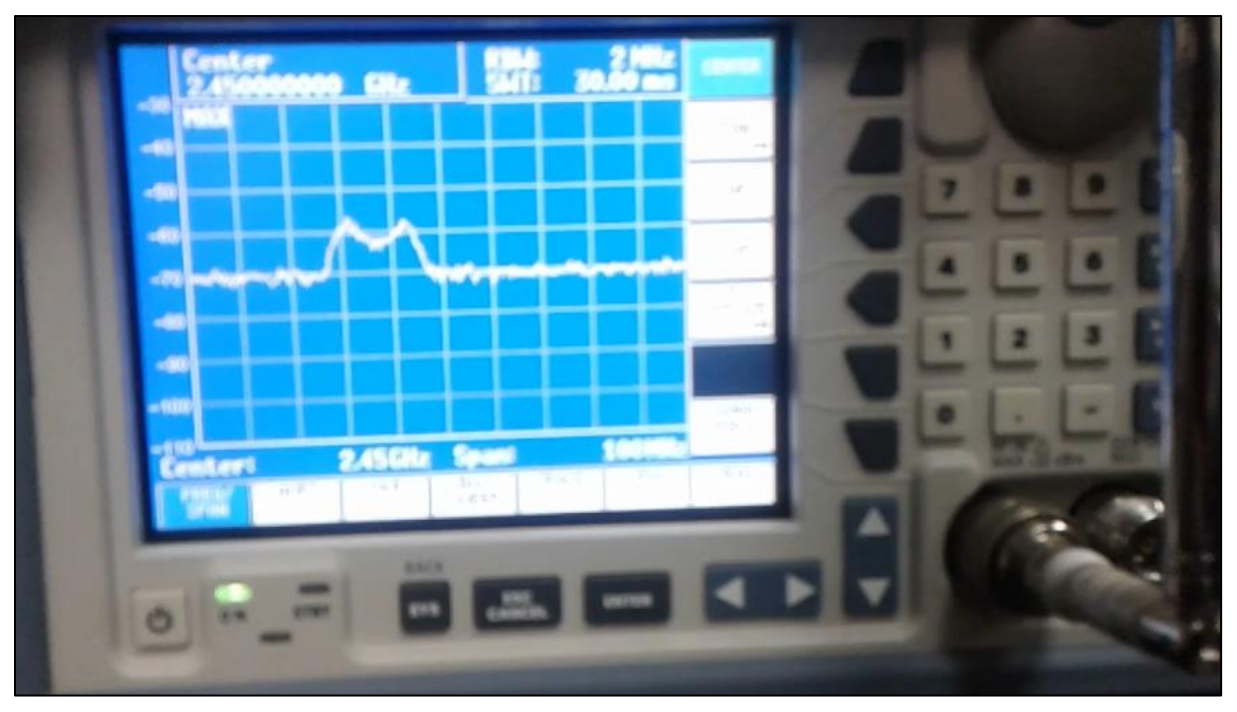

**Figura 20:** Gráfico do analisador de redes (com o cabo irradiante)

Na Figura é possível verificar também o Wifi da Universidade que foi capturado no momento da medição, por isso, a aparição de um segundo pico na figura.

# **8.2 Análise da Carta de Smith**

## **8.2.1 Faixa de operação do Cabo irradiante**

Inicialmente foram realizados os procedimentos de calibração do Analisador de Rede com as terminações do kit de calibração. Em seguida, foi realizada a configuração da faixa de operação conforme a do cabo irradiante (75 a 6000 MHz).

Para o cabo irradiante, foi verificado o S11 ao longo da faixa de operação conforme a Figura 21 a seguir. O marcador M1 indica a frequência de operação do Wifi (2,45 GHz), o M2 a frequência de 4 GHz e o M3 de 4.20 GHz conforme a Figura 21, onde é possível verificar o *marker* M3 é o comportamento mais distante do coeficiente de reflexão igual a 0 dB.

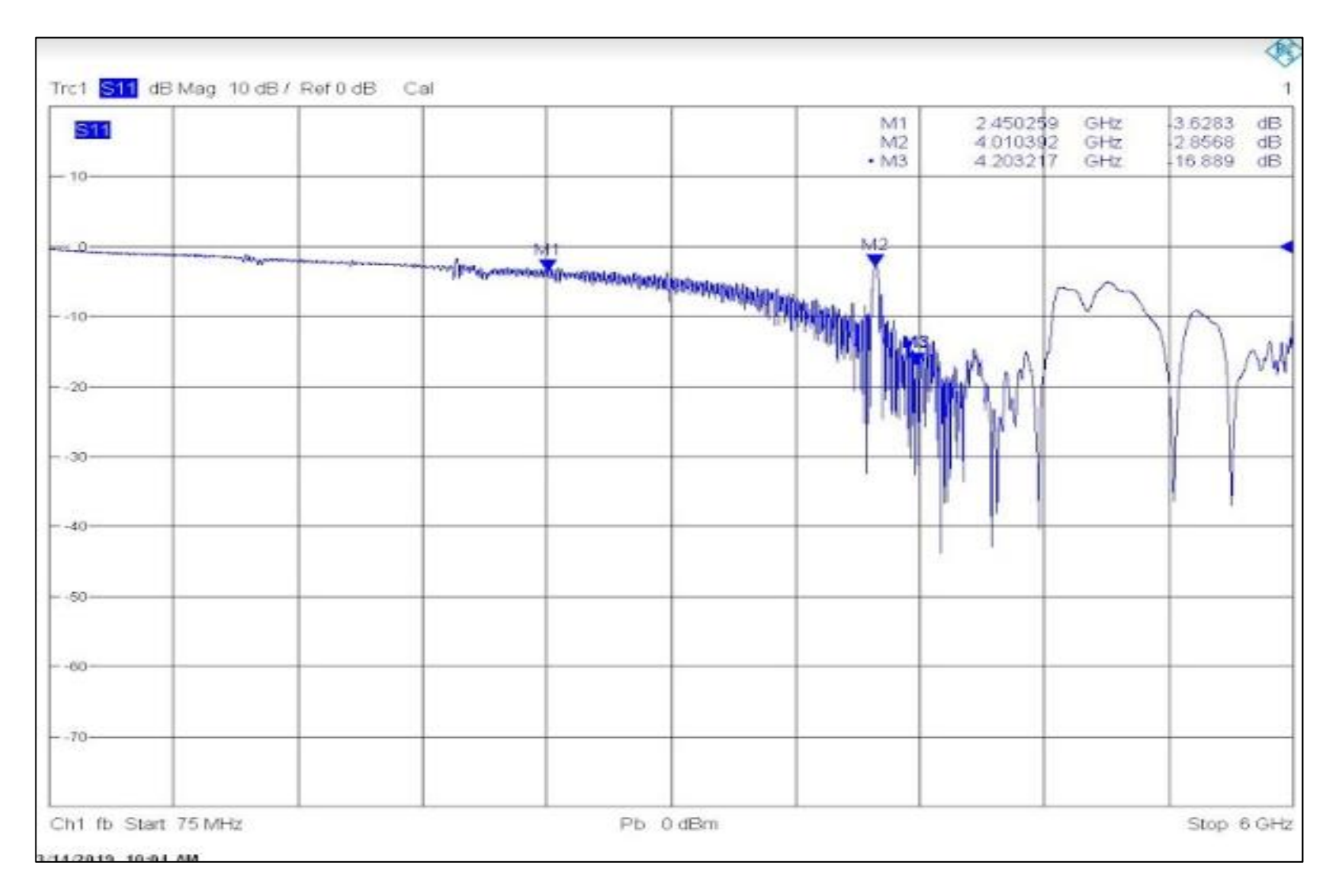

**Figura 21:** Faixa de operação do cabo irradiante

### **8.2.2 Análise do cabo** *Pigtail* **SMA**

Conforme mencionado no item 9.1.2, o cabo *Pigtail* SMA apresentou um comportamento bastante peculiar nos testes realizados com o roteador. Dessa forma, para comprovar o comportamento considerado anormal do cabo, foi extraído o gráfico S11 do cabo *Pigtail* SMA ao longo da faixa de operação do cabo irradiante com a carga conforme a Figura 22(coeficiente de reflexão) e 23 (Carta de Smith) e em circuito aberto conforme a Figura 24 (coeficiente de reflexão) e Figura 25 (Carta de Smith).

| Trc1 S11 dB Mag 10 dB / Ref 0 dB Cal |                |                                                |                                                       |                                              |
|--------------------------------------|----------------|------------------------------------------------|-------------------------------------------------------|----------------------------------------------|
| S <sub>11</sub>                      |                | M1<br>M <sub>2</sub><br>$\cdot$ M <sub>3</sub> | 2.450259<br>4.010392<br>4.203217<br>GHz<br>GHz<br>GHz | 0.0080<br>dB<br>0.2078<br>dB<br>4.6751<br>dB |
| $-10-$                               | M <sub>1</sub> | $\frac{M2}{4}$                                 |                                                       |                                              |
| $\theta$                             |                | <b>MB</b>                                      |                                                       |                                              |
| $- -10-$                             |                |                                                |                                                       |                                              |
| $-20-$                               |                |                                                |                                                       |                                              |
| $-30-$                               |                |                                                |                                                       |                                              |
| $- -40-$                             |                |                                                |                                                       |                                              |
| $-50-$                               |                |                                                |                                                       |                                              |
| $-60-$                               |                |                                                |                                                       |                                              |
| $- -70-$                             |                |                                                |                                                       |                                              |
| Ch1 fb Start 75 MHz                  |                | Pb 0 dBm                                       |                                                       | Stop 6 GHz                                   |

**Figura 22:** S11 do cabo *Pigtail* SMA com carga casada

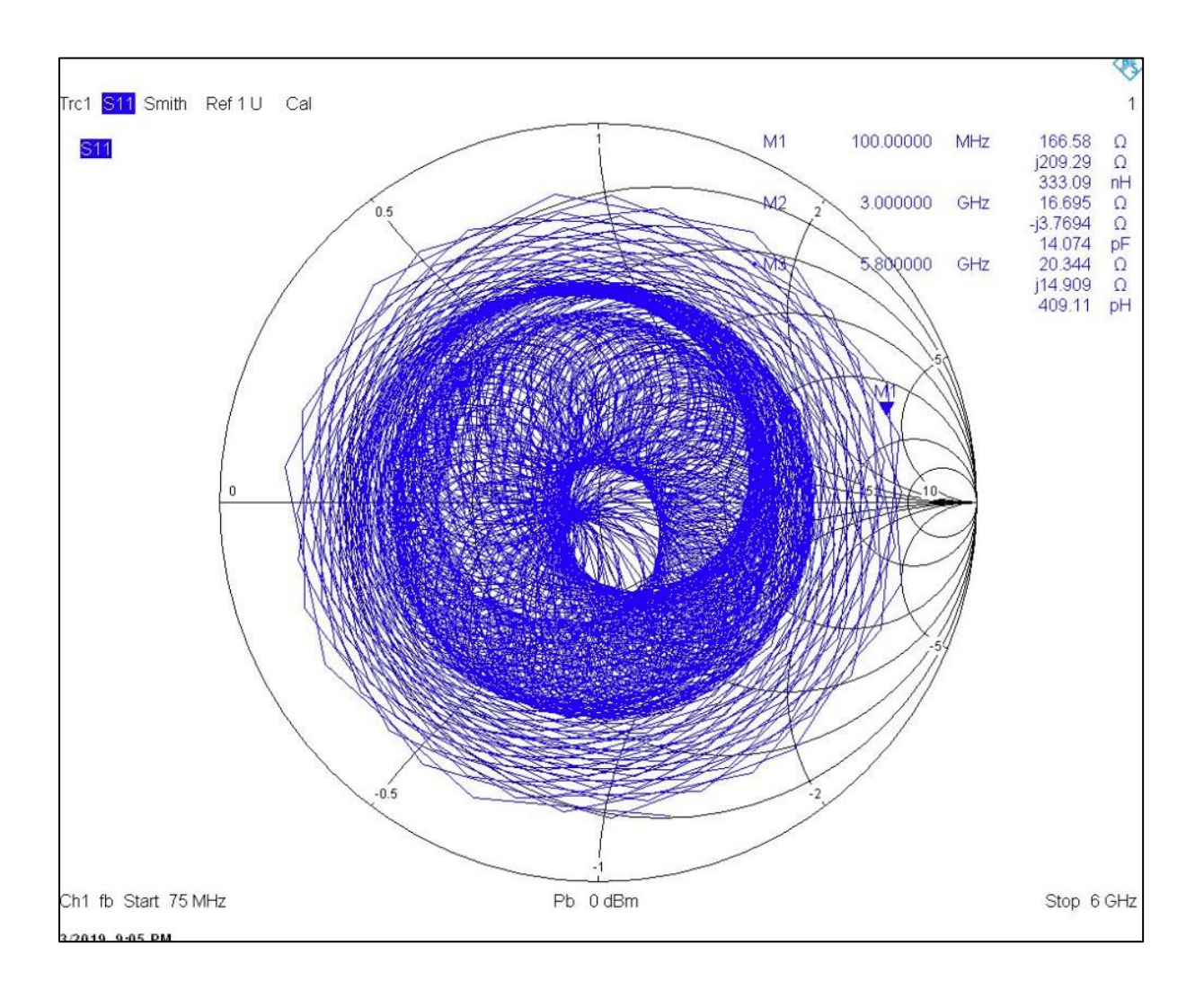

**Figura 23:** Carta de Smith do cabo *Pigtail* SMA com carga casada

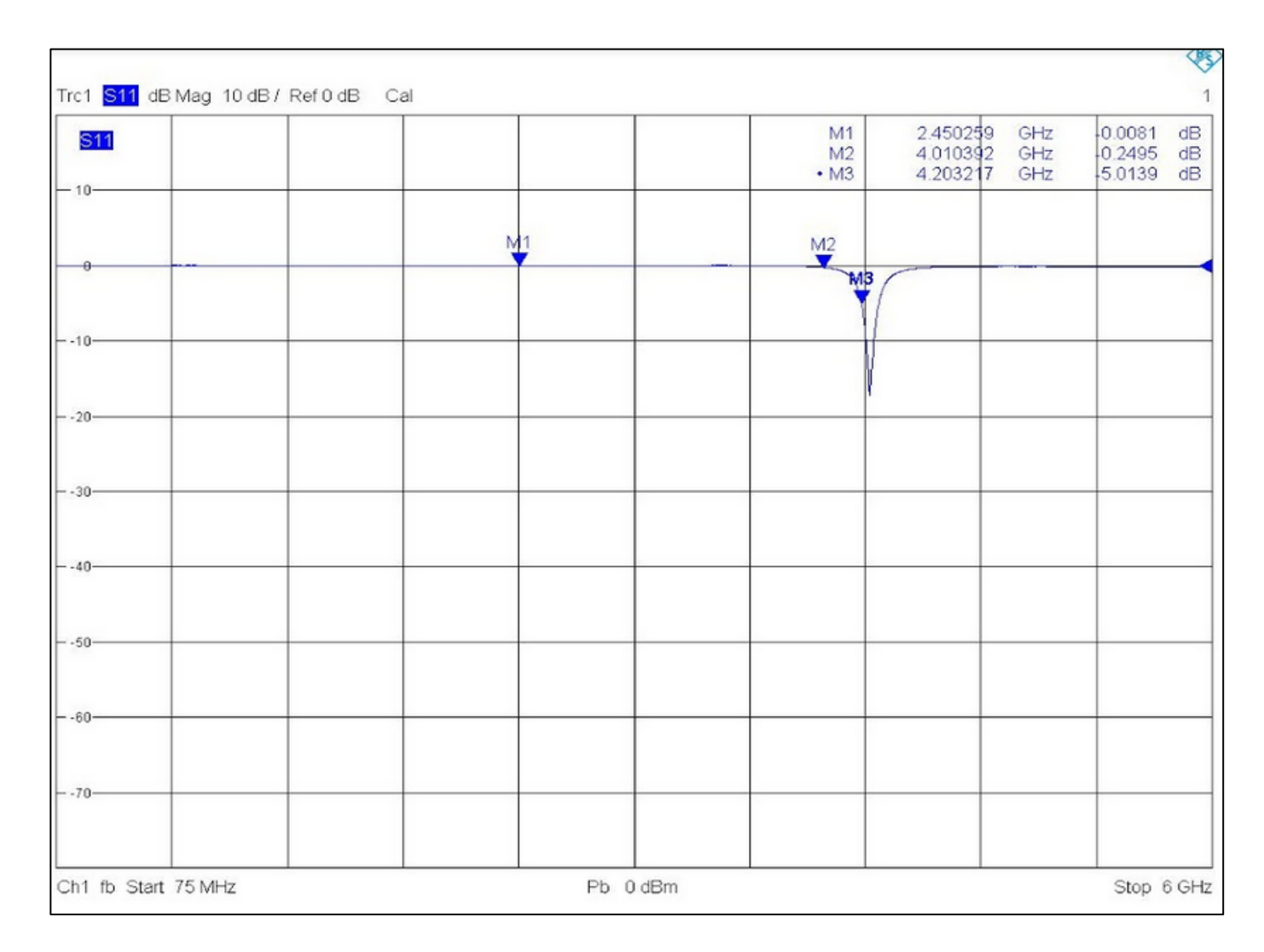

**Figura 24:** S11 do cabo *Pigtail* SMA terminado em circuito aberto

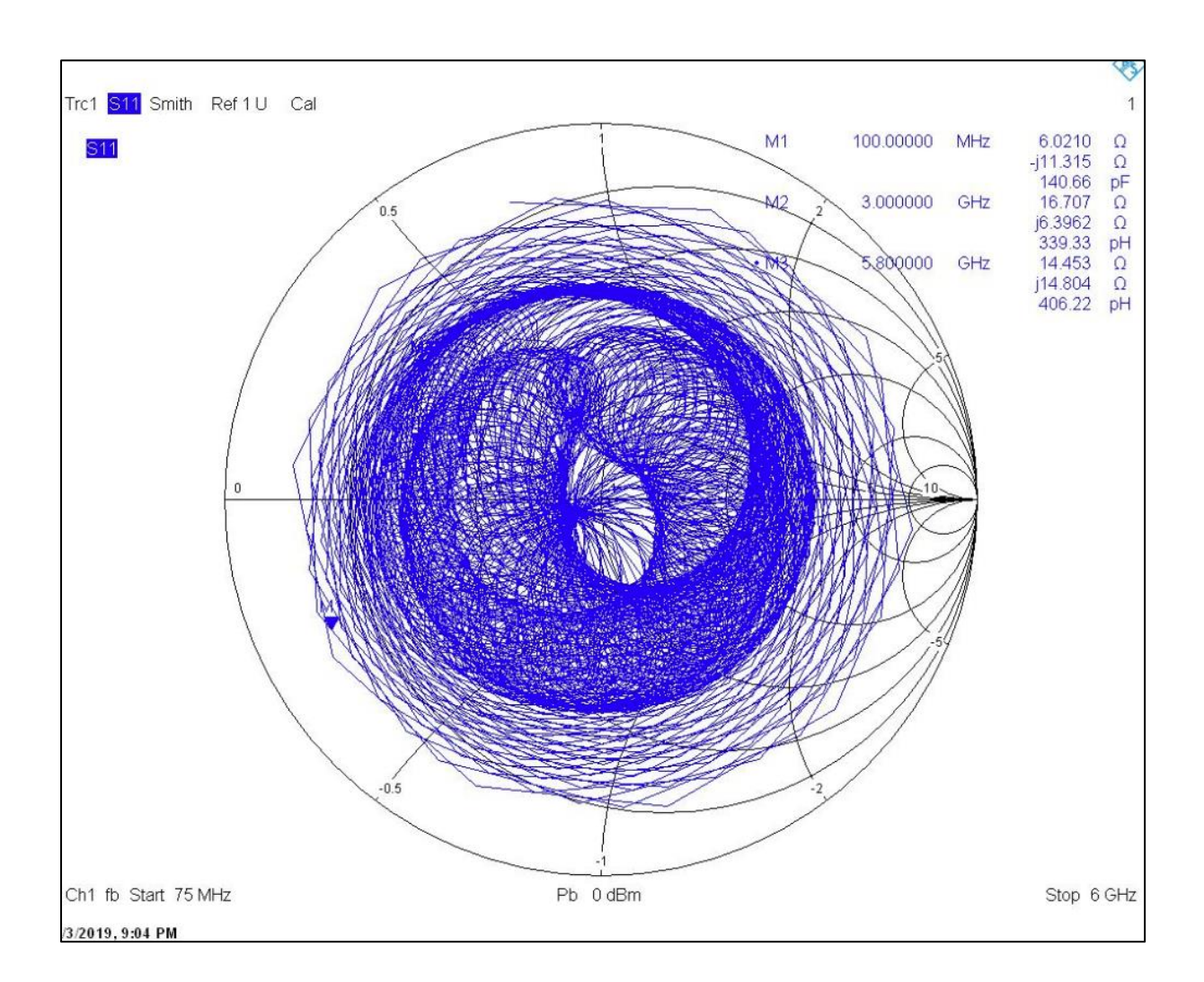

**Figura 25:** Carta de Smith do cabo *Pigtail* SMA terminado em circuito-aberto

# **8.2.2 Análise do cabo LM400**

Para uma análise qualitativa dos resultados com o comportamento ideal de um cabo coaxial, foram medidos o S11 com carga, aberto e em curto do cabo LMR400.

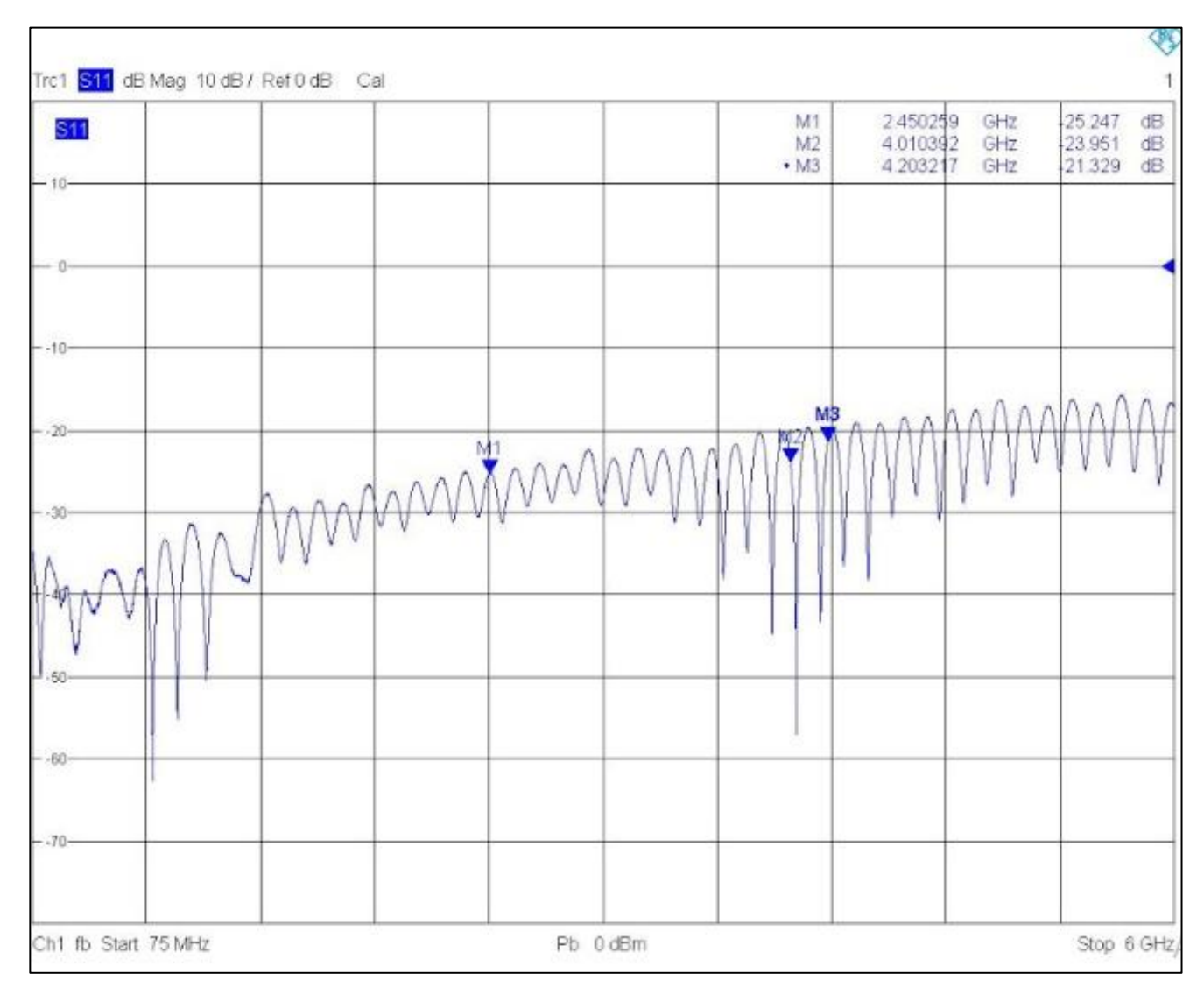

**Figura 26: LMR-400 -** S11 - Magnitude dB em função da frequência (operação do cabo irradiante) com carga de 50 Ω

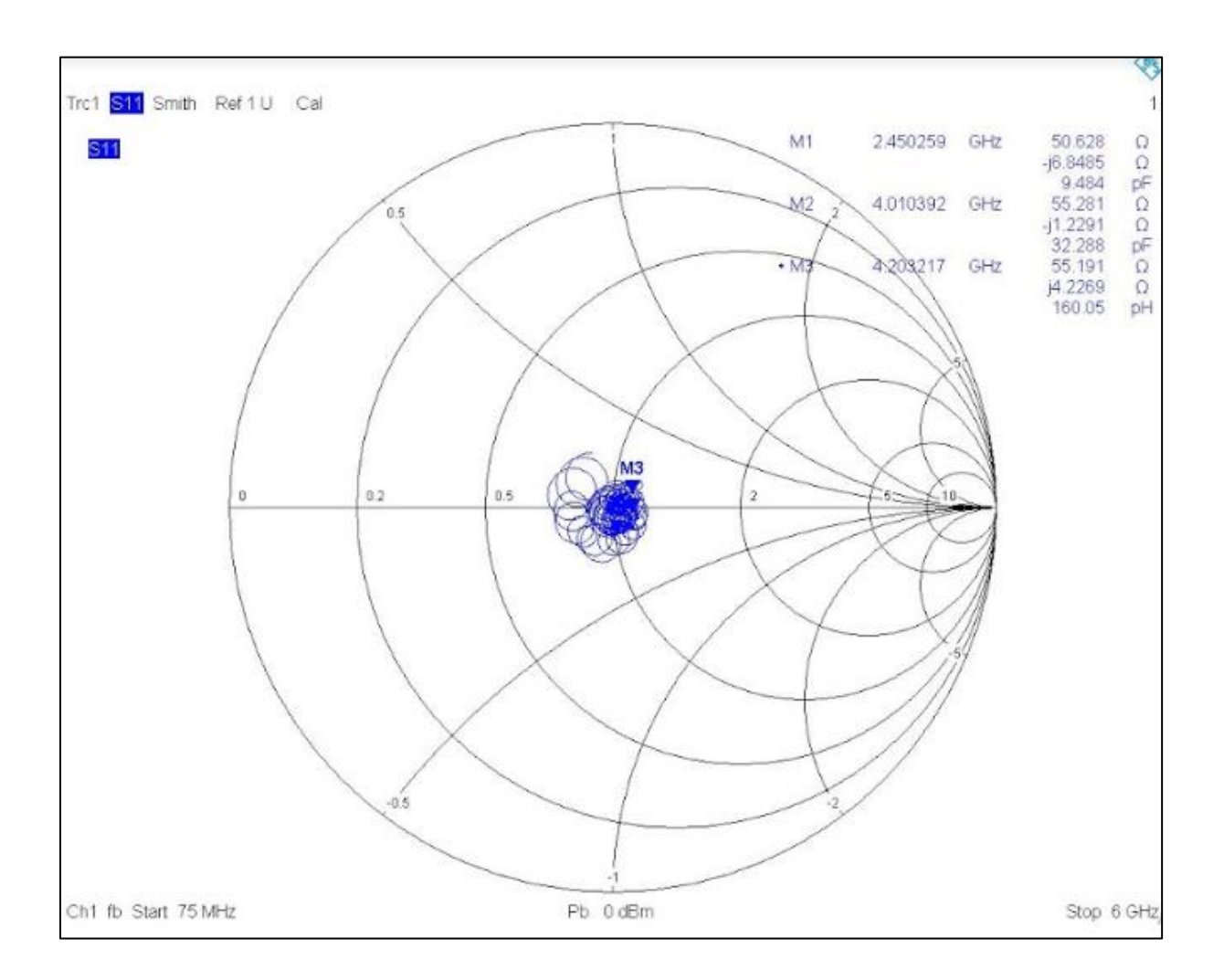

**Figura 27: LMR-400 -** S11 - Carta de Smith com carga casada de 50 Ω

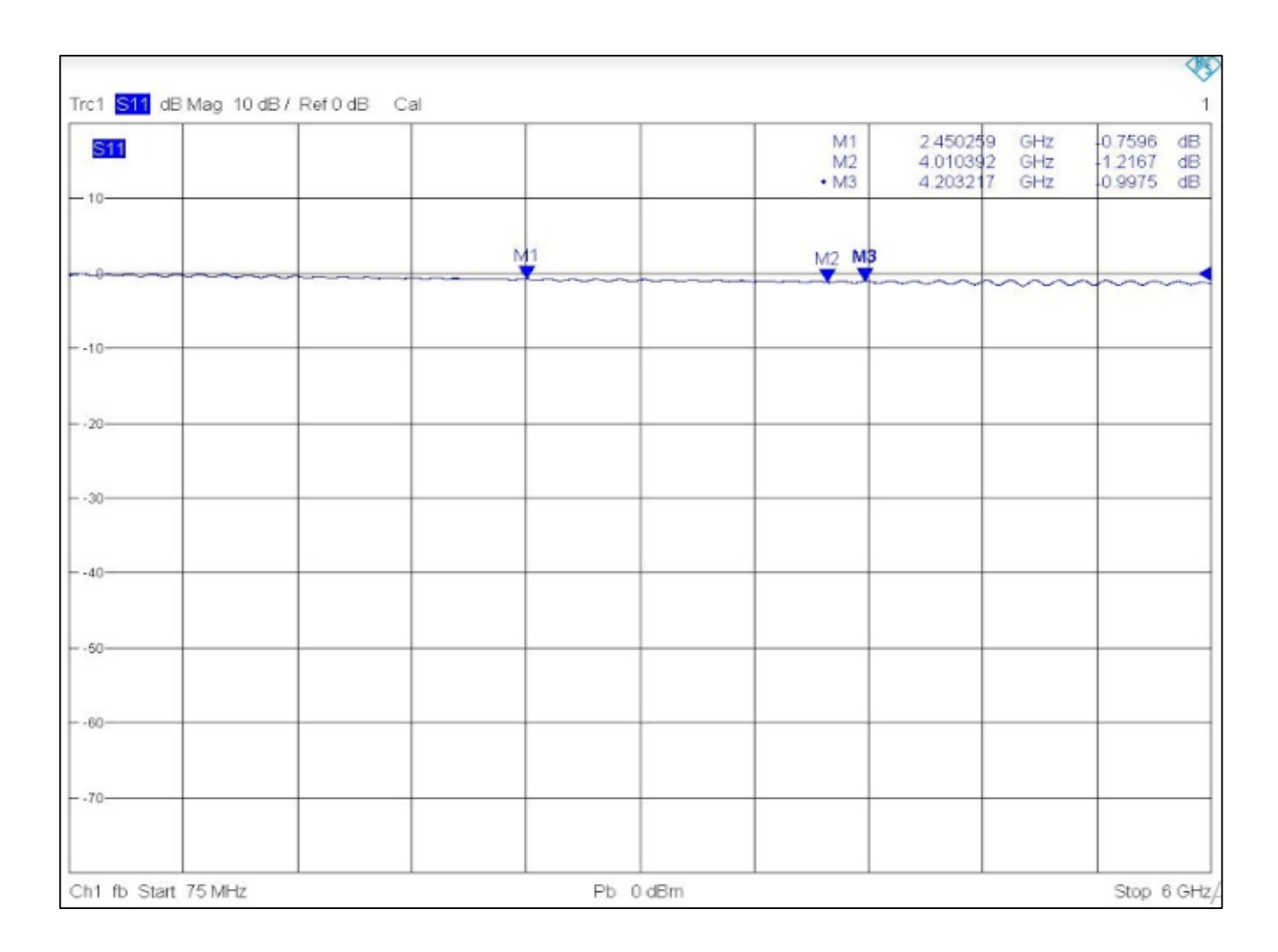

**Figura 28: LMR-400 -** S11 - Magnitude dB em função da frequência (operação do cabo irradiante) em circuito aberto

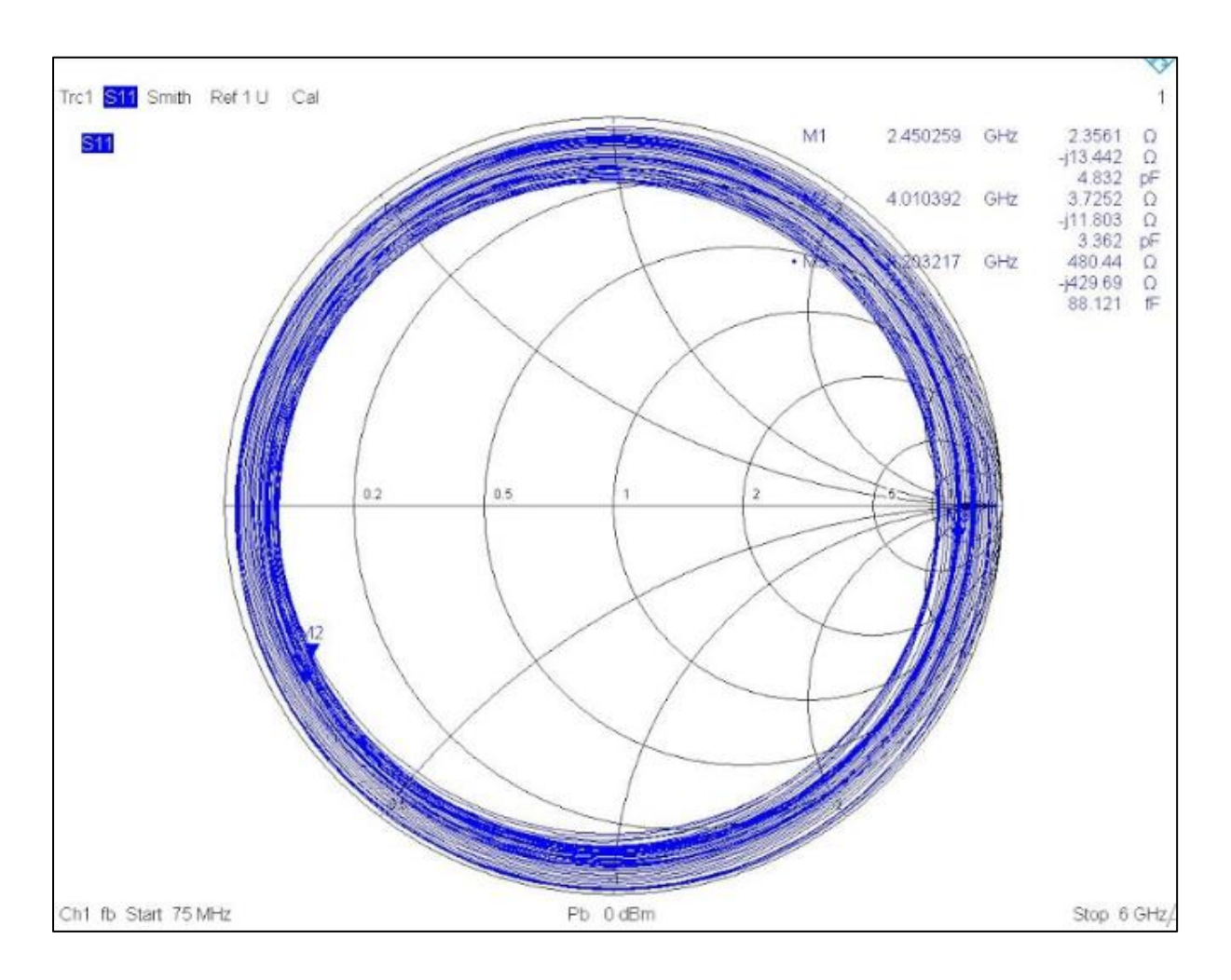

**Figura 29: LMR-400 -** S11 - Carta de Smith em circuito aberto

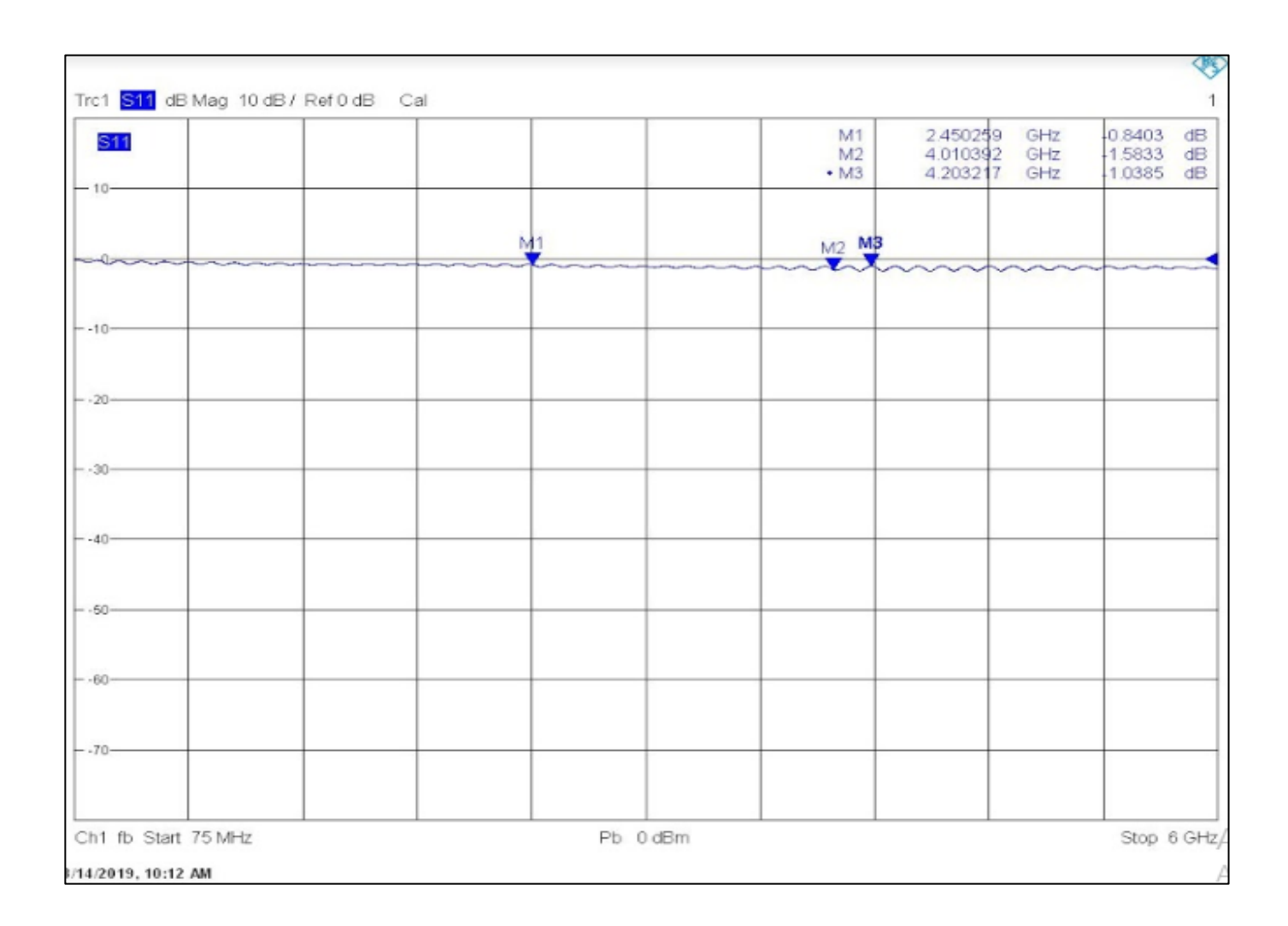

**Figura 30: LMR-400 -** S11 - Magnitude dB em função da frequência (operação do cabo irradiante) em curto-circuito.

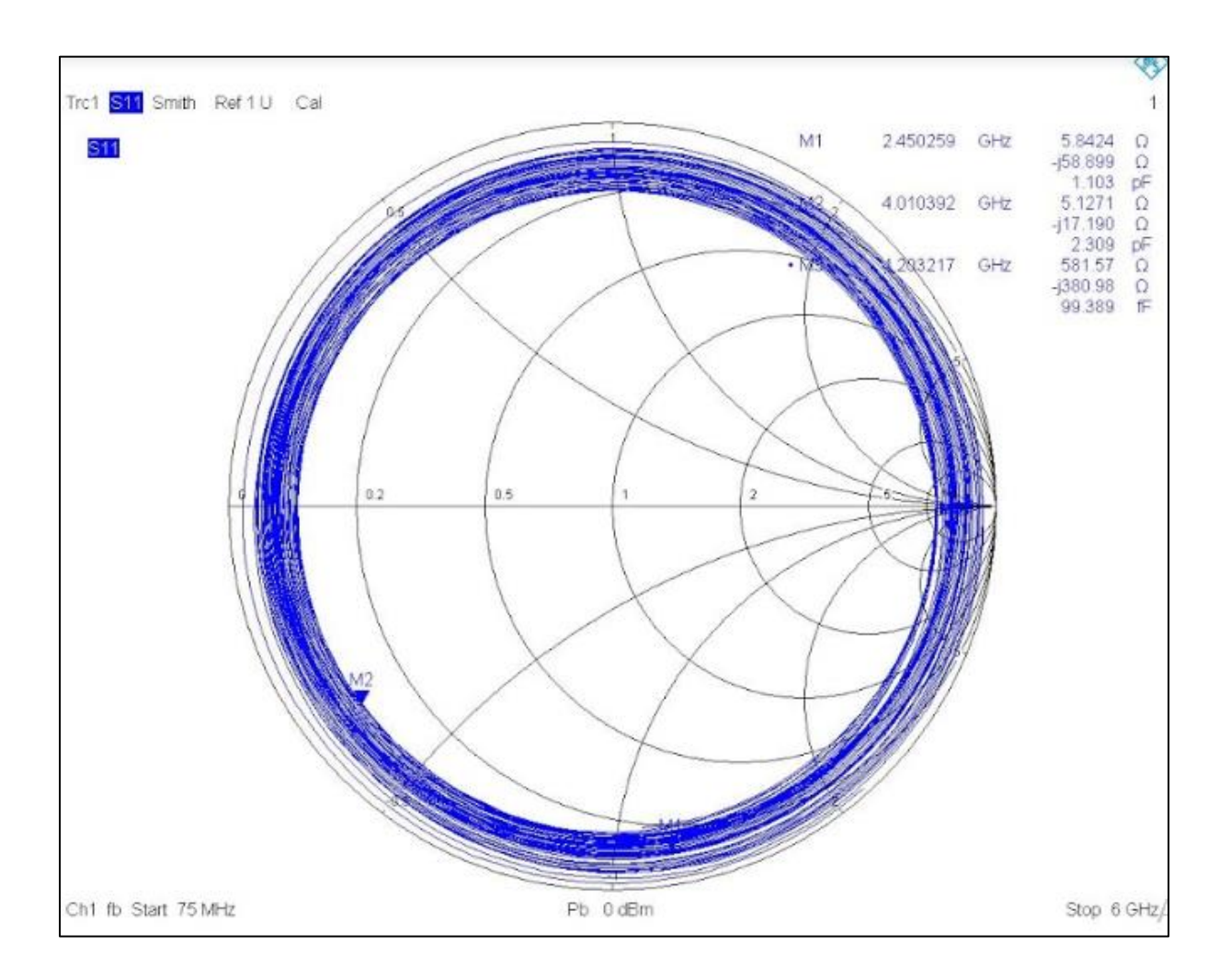

**Figura 31: LMR-400 -** S11 - Carta de Smith em curto-circuito

# **8.2.3 Análise do cabo irradiante**

Realizou-se os testes com o analisador de redes para o cabo irradiante. Inicialmente, os testes foram realizados dentro da faixa de operação do cabo irradiante (75 MHz a 6 GHz). Foram adicionados três *Markers:* M1 (frequência do *Wifi* 2,45 GHz), M2 (4 GHz) e M3 (4.20 GHz).

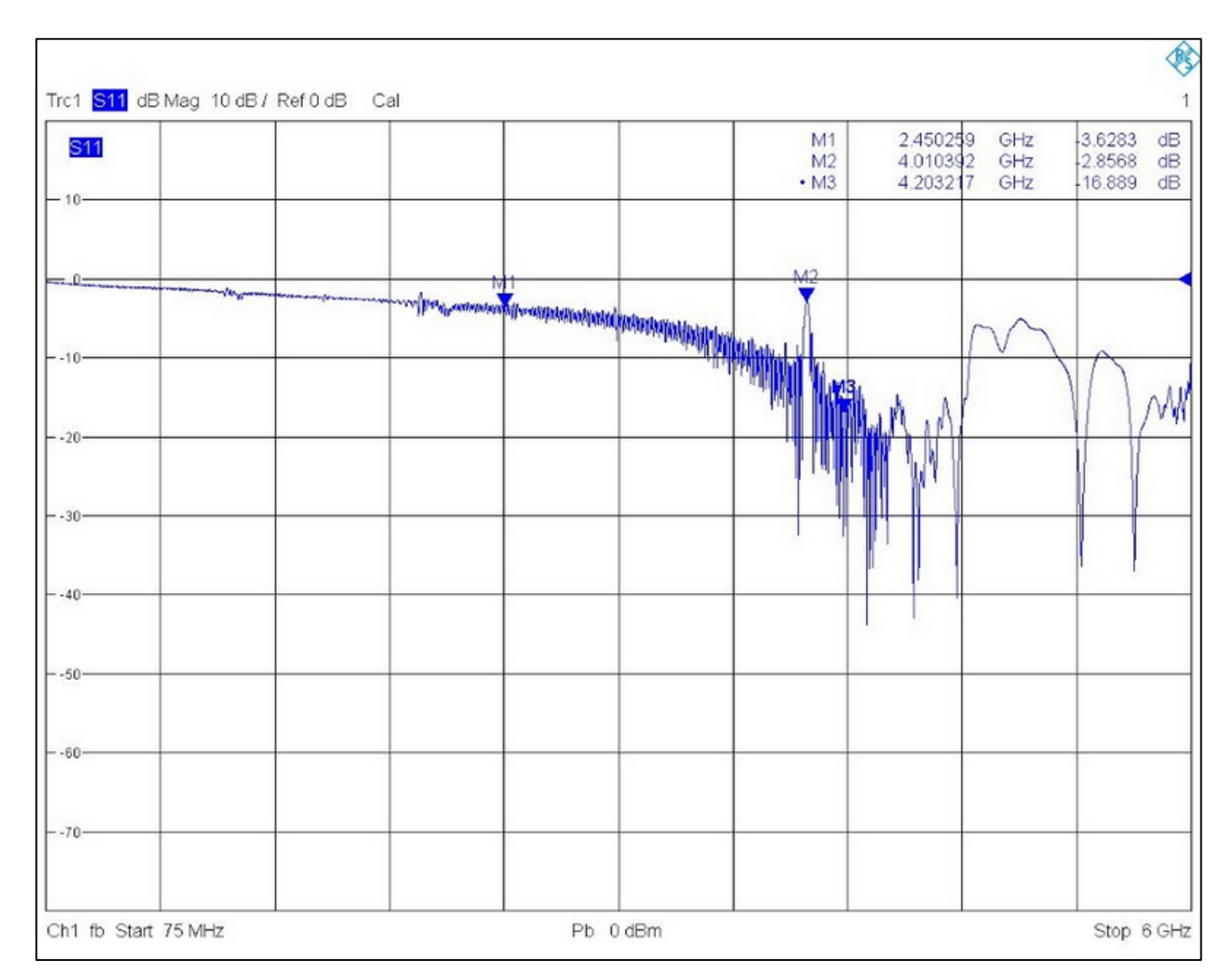

**Figura 32: Cabo irradiante -** S11 - Magnitude dB em função da frequência em circuito-aberto.

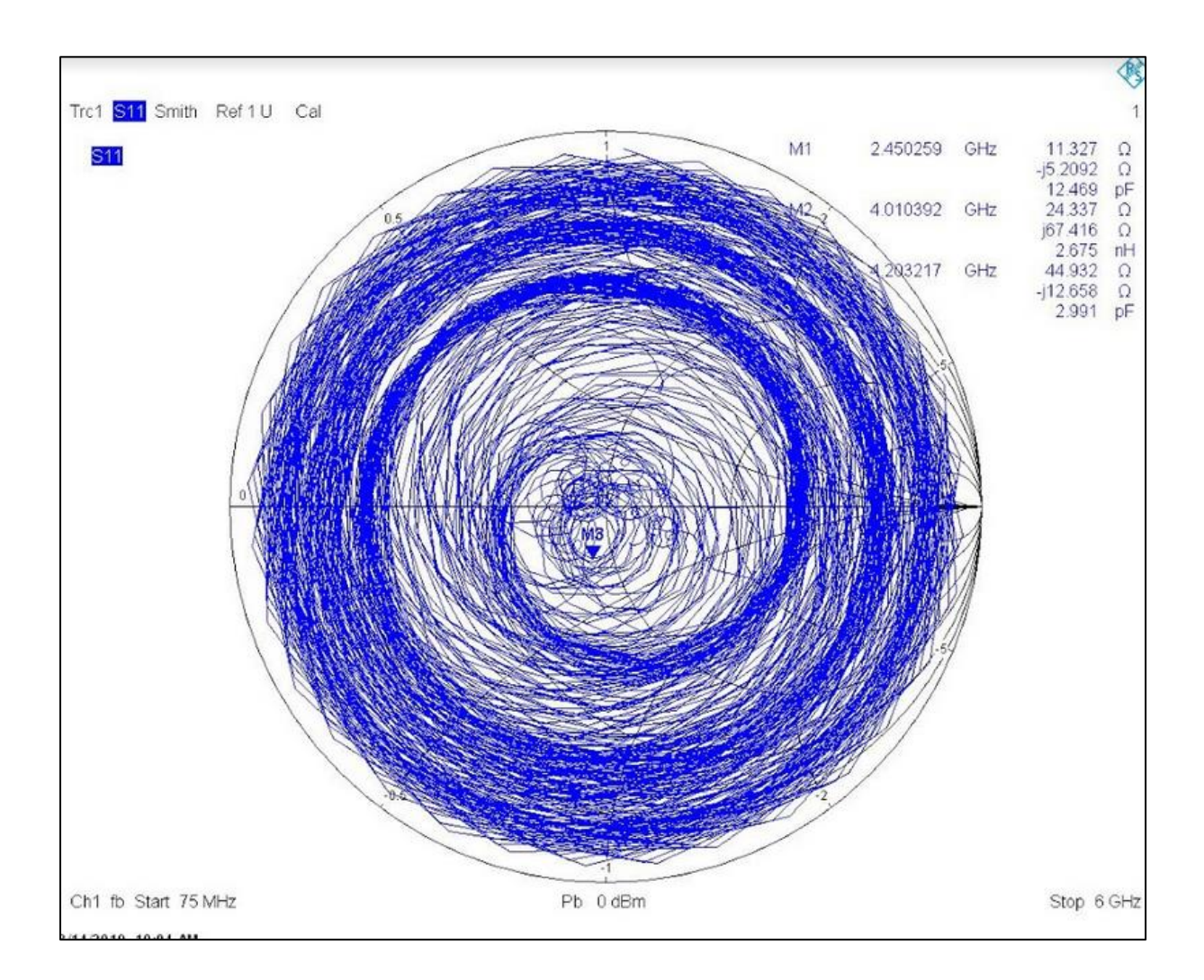

**Figura 33: Cabo irradiante -** S11 - Carta de Smith em circuito-aberto.

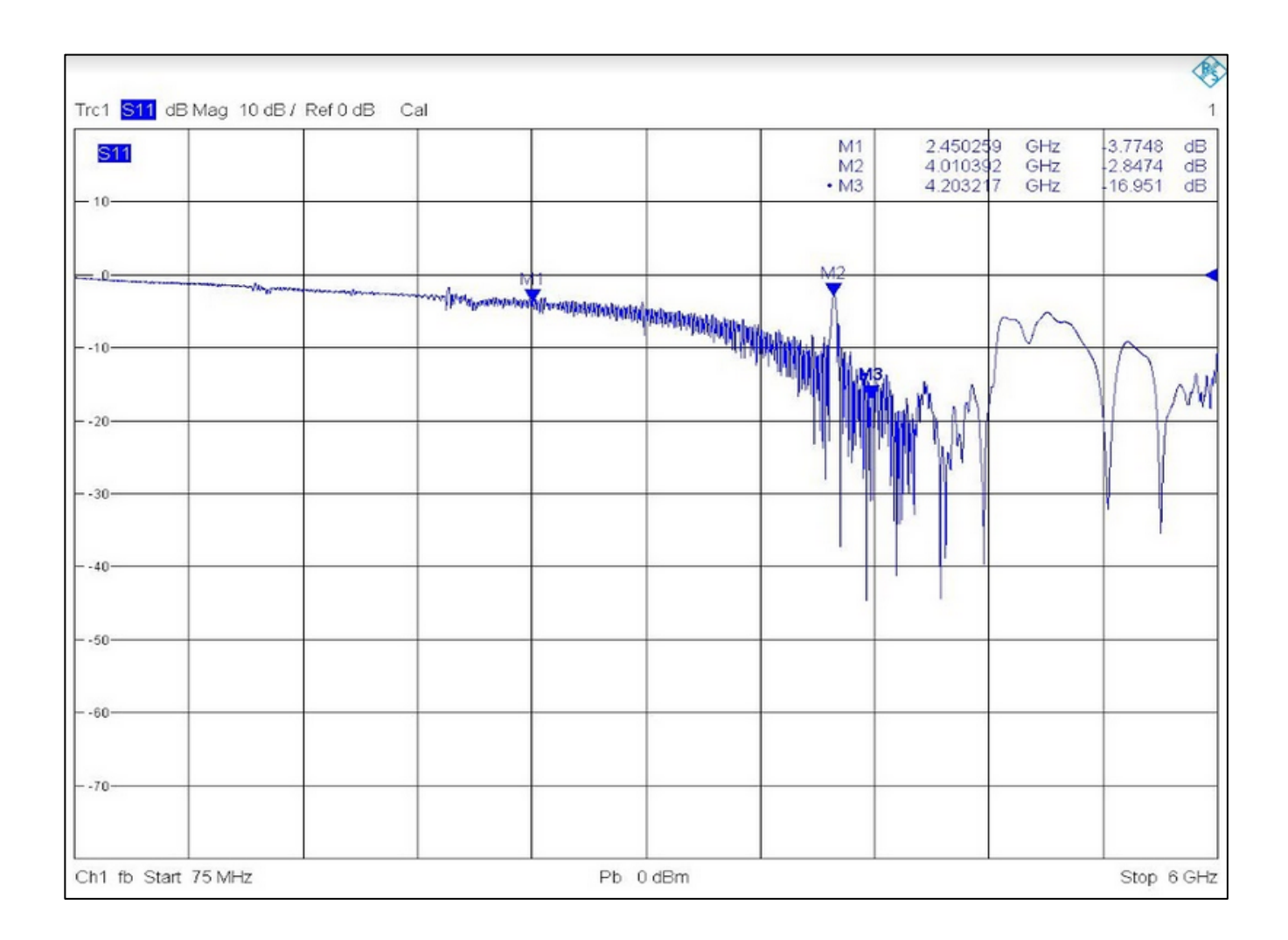

**Figura 34: Cabo irradiante -** S11 - Magnitude dB em função da frequência com carga casada.

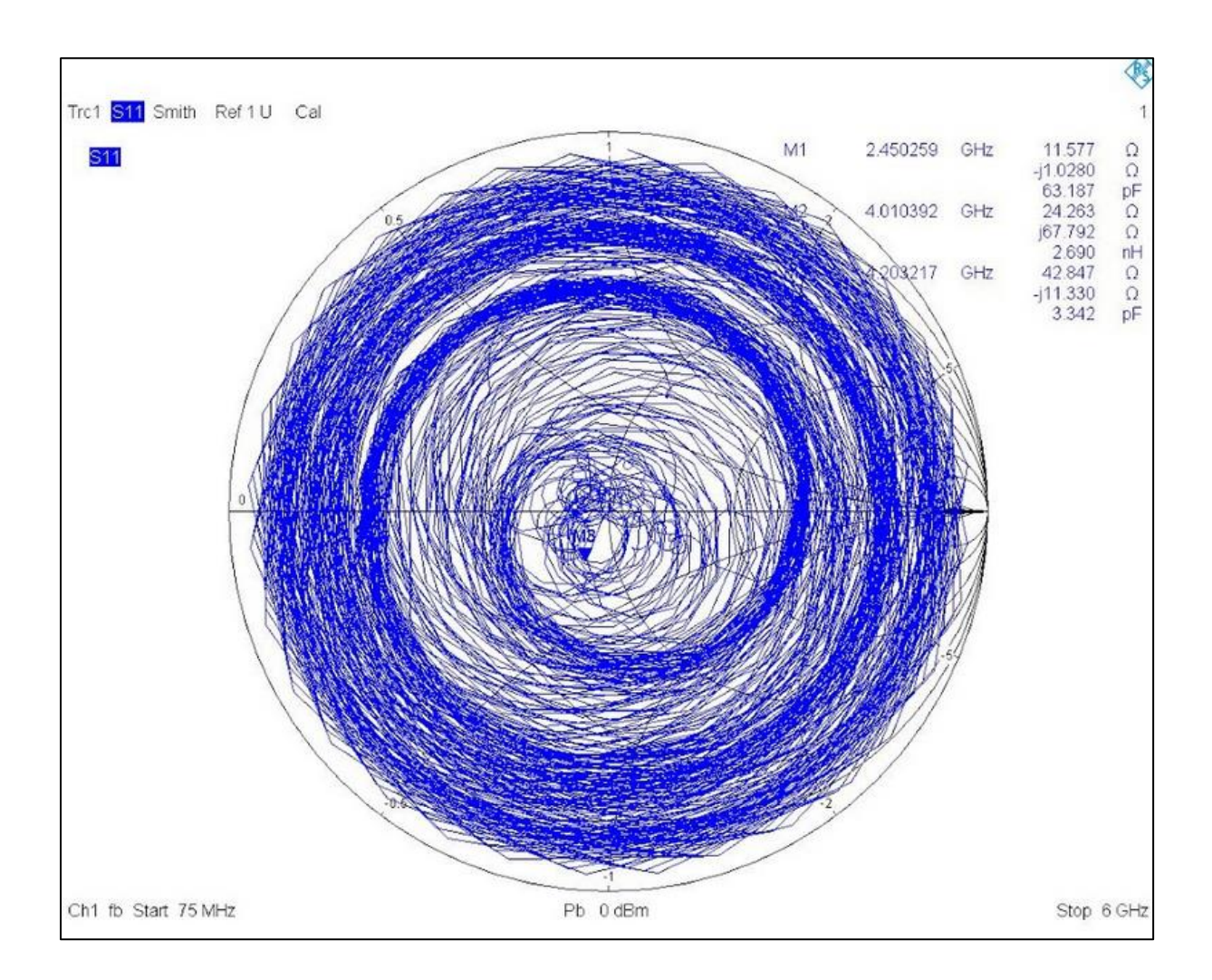

**Figura 35: Cabo irradiante -** S11 - Carta de Smith com carga casada

Notou-se que a carta de Smith com a carga, não se assemelhou a Figura 27 (Carta de Smith do LMR-400 com a carga casada) com o mesmo procedimento realizado com o cabo LMR-400. Embora, conforme a frequência aumente, tende-se a migrar para o centro da Carta (observando o comportamento dos *Markers*), o resultado não pôde ser facilmente identificado. Dessa forma, realizou-se testes com o kit de calibração do analisador de rede comparando a terminação do kit com a terminação utilizada no cabo irradiante (ambas de 50 Ω) dentro da frequência de operação do *Wifi* (de 1 a 3 GHz).

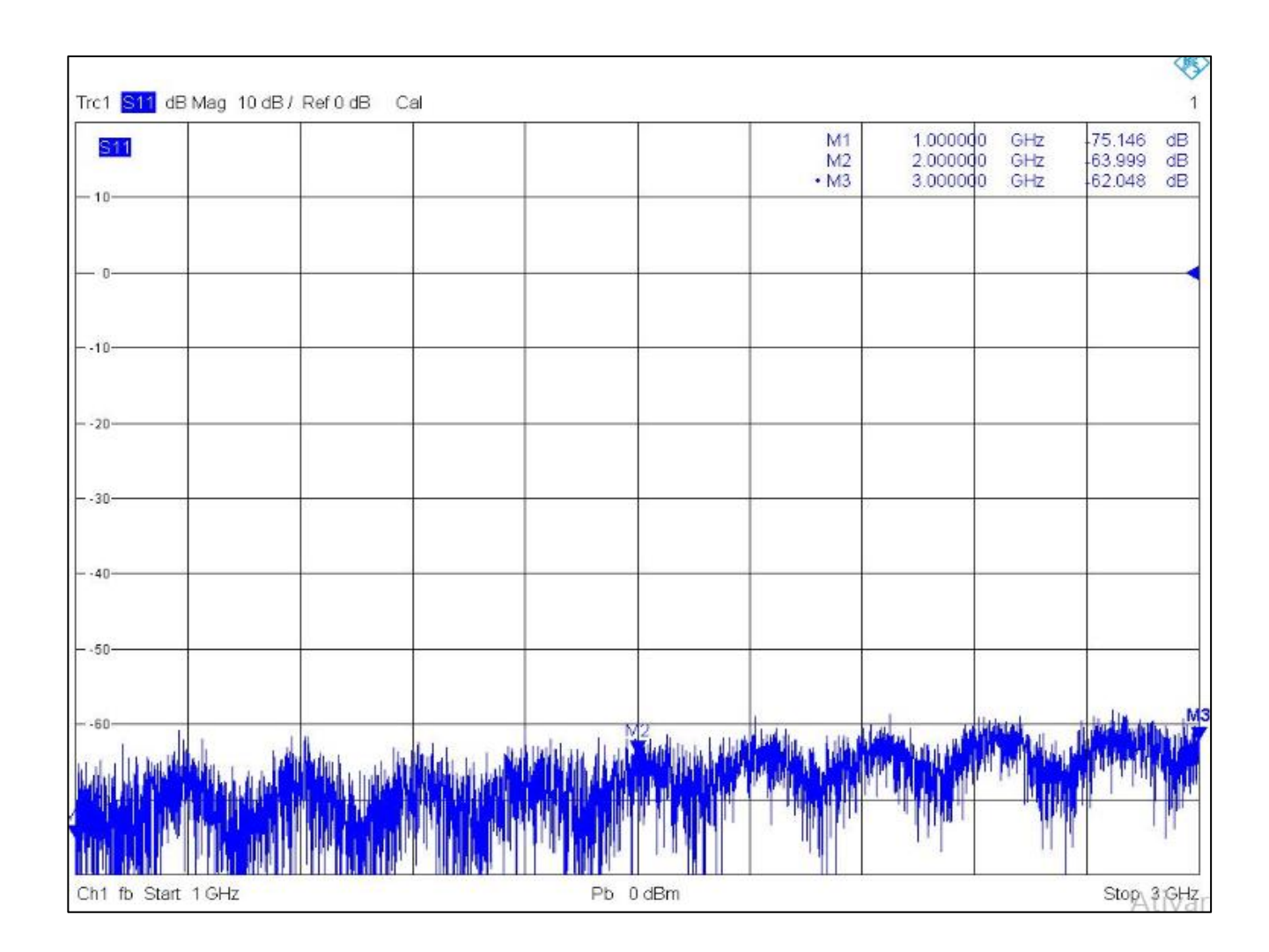

**Figura 36:** S11 - Magnitude dB em função da frequência com carga do kit de calibração

| S <sub>11</sub> | M1<br>M <sub>2</sub><br>$·$ M3 | 1.000000<br>GHz<br>2.000000<br>GHz<br>3.000000<br>GHz | 0.0189<br>dB<br>0.0218<br>dB<br>0.0258<br>dB |
|-----------------|--------------------------------|-------------------------------------------------------|----------------------------------------------|
| $-10-$          | M <sub>2</sub>                 |                                                       |                                              |
|                 |                                |                                                       |                                              |
| $-.10-$         |                                |                                                       |                                              |
| $- -20 -$       |                                |                                                       |                                              |
| $-.30-$         |                                |                                                       |                                              |
| $-40-$          |                                |                                                       |                                              |
| $-.50-$         |                                |                                                       |                                              |
| $- -60-$        |                                |                                                       |                                              |
| $-70-$          |                                |                                                       |                                              |
|                 |                                |                                                       |                                              |

**Figura 37:** S11 - Magnitude dB em função da frequência com carga do cabo irradiante.

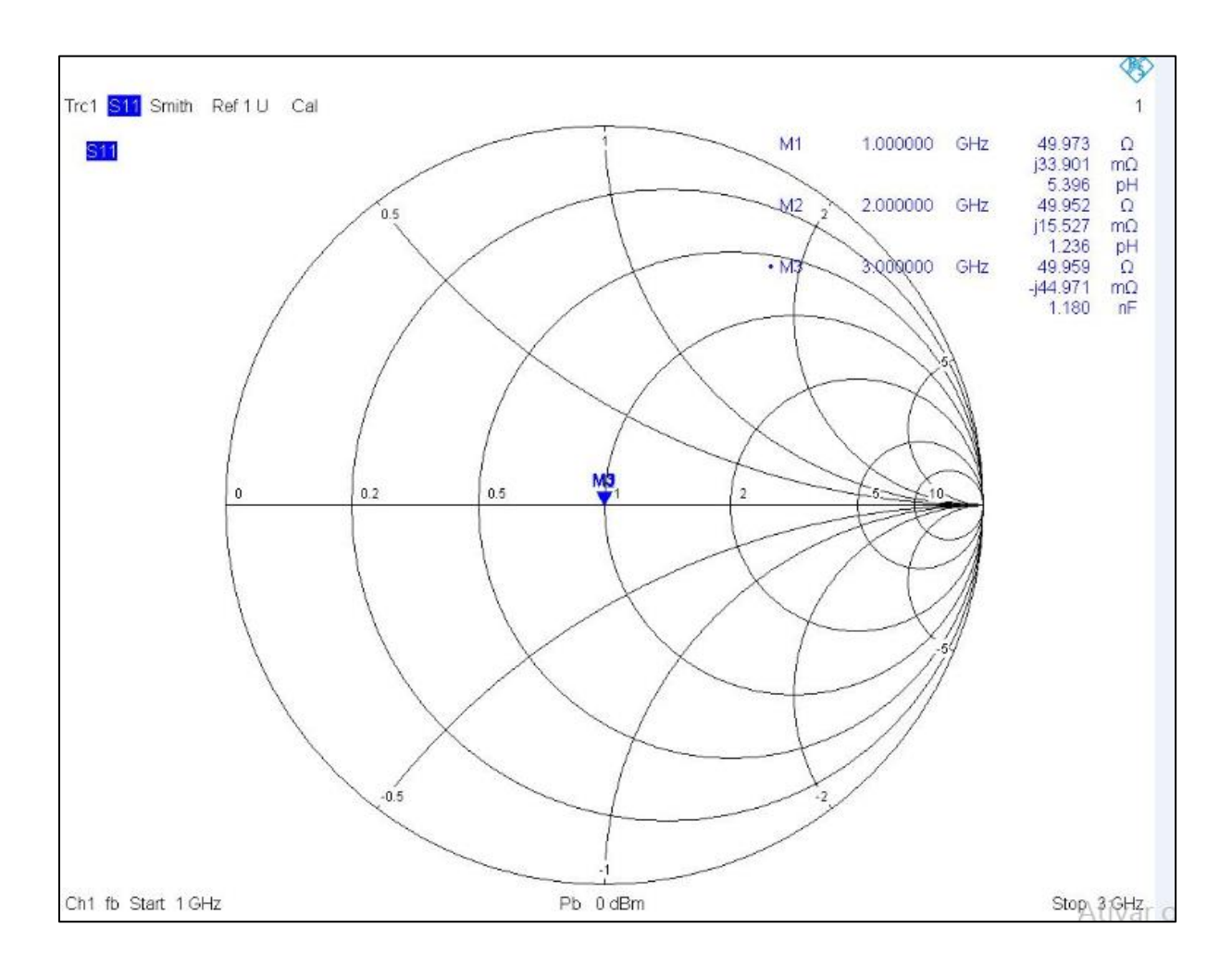

**Figura 38:** S11 - Carta de Smith com carga do kit de calibração

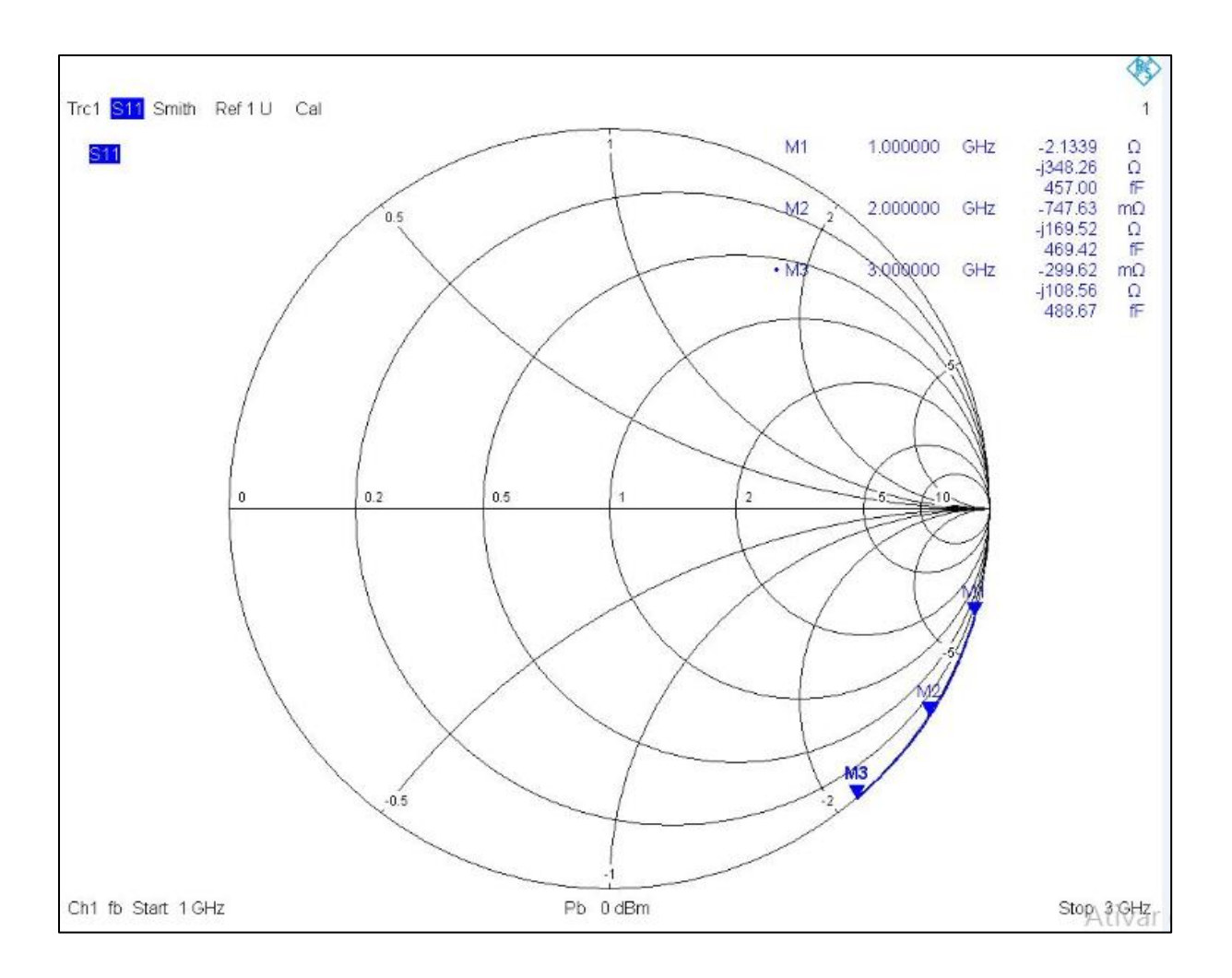

**Figura 39: Cabo irradiante -** S11 - Carta de Smith - com carga do cabo irradiante

Por fim, foi utilizado o gerador de sinais transmitindo a potência de 10 dBm e conectado o cabo irradiante com o analisador de espectro na outra extremidade. A frequência configurada foi a frequência do *Wifi.* Observou-se que ocorre uma perda no sinal transmitido de aproximadamente 3,03 dB. Utilizou-se apenas uma adaptação na entrada do gerador de sinais.
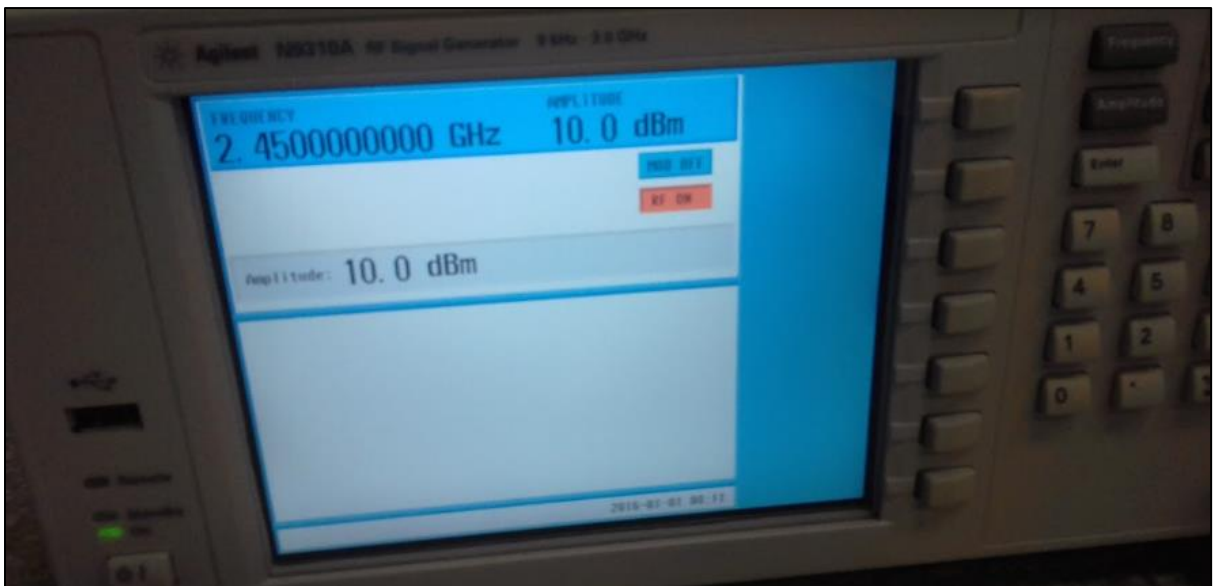

**Figura 40:** Configuração do Gerador de Sinais RF

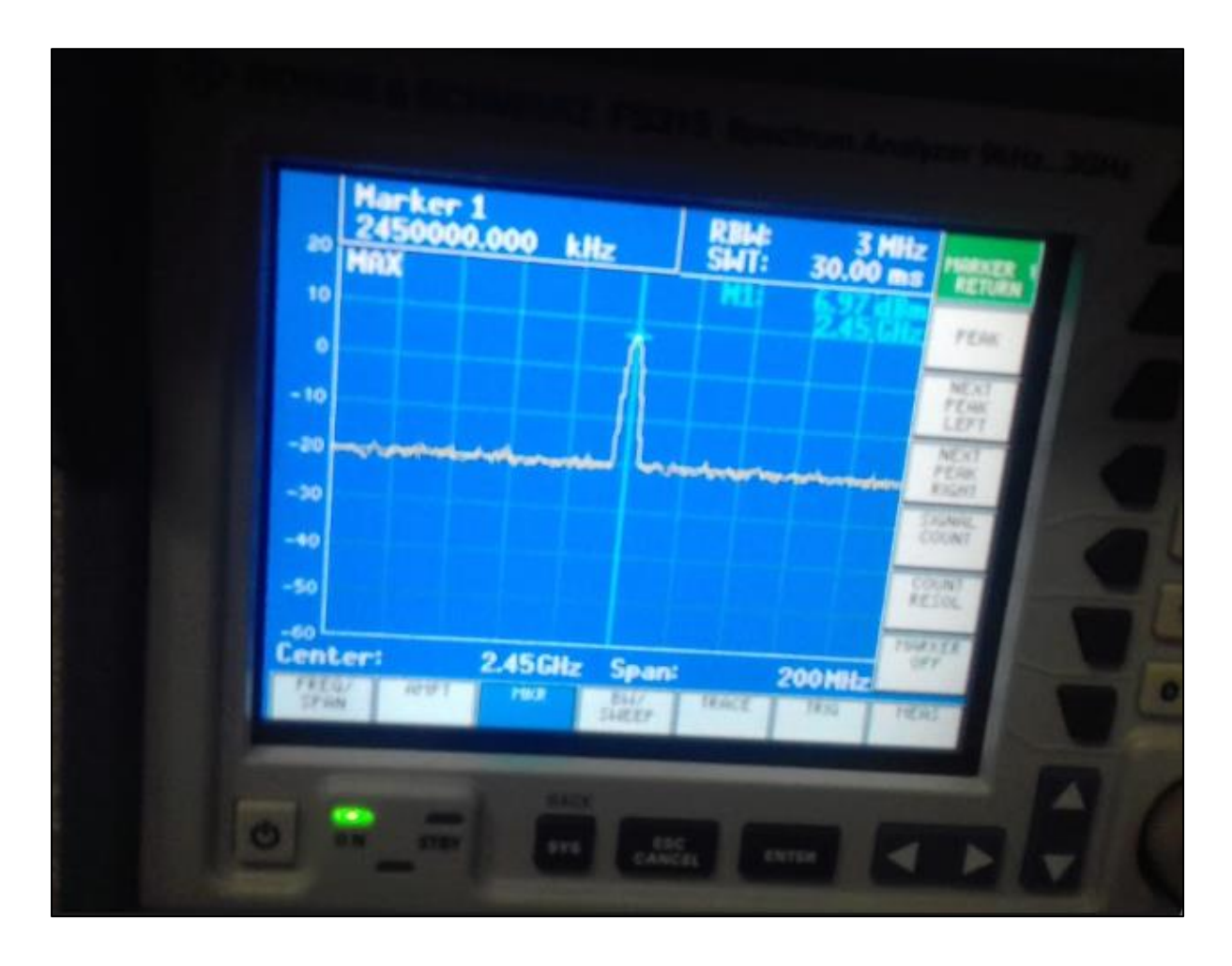

**Figura 41:** Configuração e resultado no analisador de espectro

## **8.3 Análise da radiação com a ferramenta FEKO**

Para cálculo da impedância de um cabo coaxial, foi utilizada a ferramenta online *Pasternack*[34] com as dimensões do cabo irradiante. A simulação foi refeita utilizando a velocidade de propagação e o diâmetro externo do dielétrico como 12.6 mm conforme a Tabela 1.

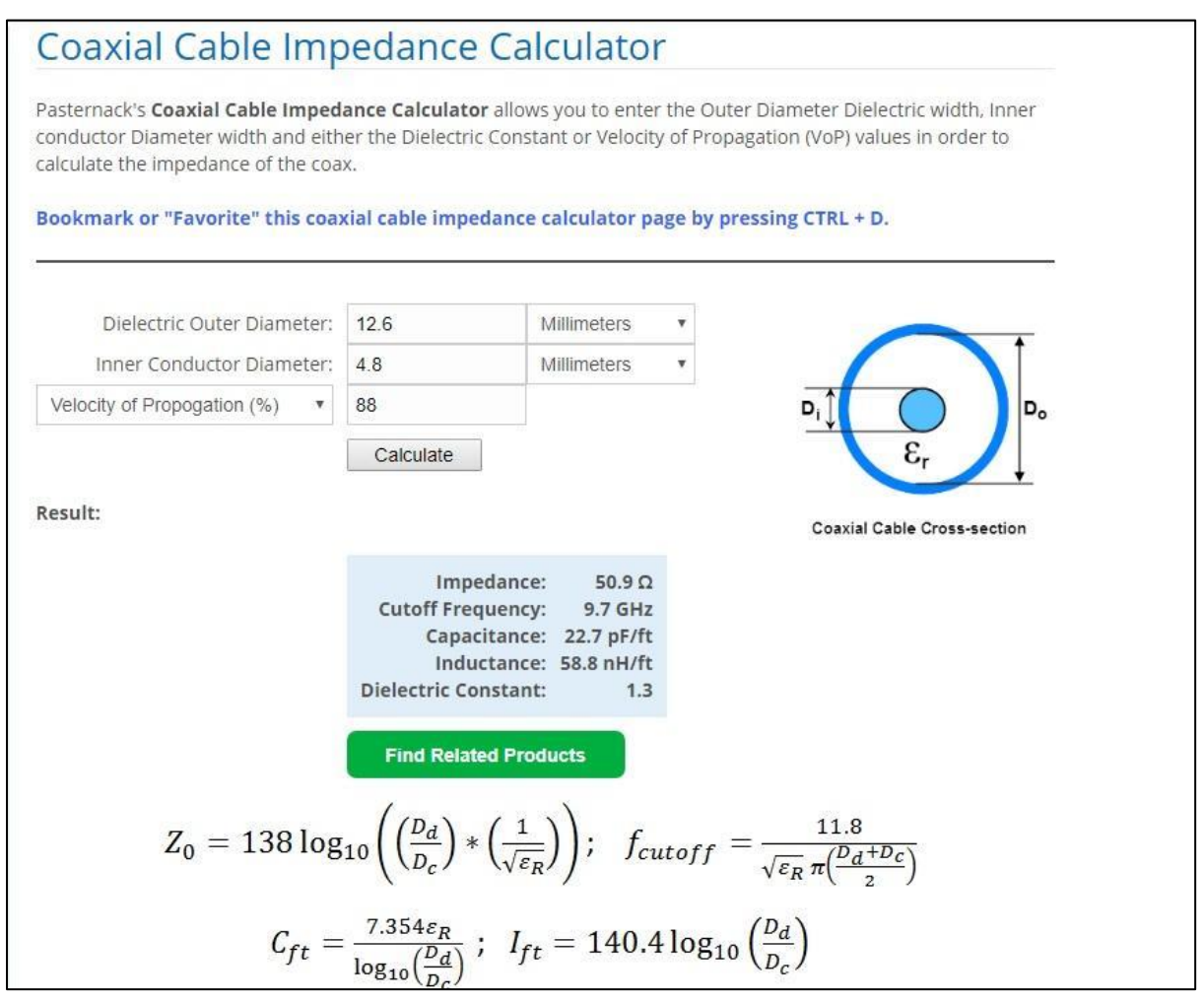

**Figura 42:** Ensaio Prático utilizando a velocidade de propagação

O resultado da Figura 42 está condizente com o informado pelo fabricante, assim como a incerteza dada.

## **8.3.1 Simulação para um cabo coaxial convencional no Feko**

Utilizando-se as dimensões do cabo irradiante conforme o item 4.1 e a faixa de frequência de 2 a 3 GHz (*Wifi*) e 10 cm de comprimento (devido às limitações de processamento da ferramenta), desconsiderando as fendas que fazem o efeito de irradiação homogêneo no cabo, foi construído o teste de radiação na ferramenta *Feko* para um cabo coaxial comum conforme a Figura 43. Foi definida apenas uma porta do cabo como fonte de guia de onda (Porta 1). A análise foi realizada para carga casada.

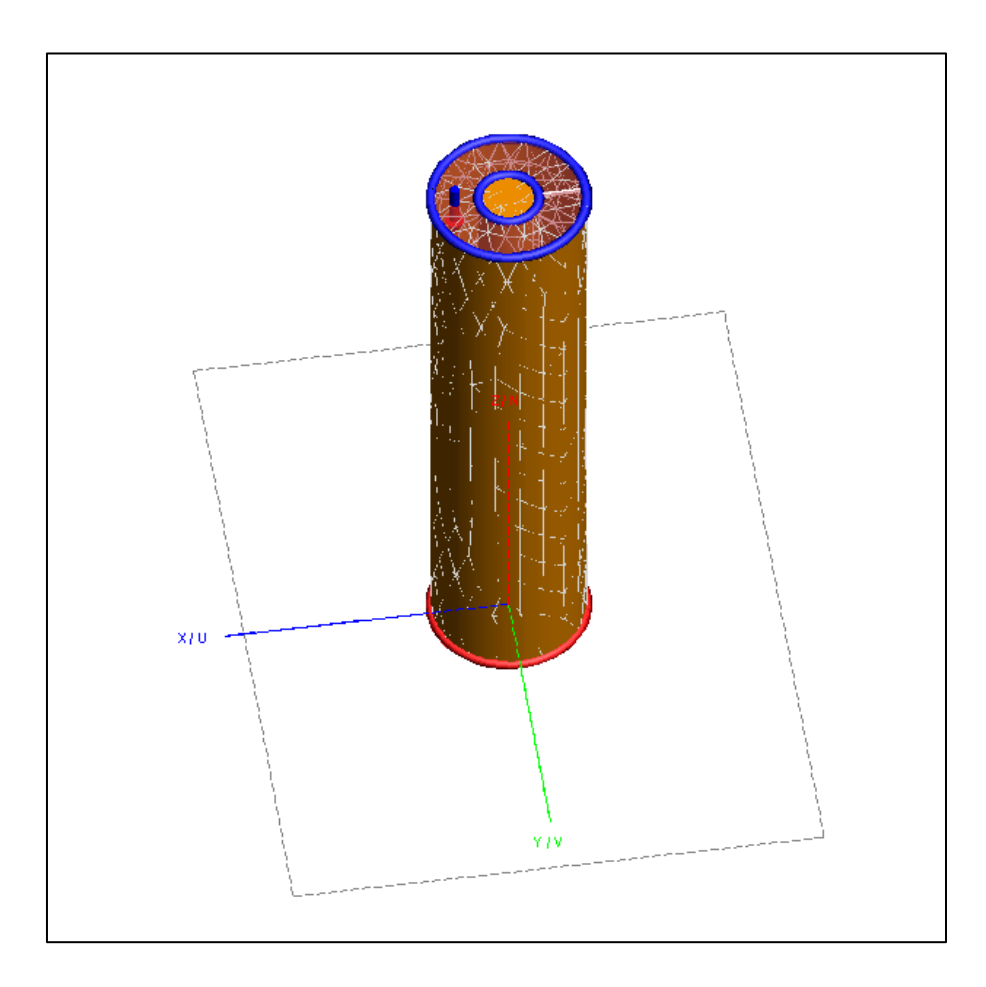

**Figura 43:** Simulação no *Feko* para cabo coaxial comum com as dimensões do irradiante

Utilizando o módulo *POSTFeko* da ferramenta, obteve-se o gráfico da magnitude do coeficiente de reflexão dentro da faixa de frequência da simulação conforme a Figura 44 a seguir.

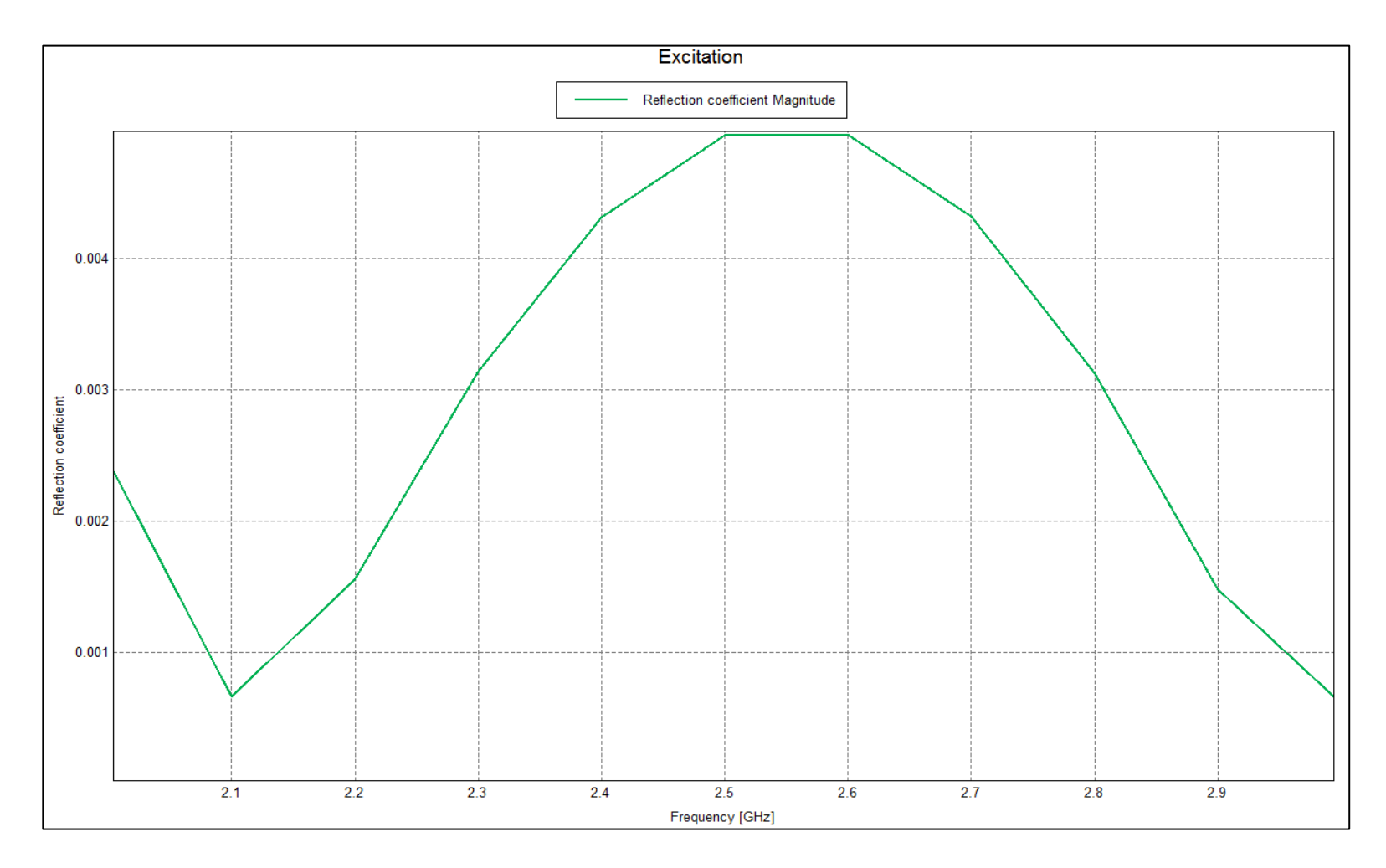

**Figura 44:** Magnitude do coeficiente de reflexão de um cabo coaxial comum

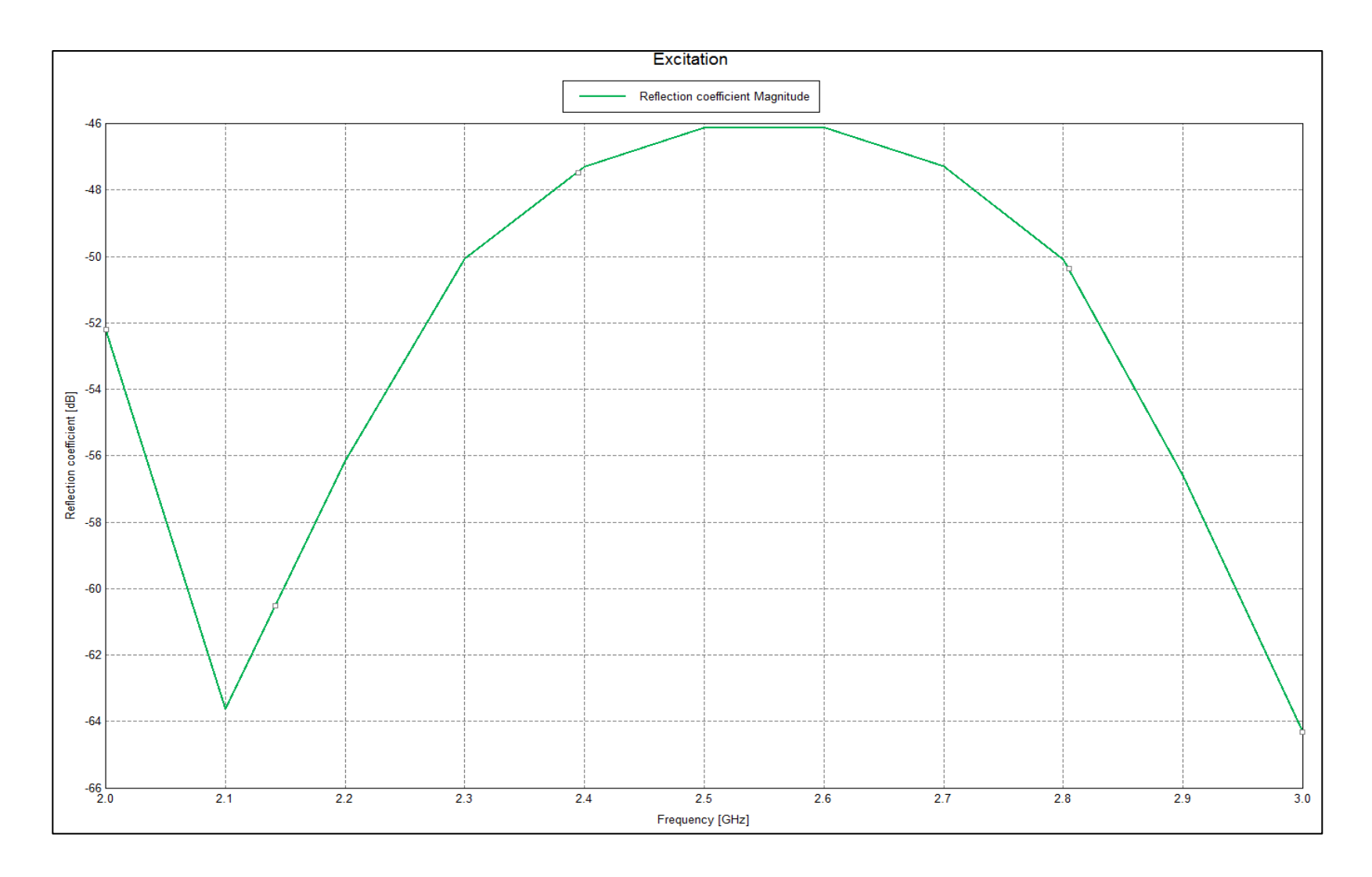

**Figura 45:** Magnitude do coeficiente de reflexão em dB de um cabo coaxial comum.

A Figura 46 e 47 contém a Carta de Smith obtida para a simulação, sendo a Figura 47 com ampliação.

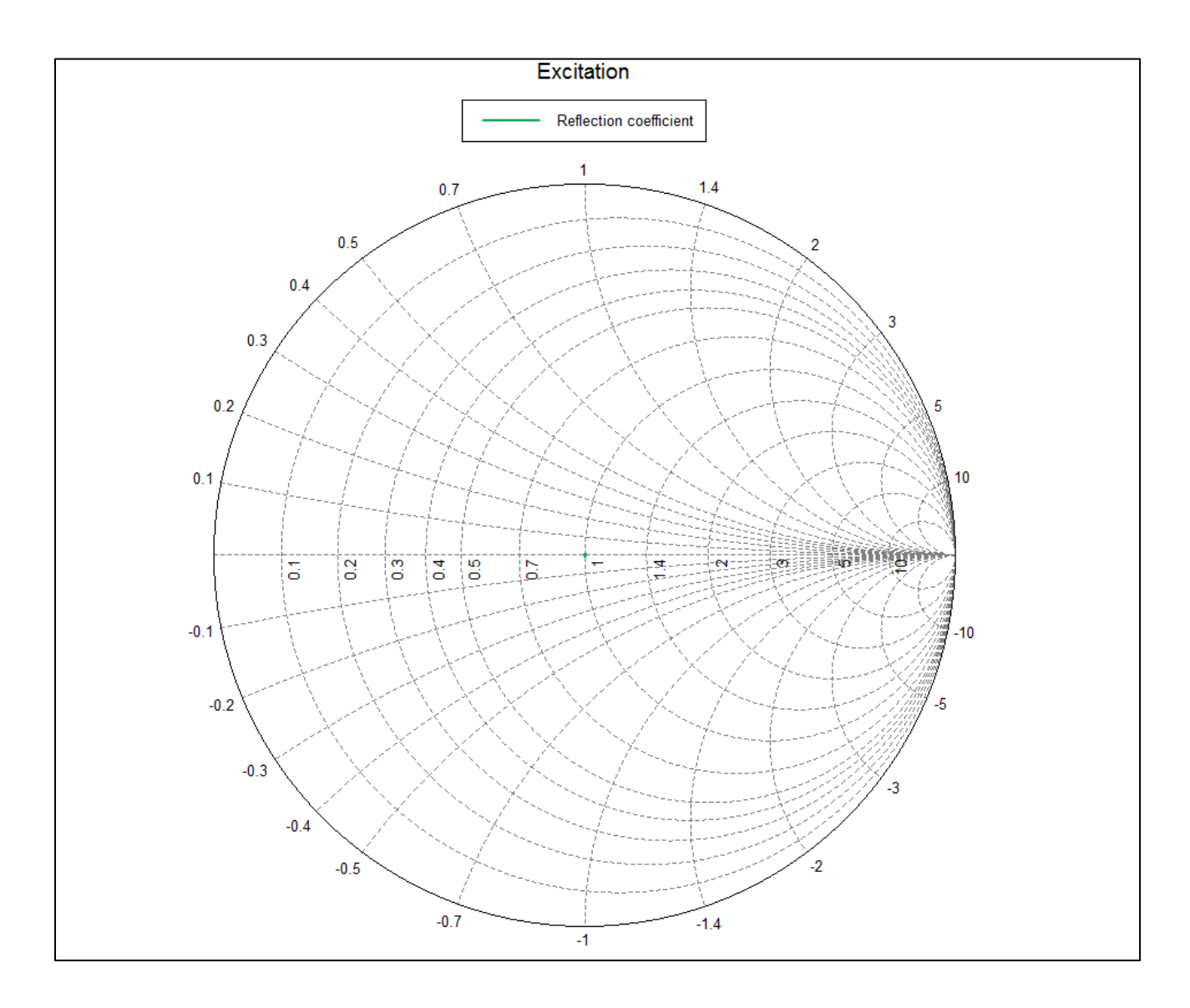

**Figura 46:** Carta de Smith completa de um cabo coaxial comum

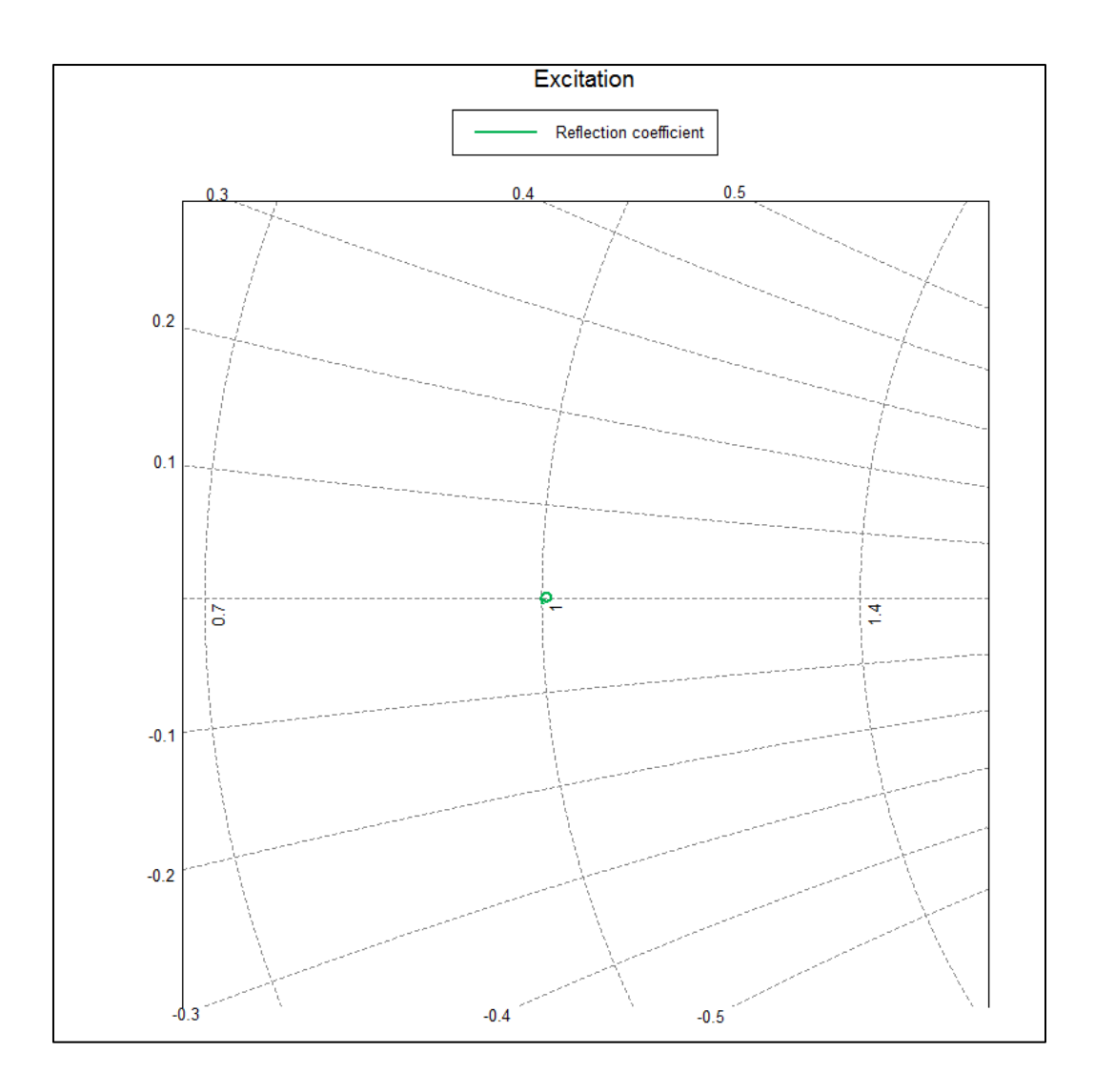

**Figura 47:** Carta de Smith do cabo comum com ampliação

A Figura 48 apresenta o campo elétrico no cabo na frequência de 2,4 GHz e a Figura 49 apresenta a escala. Podemos observar que mais próximo ao condutor apresenta em cor vermelha (maior magnitude conforme a escala).

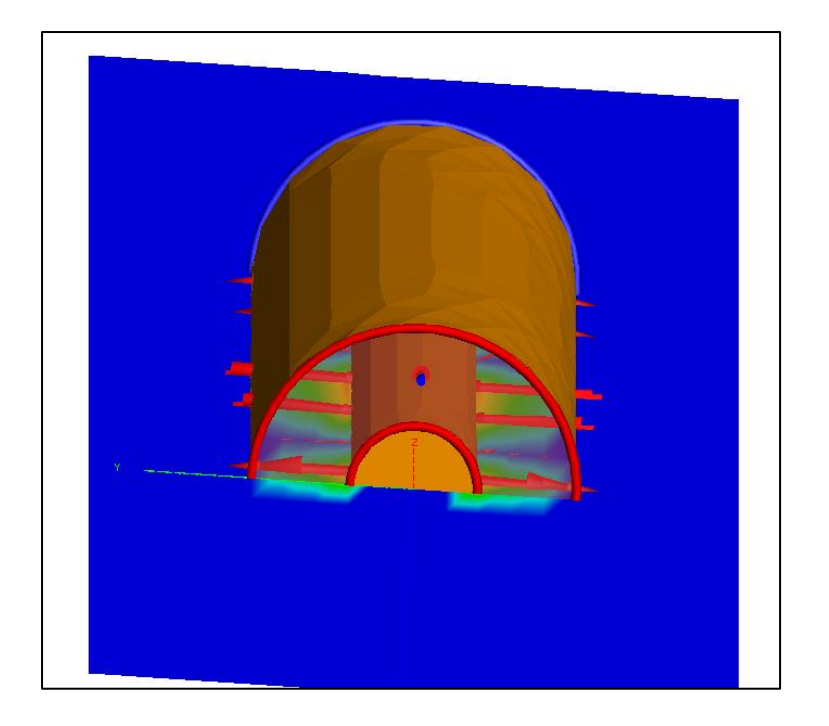

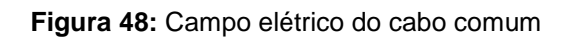

|       | Instantaneous magnitude $XYZ$ E-Field $[Y/m]$ |
|-------|-----------------------------------------------|
| 225.0 |                                               |
| 200.0 |                                               |
| 175.0 |                                               |
| 150.0 |                                               |
| 125.0 |                                               |
| 100.0 |                                               |
| 75.0  |                                               |
| 50.0  |                                               |
| 25.0  |                                               |
| 0.0   |                                               |
|       |                                               |

**Figura 49:** Escala do campo elétrico

A Figura 50 contém o campo magnético conforme a simulação.

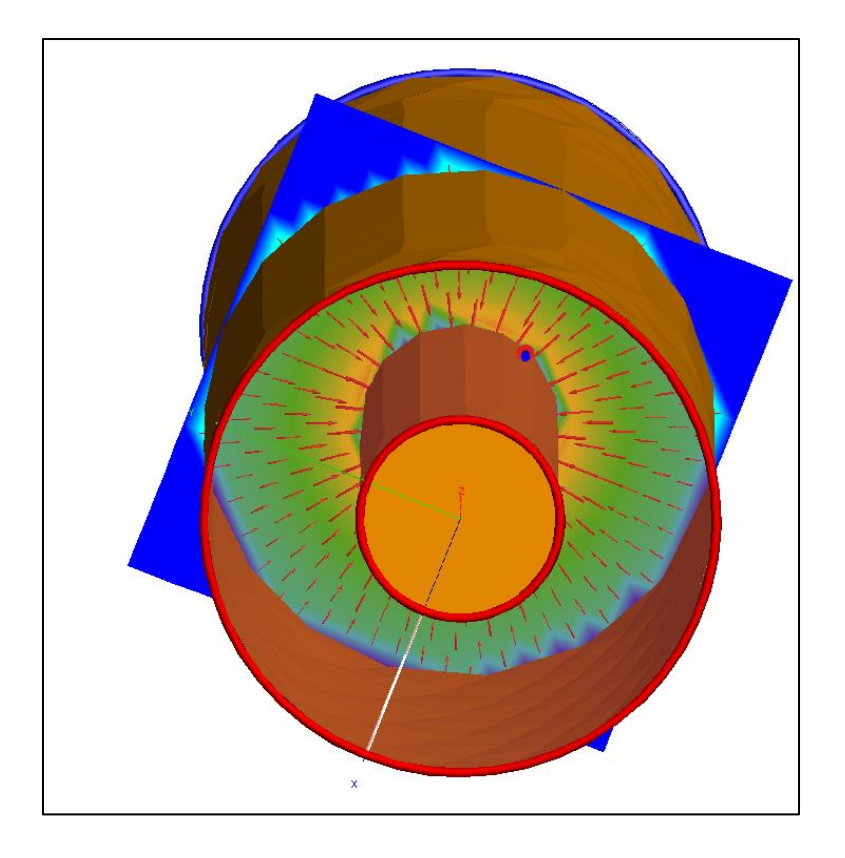

**Figura 50:** Campo magnético do cabo comum

## **8.3.2 Simulação para o cabo irradiante no Feko**

Realizou-se a mesma modelagem feita para o cabo coaxial comum para o cabo com uma fenda (em círculo de raio de 0,5 cm). Manteve-se as mesmas dimensões do cabo anterior assim como a amostra de comprimento de 10 cm e a faixa de frequência de 2 a 3 GHz. Para a análise, incluiu-se três campos, sendo um deles no local da fenda conforme a Figura 51.

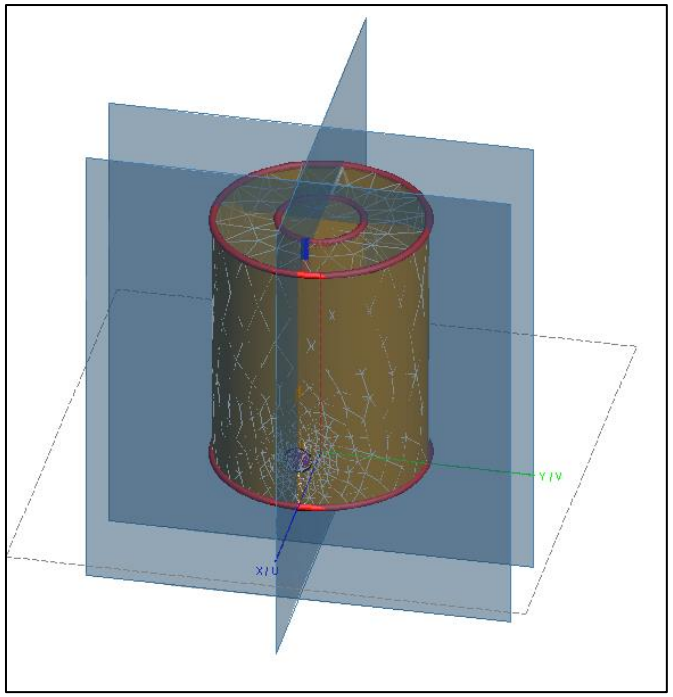

**Figura 51:** Campos de análise do cabo com a fenda

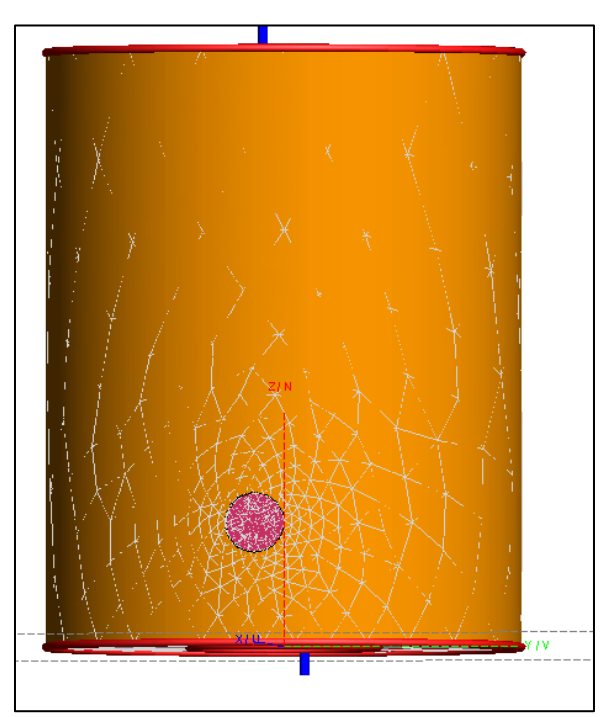

**Figura 52:** Fenda modelada no cabo

Analisando-se inicialmente o campo elétrico, obteve-se o mesmo campo do cabo comum internamente juntamente com um novo campo exatamente no local da fenda.

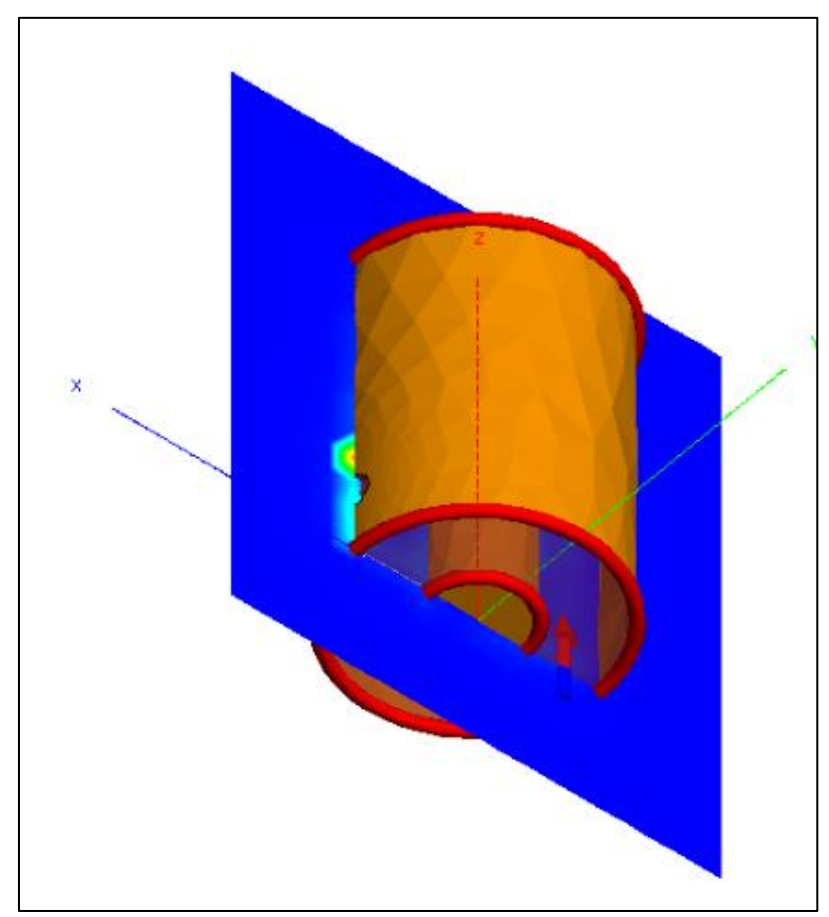

**Figura 53:** Campo elétrico no local da fenda

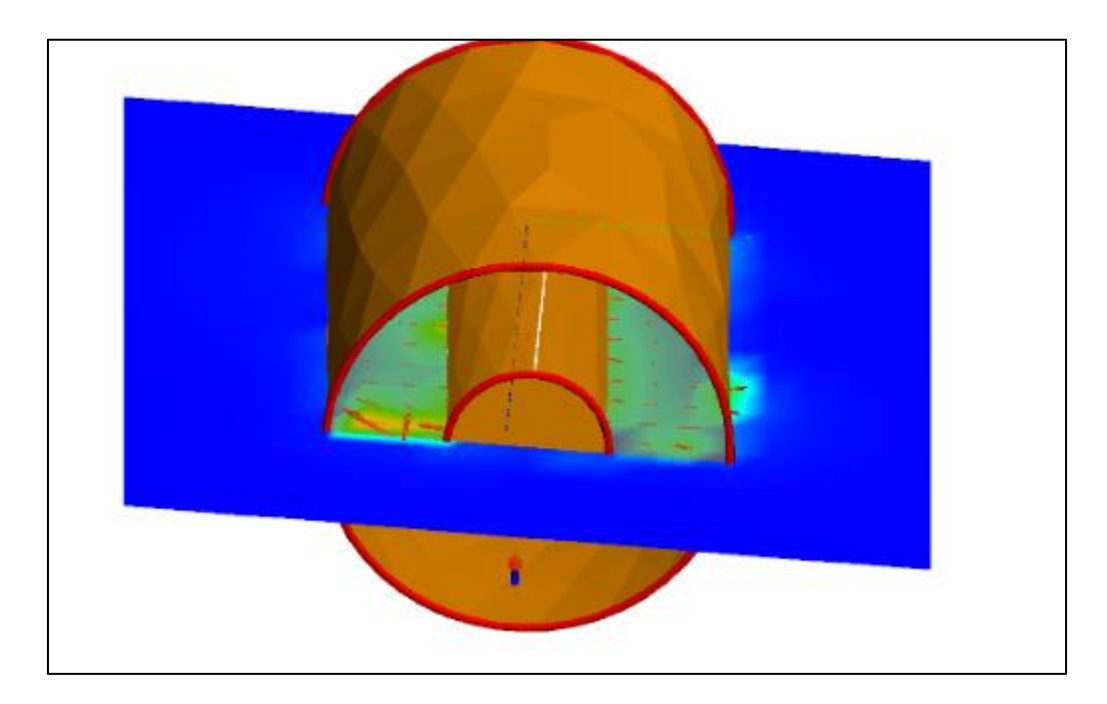

**Figura 54:** Campo elétrico no interior do cabo

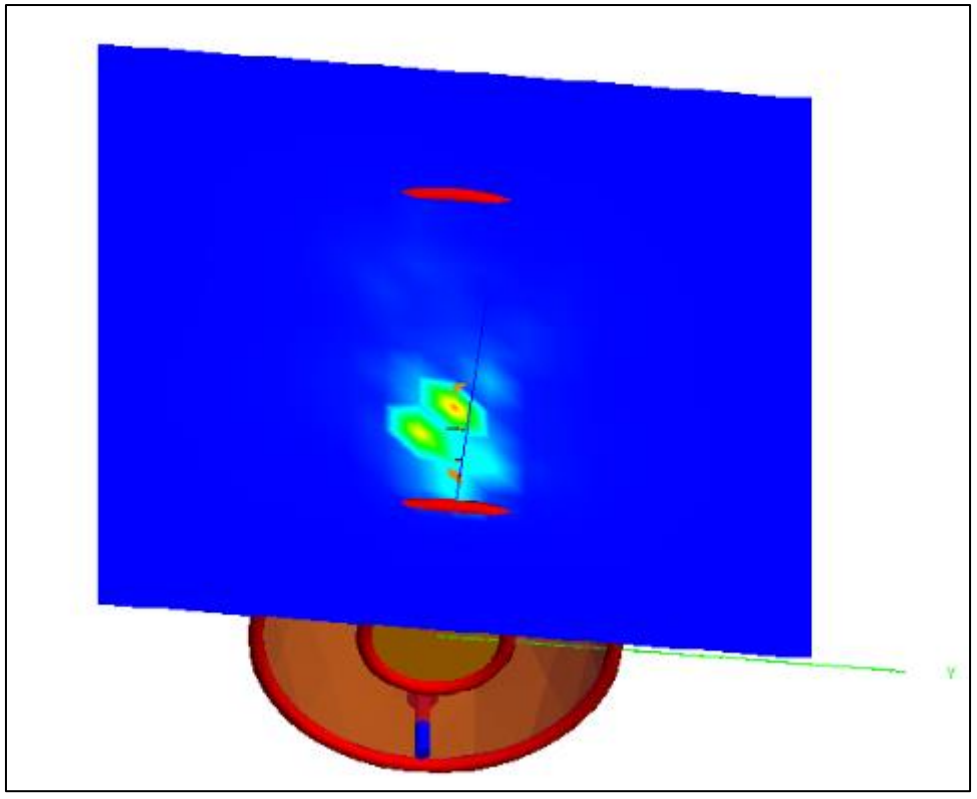

**Figura 55:** Campo elétrico na fenda

Para a terminação casada, foram obtidos os resultados para o coeficiente de reflexão e para a Carta de Smith conforme as Figuras 56, 57, 58 e 59. Para o coeficiente em dB, a escala de frequência foi ampliada para de 2 a 6 GHz para facilitar a confecção dos gráficos no *Microsoft Excel*.

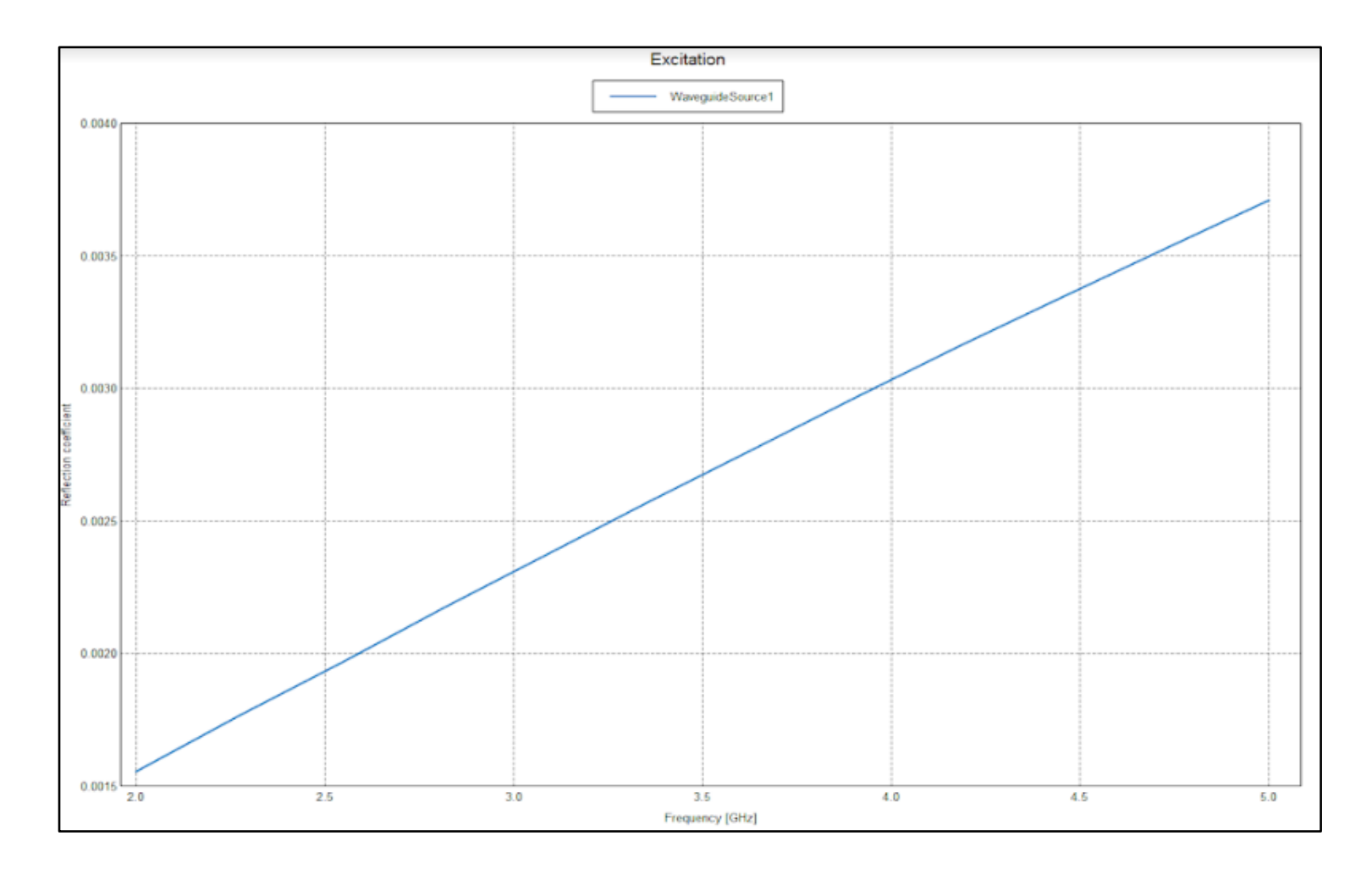

**Figura 56:** Coeficiente de reflexão para o cabo com a fenda e carga casada

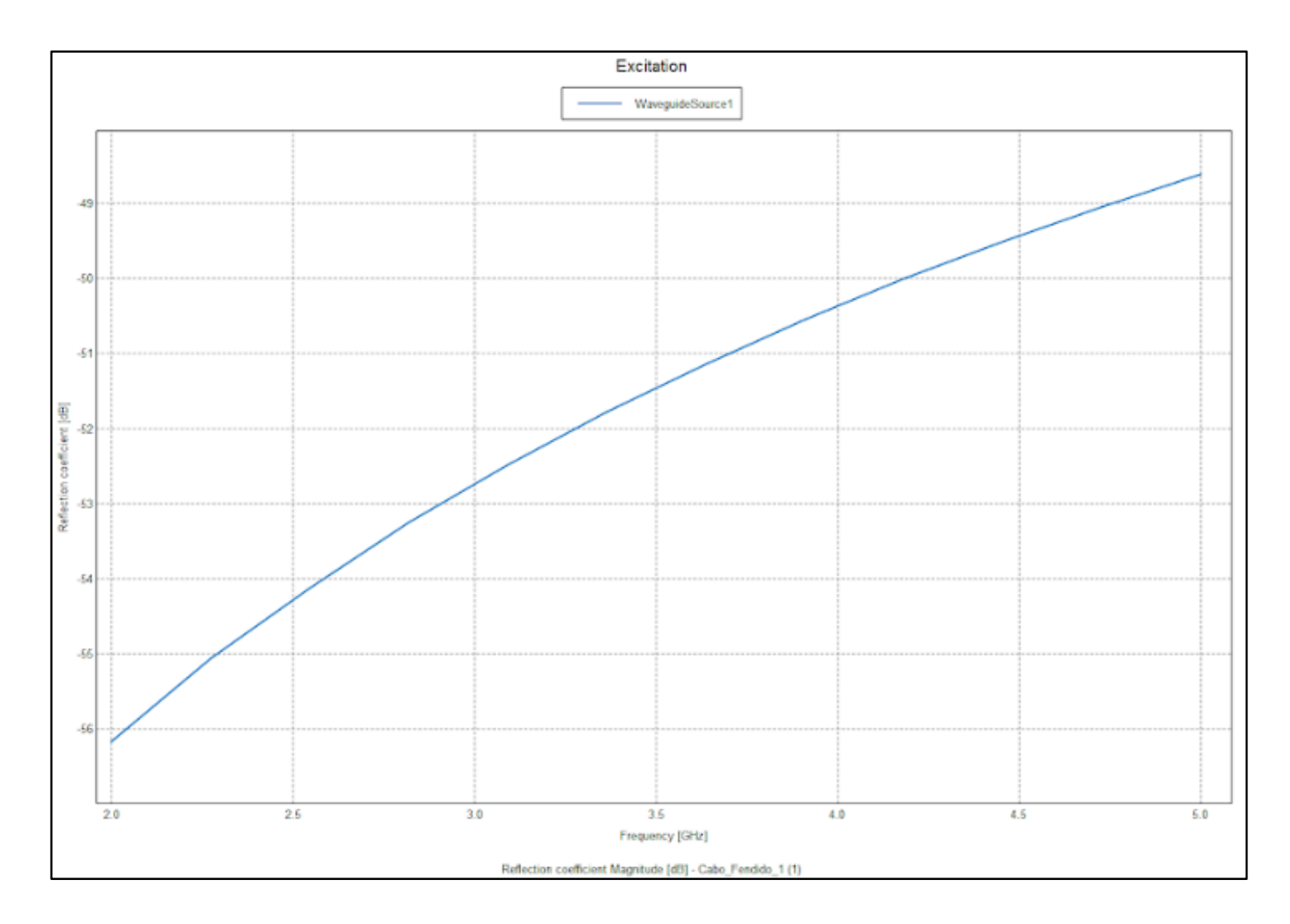

**Figura 57:** Coeficiente de reflexão (em dB) para o cabo com a fenda e carga casada

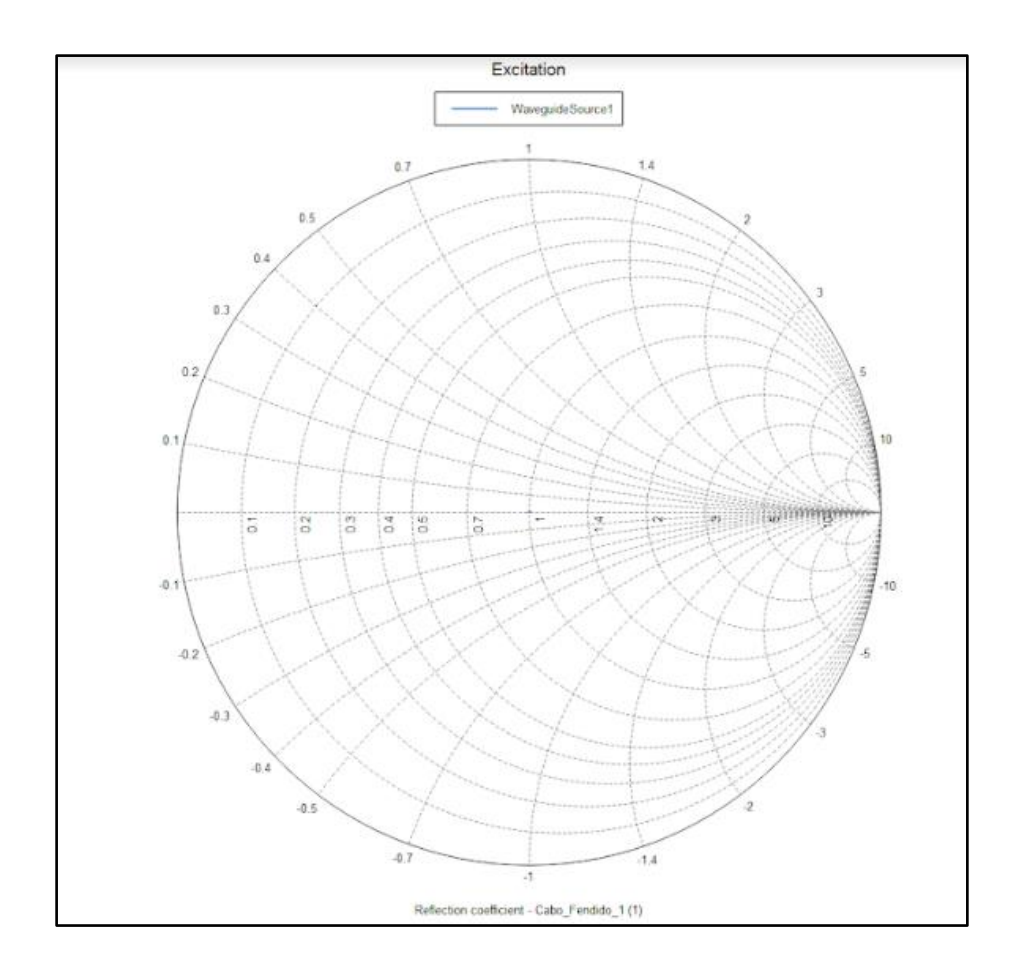

**Figura 58:** Carta de Smith para o cabo com carga casada

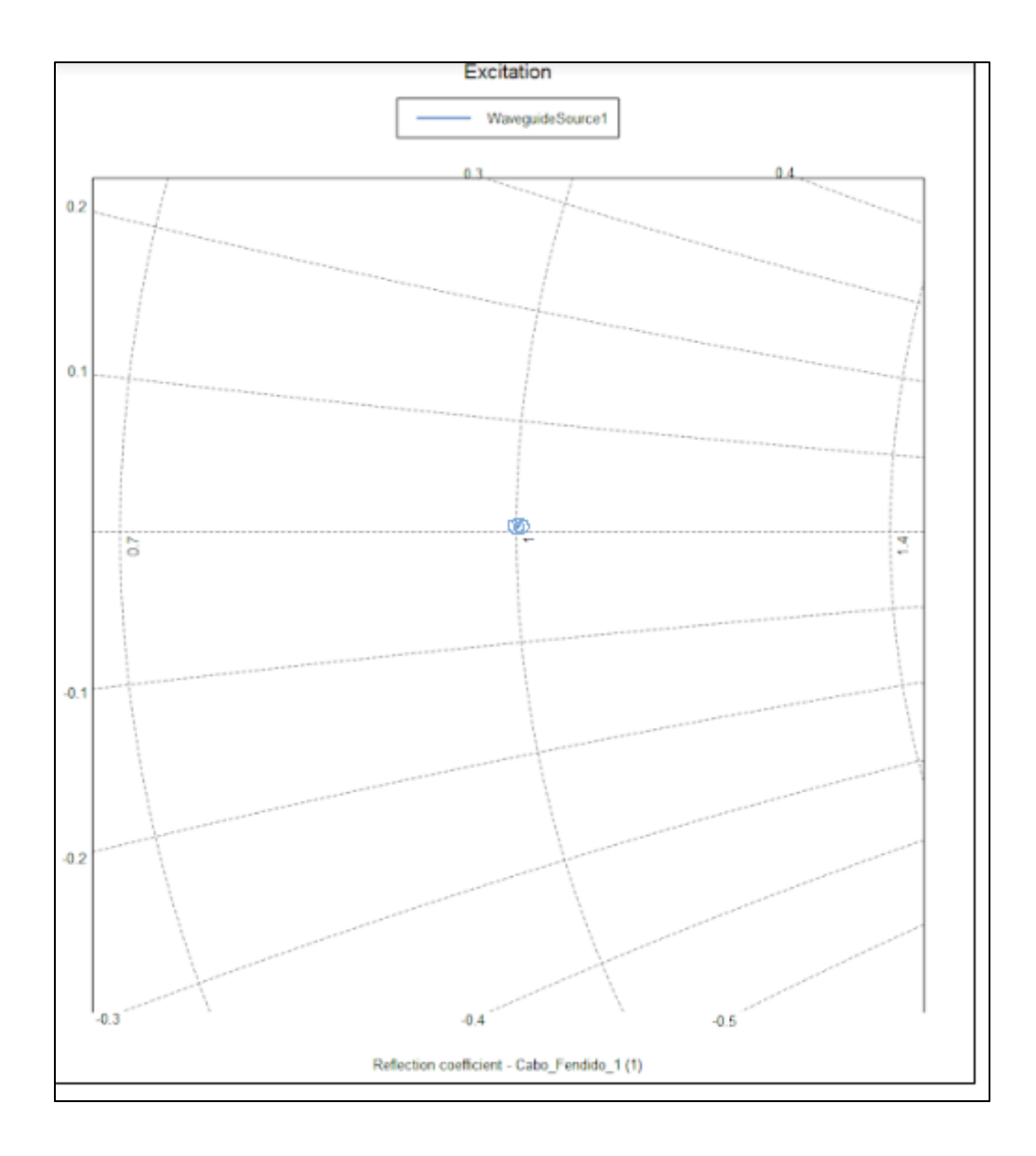

**Figura 59:** Carta de Smith com *zoom* para o cabo com carga casada

Para facilitar a análise dos resultados obtidos, a Figura 60 e 61 a seguir contém o mesmos gráfico das Figuras 56 (Coeficiente de Reflexão adimensional) e Figura 57 (Coeficiente de Reflexão em dB) porém com as escalas ajustadas semelhante à escala do analisador de redes. Os gráficos foram obtidos exportando-os no *Feko* para formato (.csv) e manipulando-os no *Microsoft Excel 2010.*

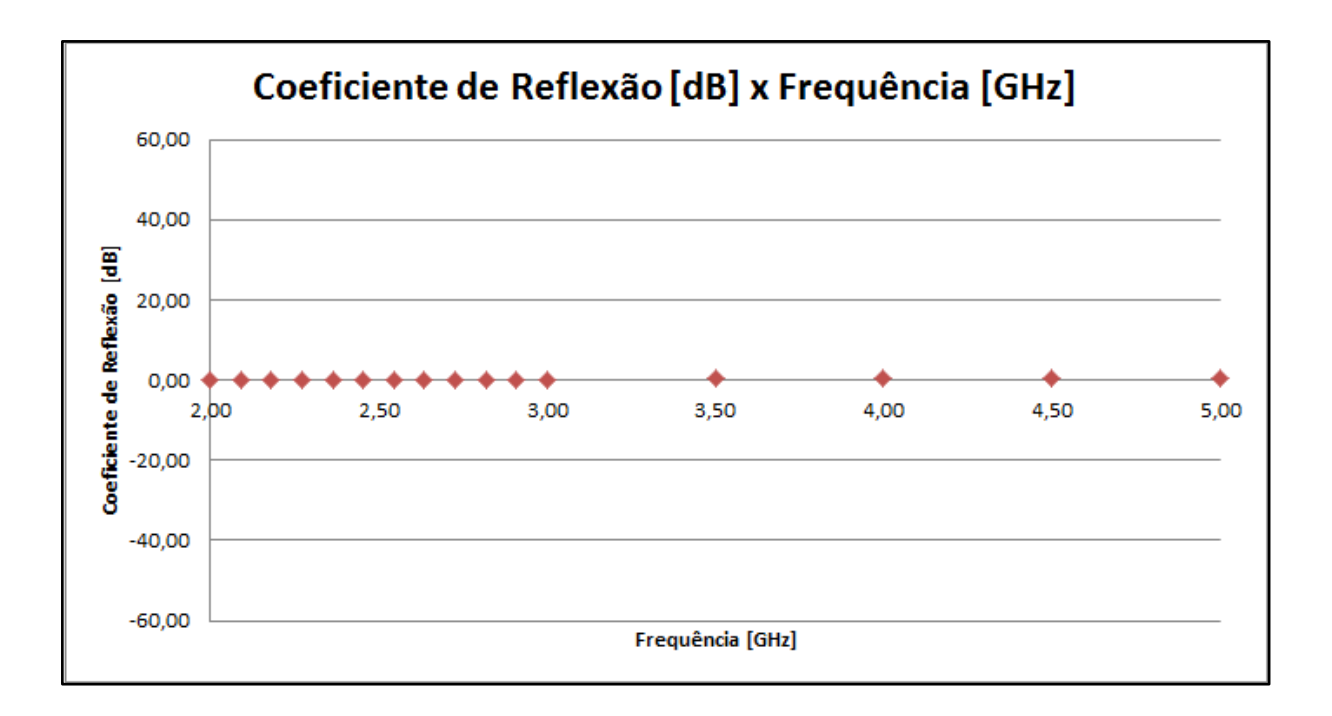

**Figura 60:** Coeficiente de reflexão para o cabo com a fenda e carga casada (com eixo ajustado)

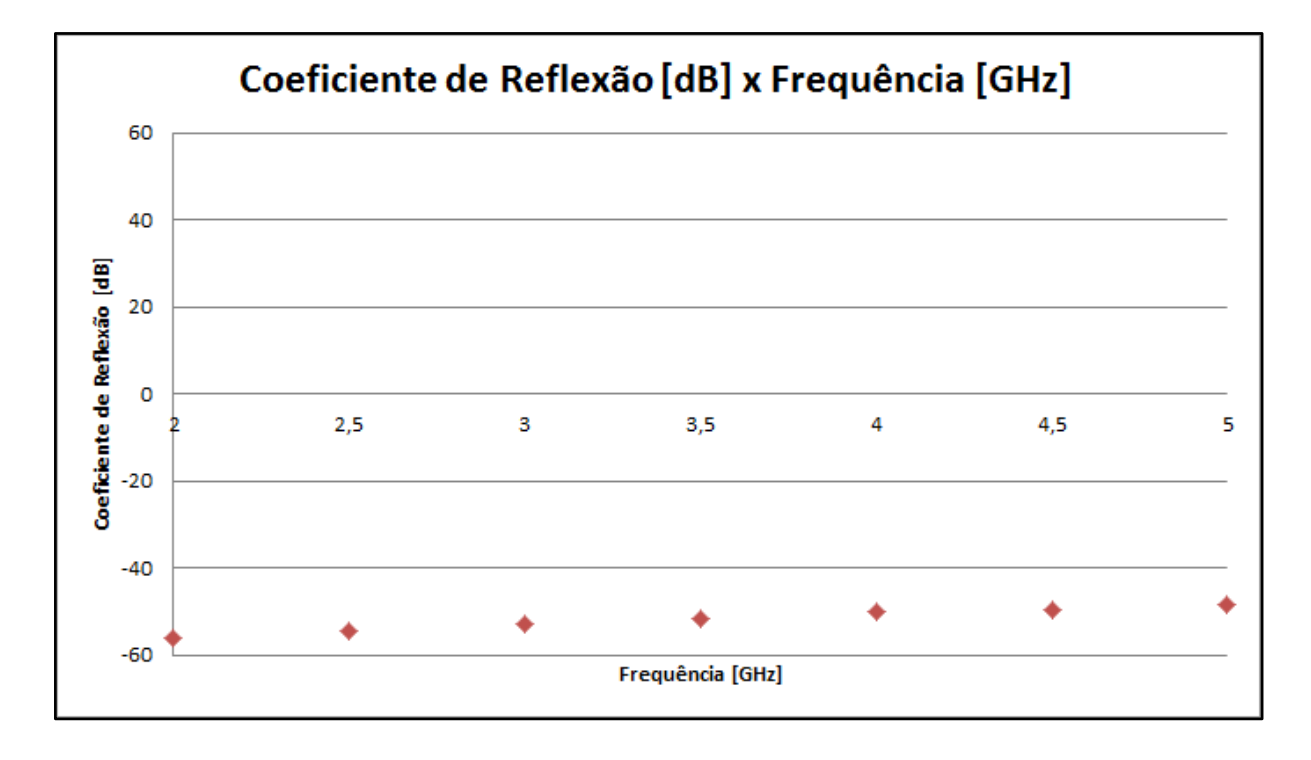

**Figura 61:** Coeficiente de reflexão (em dB) para o cabo com a fenda e carga casada (com eixo ajustado)

# **8.4 Análise do sinal com diferentes terminações**

Foram utilizados o analisador de espectro e uma antena dipolo meia onda (Figura 62) para realizar medições do sinal produzido pelo cabo irradiante. A resposta em frequência da antena é apresentada na Figura 63:

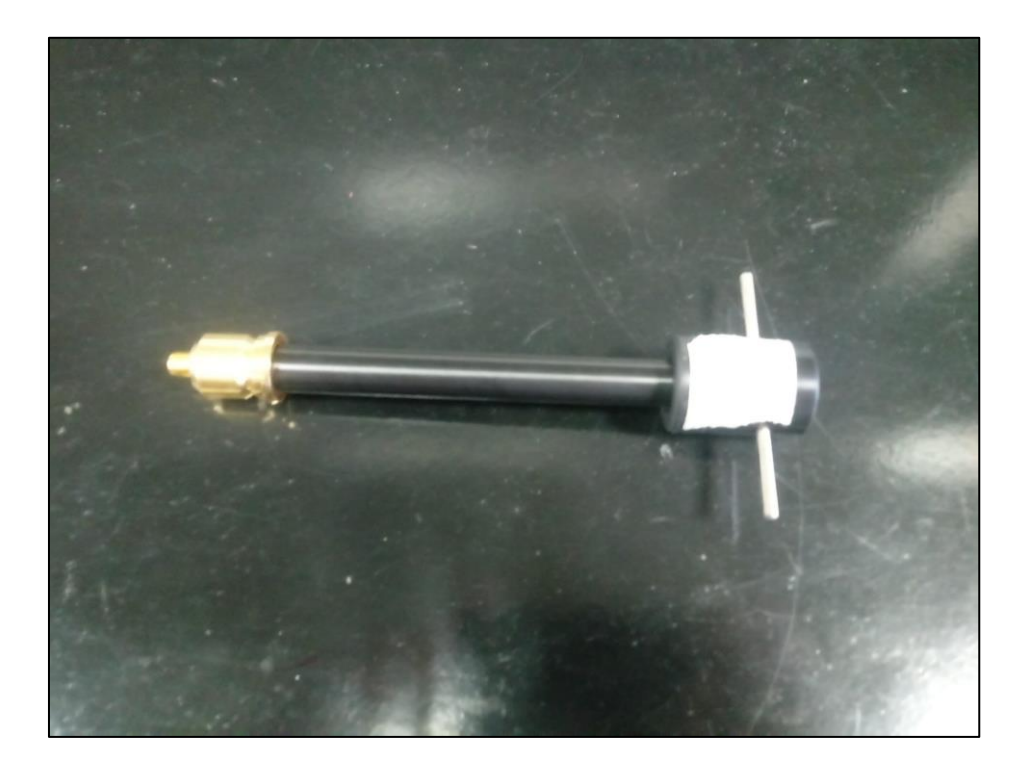

**Figura 62:** Antena dipolo meia onda

| <b>S11</b> |  |                |                 | $\cdot$ M1<br>M <sub>2</sub> | 1.957692<br>2.453846 | GHz<br>GHz | $-25.178$<br>7.6766 | dB<br>dB |
|------------|--|----------------|-----------------|------------------------------|----------------------|------------|---------------------|----------|
| $-10-$     |  |                |                 |                              |                      |            |                     |          |
|            |  |                | $\frac{M^2}{2}$ |                              |                      |            |                     |          |
| $-10-$     |  |                |                 |                              |                      |            |                     |          |
| $-20-$     |  | M <sub>1</sub> |                 |                              |                      |            |                     |          |
| $-30-$     |  |                |                 |                              |                      |            |                     |          |
| $-40-$     |  |                |                 |                              |                      |            |                     |          |
| $-50-$     |  |                |                 |                              |                      |            |                     |          |
| $-60-$     |  |                |                 |                              |                      |            |                     |          |
| $-370-$    |  |                |                 |                              |                      |            |                     |          |

**Figura 63:** Resposta em frequência da antena dipolo meia onda

Observando a Figura 62, vemos que a resposta da antena é otimizada próximo dos 2 GHz, conforme observado pelo marcador 1, portanto foi utilizada esta frequência de trabalho no gerador de sinais.

Para validar se existe influência na posição de medição do sinal, foi montado um cenário contendo o gerador de sinais em uma extremidade do cabo e variações de terminações na outra extremidade (inicialmente com a carga padrão casada). A antena dipolo meia onda foi conectada no analisador de espectro e posicionada na metade do comprimento do cabo (aproximadamente 4 metros do gerador de sinais). Os resultados obtidos foram detalhados conforme a Tabela 15.

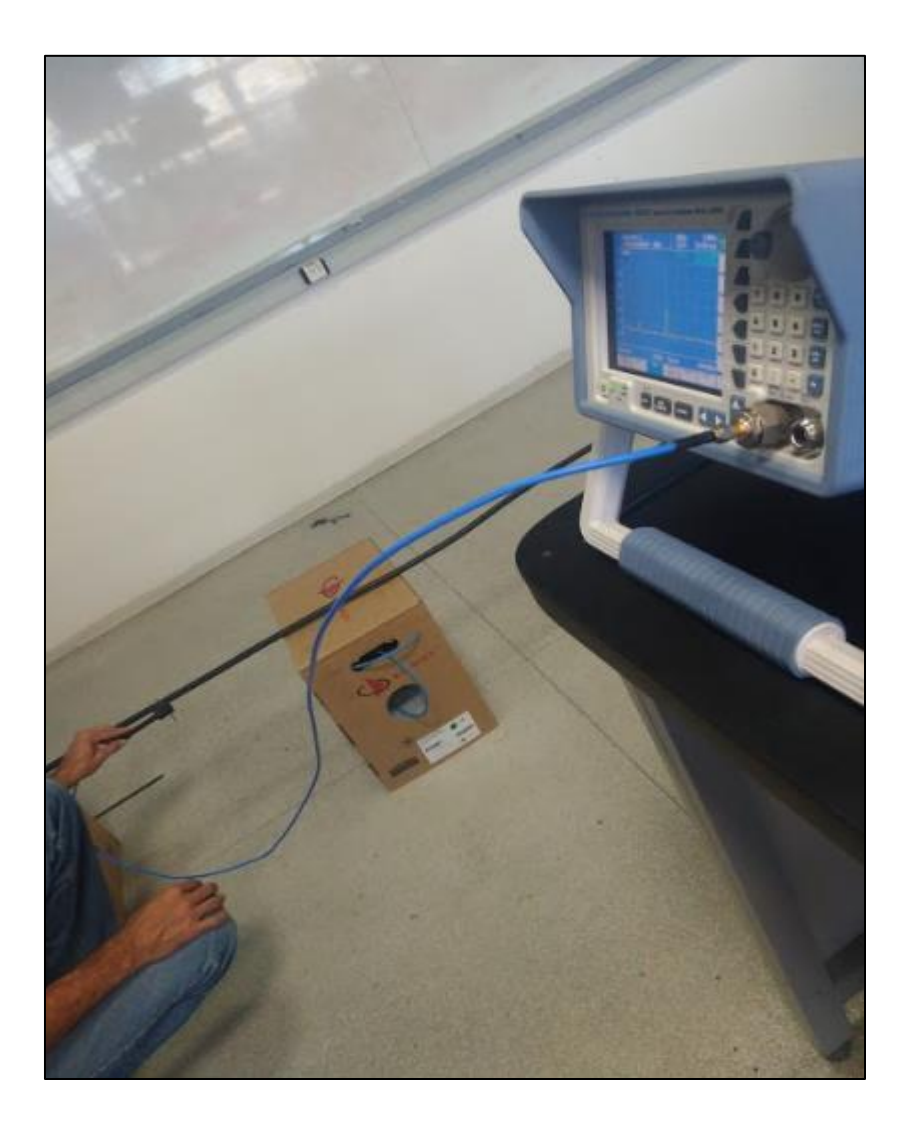

**Figura 64:** Cenário montado para análise

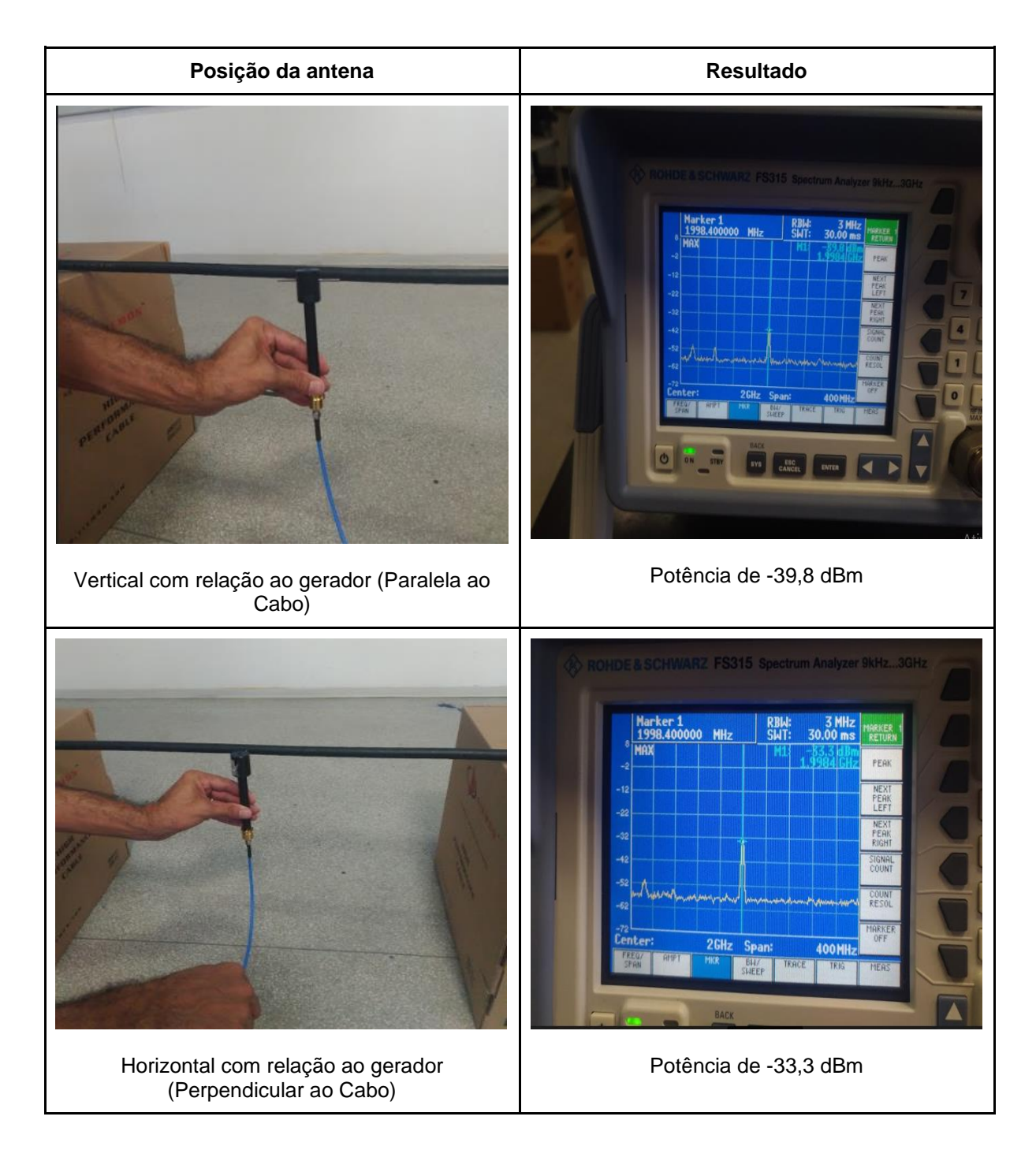

**Tabela 15:** Posições em Função da Potência (dBm)

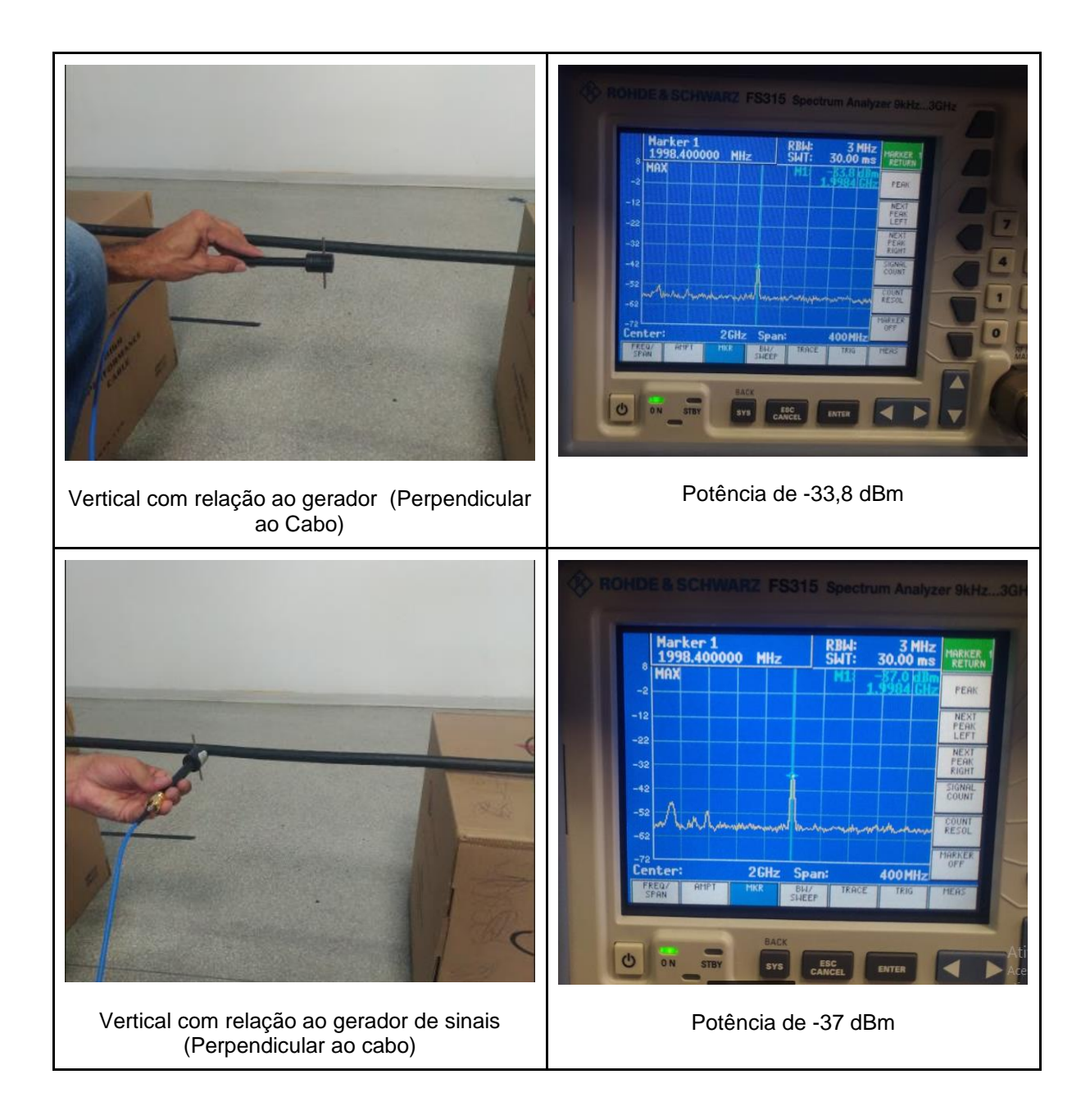

Para medir a potência, foram utilizadas as seguintes terminações: carga casada (50 Ω), circuito aberto e curto circuitos (estas três cargas pertencem ao kit de calibração; carga casada da empresa *Whinner* e a carga fornecida do cabo irradiante).

# **9. ANÁLISE DOS RESULTADOS**

## **9.1 Ensaio Prático do cabo irradiante**

Utilizando a planilha para cálculo de perdas do cabo disponibilizada pelo fabricante conforme o Anexo D, obtemos uma classificação do sinal conforme os níveis de acordo com a Tabela 14.

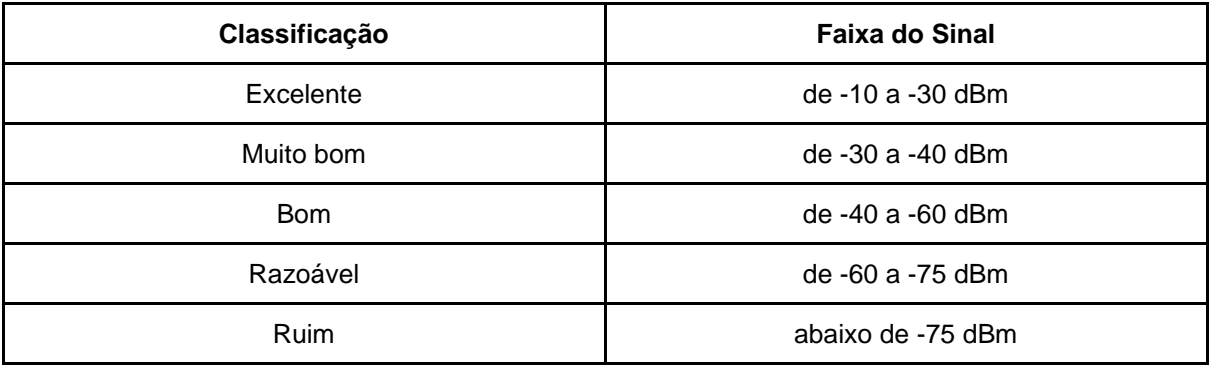

**Tabela 14:** Classificação dos níveis de sinal

Outra informação importante que podemos obter através da planilha, é a perda por conexão conforme a Tabela 15.

#### **Tabela 15:** Perda por Conexão

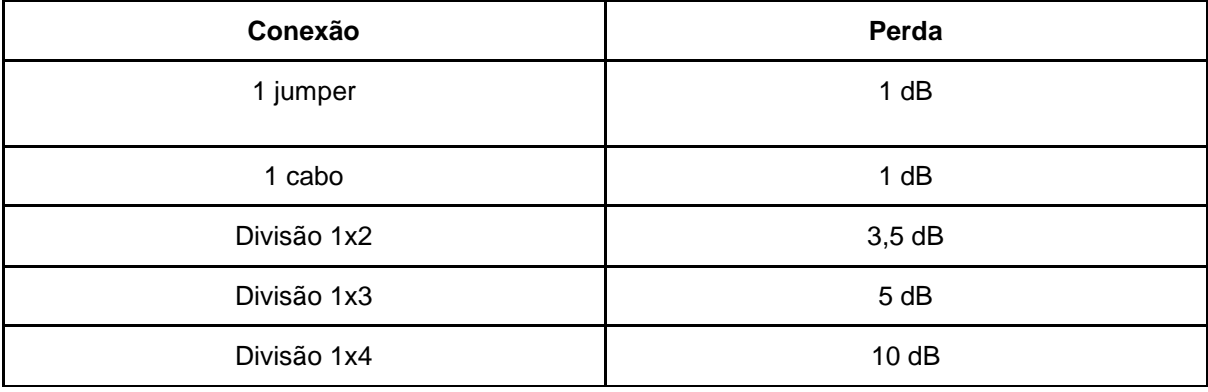

Considerando que ao conectar o cabo irradiante diretamente no roteador, utilizamos 2 adaptadores, que de acordo com a Tabela 15, representam uma perda de 2 dB. Utilizando os dados das Tabelas 12 e 13 podemos obter o mapa de calor. A Tabela 16 contém o mapa de calor com a potência do roteador com uma antena (sem cabo irradiante) e do cabo irradiante. A Tabela 17 contém o mapa de calor com a potência do roteador com duas antenas (sem o cabo irradiante) e do cabo irradiante.

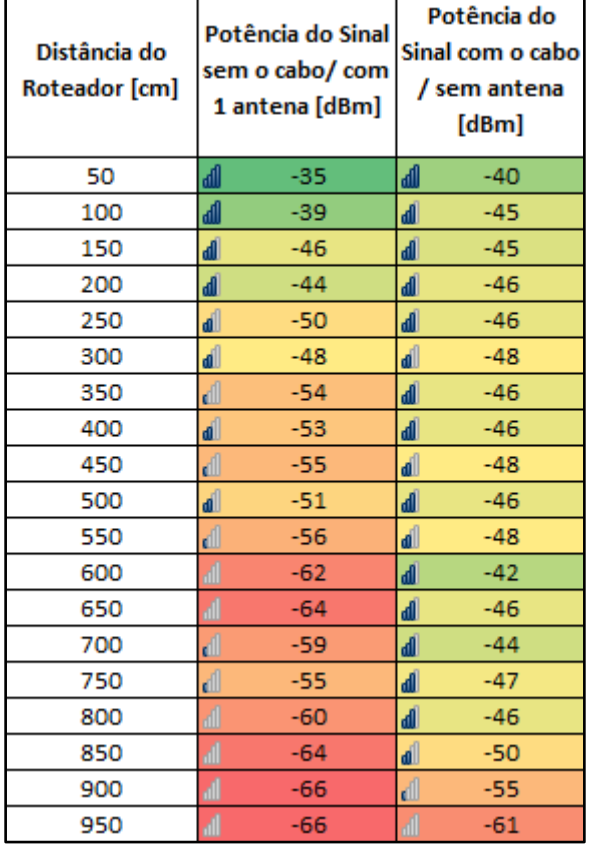

**Tabela 16:** Mapa de calor - Uma antena X Cabo irradiante

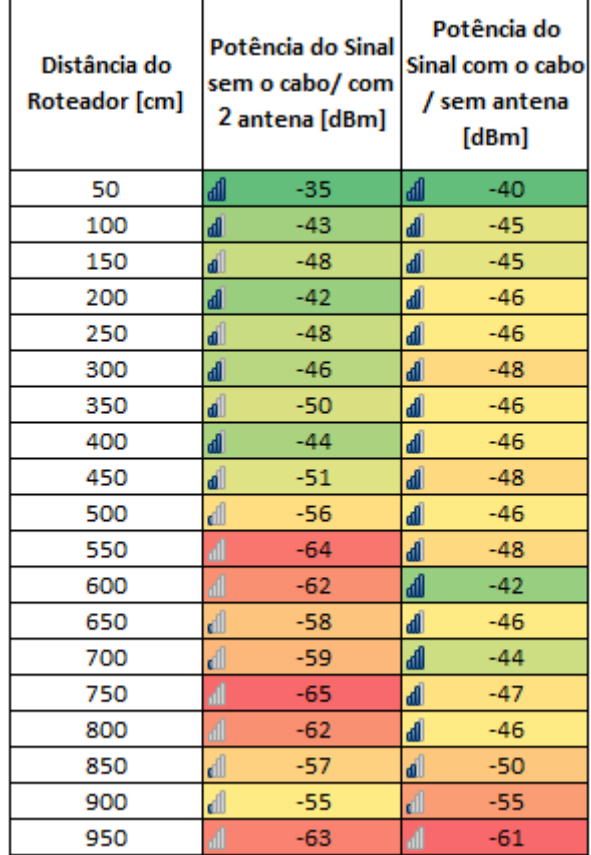

**Tabela 17:** Mapa de calor - Duas antenas X Cabo irradiante

Observando os dois mapas de calor, podemos observar que na primeira medição (50 cm de distância do roteador), o sinal apresentou-se mais baixo com o cabo irradiante do que com somente o roteador, porém ainda dentro da faixa "Muito bom" de acordo com a Tabela 14. Como foi utilizado dois adaptadores que causam perda no sinal, podemos ver que estes influenciam nas medidas do sinal próximas à antena (no caso do roteador em conjunto com o cabo irradiante), causando uma perda de sinal considerável (5 dB menor em uma distância de 50 cm). Além disso, o aplicativo (*Wifi Analyzer*) utilizado para capturar a potência, pelas medidas serem capturadas visualmente, pode gerar uma imprecisão nos resultados. Podemos observar também que com o cabo irradiante, o sinal apresenta maior homogeneidade comparado ao dados obtidos somente com o roteador.

Ao longo do comprimento do cabo irradiante, o sinal encontra-se na faixa dos -40 a - 50 dBm (Bom conforme a Tabela 14). Após o término do cabo (800 cm), o sinal passa a piorar atingindo a faixa de -61 dBm (razoável conforme a Tabela 14). Essa informação é justificável devido o sinal se manter estável/homogêneo ao longo do comprimento do cabo e apenas piorar após o seu término, pois as medições são feitas longe de onde o sinal é irradiado.

Conforme foram realizados os testes do roteador sem o cabo *Pigtail* SMA e os testes de conectividade no mesmo, podemos concluir que o cabo apresenta algum defeito (não identificado). Para testes futuros, as medições podem ser refeitas com um novo cabo *Pigtail*  SMA para título de comparação.

#### **9.2 Análise da Carta de Smith**

Para o S11 é esperado que o cabo irradiante não possua reflexão, ou seja, não volte nenhuma potência para o ponto de emissão, pois como existem fendas, as mesmas irradiam o sinal ao longo do comprimento. Analisando o comportamento do coeficiente de reflexão do cabo irradiante ao longo da sua faixa de operação, podemos verificar na Figura 24 (coeficiente de reflexão do cabo irradiante em circuito aberto) que o comportamento mais distante do coeficiente de reflexão igual a 0 dB (r=1 reflexão) dá-se a partir do *Marker* M3 (acima do 4,20 GHz). De acordo com o item 6.2.3, quando o coeficiente de reflexão se aproxima do valor 1 (equivalente a 0 dB), para o S11, a potência enviada reflete 100% para o ponto de entrada. Como no *Marker M3* o coeficiente de reflexão se distancia do 0 dB, podemos associar ao infinito negativo (em dB), corresponde ao coeficiente de reflexão r=0 (não há reflexão/ casamento de impedância).

Analisando o S11 para o cabo *Pigtail* SMA, podemos verificar que com exceção do *Marker* M3 que apresenta um pico, o coeficiente de reflexão ao longo da faixa de operação do cabo com a carga é 0 dB (reflexão). Para o S11 esse comportamento não é esperado pois significa que toda a potência transmitida foi refletida sem nenhuma perda (retornou ao ponto de incidência). O esperado, por ser um cabo coaxial comum, era com o casamento de impedância, o gráfico ficar bem abaixo da linha 0 dB (infinito negativo). Para o circuito aberto, com exceção do Marker *M3*, o resultado foi 0 dB como era previsto mas é possível ver que não houveram alterações entre os dois gráficos. Essa conclusão confirma que o cabo *Pigtail* SMA apresenta anormalidades.

Analisando os resultados obtidos para o cabo irradiante, podemos verificar que o coeficiente de reflexão em dB está sempre abaixo da linha do 0dB (equivalente ao coeficiente de reflexão igual a 1). Com relação a Carta de Smith, vemos que tanto para aberto quanto com a carga, se comporta de mesma forma (semelhante a um circuito aberto) tendendo sempre ao centro da carga com o aumento da frequência (observando as posições dos *Markers*). Verificando os testes realizados com a carga do kit de calibração, vemos que a carga do cabo irradiante tem um comportamento diferente. Para afirmar com total certeza que o comportamento é semelhante a de um circuito aberto, o gráfico do coeficiente de reflexão em dB com a carga (Figura 34) deveria se comportar semelhante ao da Figura 28 (coeficiente de reflexão em dB em aberto para o cabo coaxial LMR400. Dessa forma, não se pode se afirmar com total certeza esse comportamento. Nos próximos tópicos serão exploradas as possíveis hipóteses. Em vista da perda encontrada de 3,03 dB e a utilização de conectores que causam perda de aproximadamente 2 dB conforme a Tabela 15, podemos concluir que houve, ainda que pequena, uma perda do sinal transmitido pelo gerador de sinais via cabo irradiante.

#### **9.3 Análise da radiação com a ferramenta** *Feko*

Analisando os resultados obtidos para ambos os cenários (aberto e casamento de impedâncias), podemos observar que o comportamento da modulação na ferramenta *Feko* está de acordo com os resultados esperados (considerando que a carga do cabo irradiante tem o comportamento semelhante à carga do kit de calibração). Foi possível observar a radiação tanto na fenda quanto na região interna do cabo.

Para o casamento de impedância, o coeficiente de reflexão em dB esteve bastante próximo do 0 (adimensional) conforme a Figura 60 e a carta de Smith centralizada em 1. Para um cabo coaxial comum, conforme os testes realizados com o LMR-400, o esperado é que o coeficiente de reflexão para um casamento de impedância tendesse ao infinito negativo conforme a Figura 26 (coeficiente de reflexão em dB com casamento de impedância do LMR-400) e que a Carta de Smith ficasse centrada em 1. Através da simulação com o *Feko* do cabo irradiante, notamos que para o casamento de impedância, a Carta de Smith está centra em 1 e o coeficiente de reflexão está bastante próximo ao 0 (Figura 60 do gráfico plotado no *Microsoft Excel*) e ao infinito negativo em dB (Figura 61 do gráfico plotado no *Microsoft Excel*). Por tanto, os resultados estão de acordo com o esperado.

### **9.4 Comportamento em Circuito Aberto do Cabo Irradiante**

Com relação à posição da antena dipolo de meia onda, foi possível verificar que no geral os resultados variaram pouco porém o melhor resultado foi com a potência de -33, 3 dBm com a antena posicionada em perpendicular ao cabo.

Os resultados obtidos pelo procedimento descrito na seção 8.4 são apresentados na Tabela 18:

| Carga casada (kit de calibração) - R&S    | $-30$ dBm   |  |  |
|-------------------------------------------|-------------|--|--|
| Circuito aberto (kit de calibração) - R&S | $-25$ dBm   |  |  |
| Curto circuito (kit de calibração) - R&S  | $-37,3$ dBm |  |  |
| Carga casada (Whinner)                    | $-31,2$ dBm |  |  |
| Carga do cabo irradiante                  | $-26.4$ dBm |  |  |

**Tabela 18:** Resultados obtidos para o procedimento 8.4

Foram realizadas diversas medições, que seguiram o mesmo padrão da Tabela 18. Como é possível observar, o resultado não é o esperado quando se trata de linhas de transmissão, pois as medições realizadas com o cabo irradiante terminado em circuito aberto são significativamente melhores do que as medidas obtidas com carga casada.

Entretanto, devemos pensar que o cabo irradiante não atua como uma linha de transmissão regular (como um cabo coaxial, por exemplo). O objetivo do cabo irradiante não é alimentar potência a uma antena, mas irradiar sinal ao longo do mesmo (ou seja, o cabo atua como uma antena).

Logo, podemos pensar que aqui não há interesse transmitir potência à terminação utilizada, que implicaria em um desperdício de potência. Utilizando uma terminação em aberto ( $Zc = \infty$ ), a potência incidente na carga será completamente refletida em fase (r =1). Se isto acontece, estamos gerando uma onda estacionária (duas ondas caminhando em sentidos contrários) dentro do cabo, e como resultado, a potência permanece dentro do mesmo e será mais bem aproveitada para ser irradiada no ambiente.

## **10. CONCLUSÕES**

Podemos concluir que o cabo irradiante cumpre a proposta de melhoria de distribuição de sinal. Observando a Figura 21 que contém a potência ao longo da faixa de operação do cabo, podemos fazer uma suposição de que sua aplicação não se limita a transmissão de dados via rede Wifi (2,45 GHz), pois a potência maior está aproximadamente em torno dos 4~5 GHz. Como se trata do S11, significa que nessa parte há maior irradiação do sinal não retornando menos para o cabo do que nas demais faixas de frequência, isso pode corresponder tanto ao potencial de melhor irradiação do cabo nessa faixa de frequência quanto ao aumento da atenuação devendo ser investigado com mais detalhes. Suponhamos que seja o aumento da potência de irradiação na faixa de frequência de 4~5 GHz, de acordo com a tabela de atribuição de frequência da Anatel[35] essa faixa é basicamente destinada para WLAN (*Wireless Local Area Network*) mostrando que o cabo tem potencial para acompanhar a expansão das redes móveis. O futuro do WLAN /PWLAN está na evolução dos equipamentos para a faixa de 5 GHz que apresenta uma maior banda, com melhores condições para transmissão e taxas que podem variar de 20Mbit/s até 54Mbit/s, em conjunto com um maior número de usuários, além de minimizar os problemas relacionados com interferências e qualidade de serviço (QoS) apresentados nas faixas de 900MHz e 2.4GHz[36].

Estudos recentes comprovam que dentro do ramo das comunicações móveis, o cabo irradiante é comumente utilizado em aplicações e em projetos de larga escala em que o retorno financeiro é maior e a fibra ótica se torna inviável, como por exemplo minas de carvão devido ao fato de que altas velocidades na fibra óptica é um desafio quando a temperatura aumenta. O sinal tem maior probabilidade de se degradar, e é preciso dedicar mais largura de banda para correção de erros [37]. Dessa forma, o cabo irradiante é uma alternativa bastante eficiente em projetos de telecomunicações.

Os resultados obtidos para o cabo irradiante nos levaram a conclusões a respeito da terminação utilizada bastante inesperadas que foram comprovadas com os testes da modelagem no Feko. As medições obtidas com a terminação em circuito aberto mostram que o sinal é refletido de modo que seja gerada uma onda estacionária no cabo, ao invés de alimentar uma antena. A partir deste padrão estacionário, o sinal é irradiado no ambiente.

Após comprovarmos que o cabo *pigtail* SMA apresenta anormalidades, para testes futuros e melhorias, os testes com o roteador podem ser refeitos com um novo cabo *Pigtail*  SMA para comparar os resultados e os estudos de danos em cabos coaxiais podem ser aprofundados. Além disso, os testes do roteador também podem ser refeitos com uma nova

terminação e variando a posição do celular com o aplicativo instalado conforme foi verificado diversas possíveis posições.

Podemos fazer uma analogia dos resultados obtidos com o comparativo da irrigação por um chafariz com ponto único e uma mangueira perfurada conforme a Figura 65 a seguir [38].

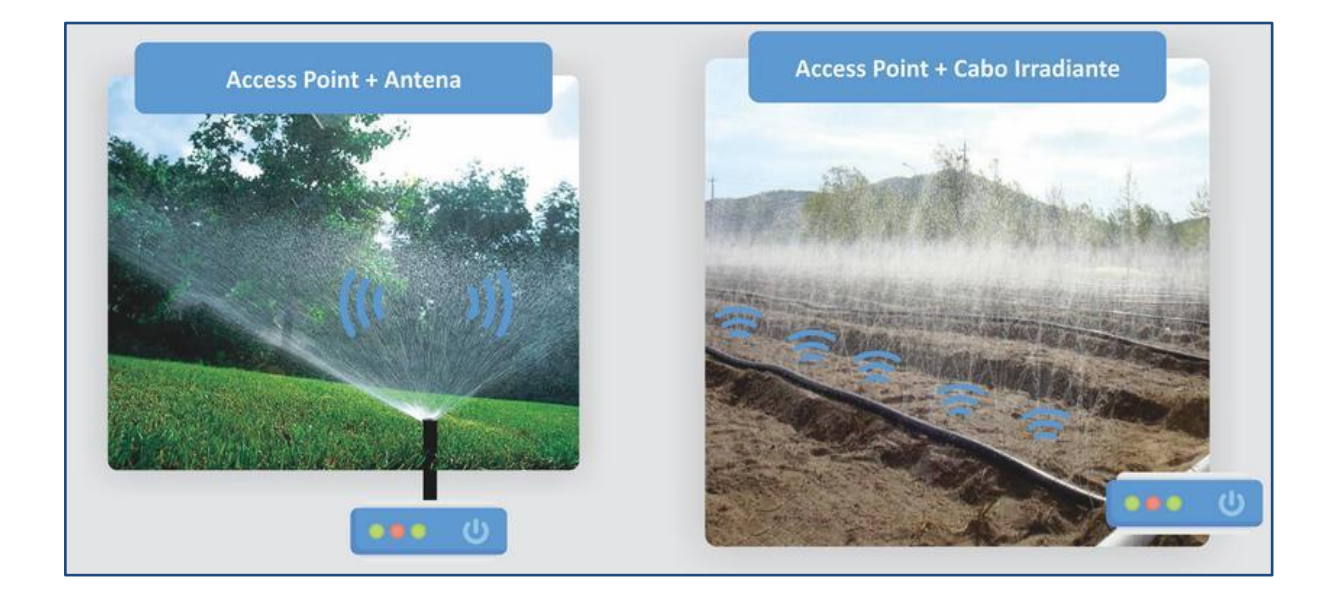

**Figura 65:** Analogia dos resultados obtidos

Analisando para carga casada onde Zc = Z0: na mangueira, há vazamento de água na mangueira ao longo do comprimento mas ao fim dela a água acumulada é "eliminada" pois a pressão da água é baixa; já no cabo irradiante, há irradiação do sinal pelas fendas ao longo do comprimento mas devido ao casamento de impedância, o sinal "acumulado", ou seja, que não foi irradiado nas fendas é "eliminado". A Figura 66 a seguir representa o comparativo na mangueira para o caso.

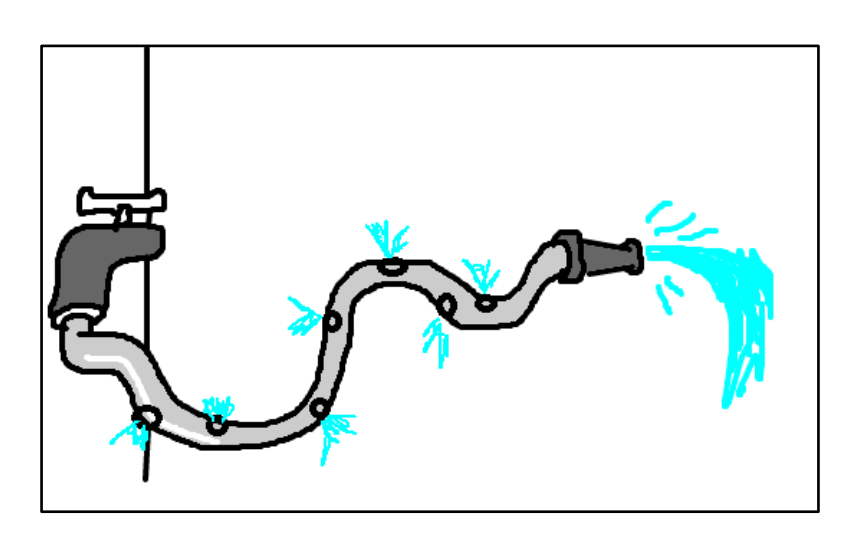

#### **Figura 66:** Analogia na mangueira para carga casada.

Analisando para circuito aberto e curto circuito: na mangueira, há vazamento de água ao longo do comprimento mas devido a pressão feita no término do comprimento da mangueira, o fluxo de água é maior e há maior vazamento de água nas fendas; no cabo irradiante, há maior irradiação do sinal pelas fendas ao longo do comprimento do que com carga casada. Isso se deve ao comportamento da onda estacionária. Como em curtocircuito o coeficiente de reflexão é -1 (contra-fase), há alguns cancelamento que fazem com que nas fendas o sinal seja irradiado menos do que em circuito aberto. Isso explica o comportamento da carga fornecida pelo fabricante. A Figura 67 contém a representação da analogia para o caso.

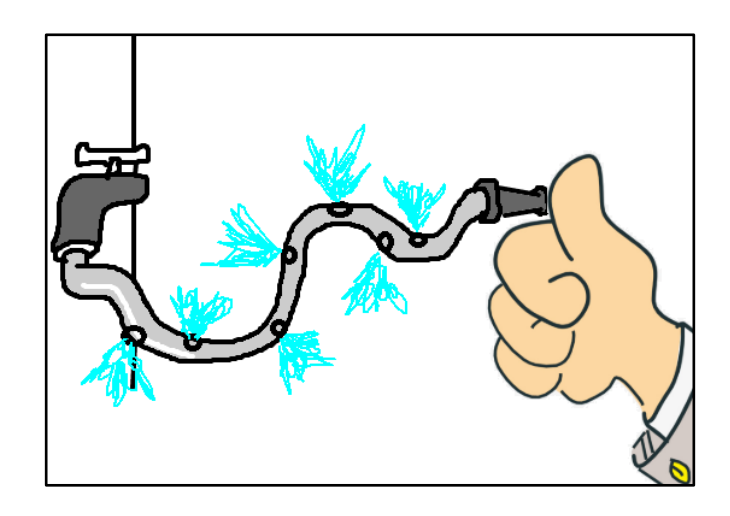

**Figura 67:** Analogia na mangueira para circuito aberto e curto circuito.

De forma geral, as análises realizadas nos permitiram aperfeiçoar e aprofundar os conceitos obtidos em disciplinas de Circuitos Elétricos e Eletromagnetismo e Ondas Eletromagnéticas, além de nos proporcionar uma experiência prática e de grande valor com equipamentos e ferramentas de modelagem de uso bastante comuns na Engenharia.

# **11. REFERÊNCIAS**

[1] TELECO. Tutoriais Operação. Disponível em: http://www.teleco.com.br/tutoriais/tutorialfuttelecom/pagina\_4.asp. Acesso em: 3 de agosto de 2018.

[2] CECCONELLO, Carlos. Era da banda larga fixa ilimitada acabou, diz presidente da Anatel. Disponível em: https://www1.folha.uol.com.br/mercado/2016/04/1762387-era-dabanda-larga-fixa-ilimitada-acabou-diz-presidente-da-anatel.shtml. Acesso em: 6 de agosto de 2018.

[3] ANATEL. Brasil encerrou março de 2018 com 29,7 milhões de acessos em serviço na banda larga fixa. Disponível em: http://www.anatel.gov.br/dados/destaque-1/269-brasilencerrou-marco-de-2018-com-29-7-milhoes-de-acessos-em-servico-na-banda-larga-fixa. Acesso em: 6 de agosto de 2018.

[4] ANATEL. Comunicação Multimídia. Disponível em: https://cloud.anatel.gov.br/index.php/s/TpaFAwSw7RPfBa8?path=%2FComunicacao\_Multim idia. Acesso em: 6 de agosto de 2018.

[5] COPEL TELECOM. Cuidados com a fibra óptica. Disponível em: http://www.copeltelecom.com/site/blog/cuidados-com-fibra-optica/. Acesso em: 6 de agosto de 2018.

[6] HARTING. *Fiber optic ideal for extremely tough tasks*. Disponível em:https://www.harting.com/DE/en-gb/news/product/fiber-optic-ideal-extremely-tough-tasks. Acesso em 7 de agosto de 2018.

[7] AGÊNCIA BRASIL. Reclamações sobre serviços de telecomunicações caem 17,5% em janeiro. Disponível em: https://epocanegocios.globo.com/Empresa/noticia/2018/02/reclamacoes-sobre-servicos-detelecomunicacoes-caem-175-em-janeiro.html. Acesso em: 6 de agosto de 2018.

[8] DISCABOS. Linha Irradiante. Disponível em: https://discabos.com.br/downloads/arquivos/folheto-irradiante.pdf. Acesso em: 6 de agosto de 2018.

[9] DISCABOS. Linha Irradiante. Disponível em: https://discabos.com.br/novidades/ampliacao-de-sinais-wifi-com-o-cabo-irradiante. Acesso em: 6 de agosto de 2018.

[10] GREGSON, Reily. *Andrew product installed in German tunnels*. Disponível em: https://www.rcrwireless.com/20030220/archived-articles/andrew-product-installed-ingerman-tunnels. Acesso em 7 de agosto de 2018.

[11] EUPEN CABLE. *Your reliable Partner for RF Communications*. Disponível em: http://www.belcoproducts.com/prodotti/wp-content/uploads/eupen-eucaray-radiatingcable.pdf. Acesso em: 7 de agosto de 2018.

[12] MICROWAVE JOURNAL. *Cables & Connectors Supplement*. Edição Março de 2015. Disponível em: https://www.cst.com/solutions/article/cables-broadband-antennas. Acesso em 29 de setembro de 2018.

[13] RFS. *Transmission Line Products*. Disponível em: https://products.rfsworld.com/radiaflex-r-radiating-cable,209,1.html. Acesso em 29 de setembro de 2018.

[14] RFS. *Radiaflex Radiating Cable*. Disponível em: https://products.rfsworld.com/radiaflexr-radiating-cable,226,1.html. Acesso em 21 de agosto de 2018.

[15] TP-LINK. *Roteador Wireless* N 300Mbps WR841ND. Disponível: https://www.tplink.com/br/products/details/TL-WR841ND.html#specifications. Acesso: 11 de agosto de 2018.

[16] ARS ELETRÔNICA. Conector NC-53. Disponível em: http://www.arseletronica.com.br/nc-53. Acesso em: 11 de agosto de 2018.

[17] RFS. Acessórios - Conectores. Disponível em: http://www.intherconnect.com.br/pdf/tabelas\_acess\_rios\_conectores\_c.pdf. Acesso em 13 de agosto de 2018.

105

[18] ALTAIR. FEKO Product. Disponível em: https://altairhyperworks.com/product/FEKO. Acesso em 8 de agosto de 2018.

[19] ROHDE & SCHWARZ. R&S®ZVB *Vector Network Analyzer Specifications*. Disponível em: https://cdn.rohdeschwarz.com/pws/dl\_downloads/dl\_common\_library/dl\_brochures\_and\_datasheets/pdf\_1/Z VB\_dat\_sw\_en.pdf. Acesso em 13 de agosto de 2018.

[20] PLANNER 5D. Crie sua casa dos sonhos em minutos. Disponível em: https://planner5d.com/pt/. Acesso em: 13 de outubro de 2018.

[21] KEYSIGHT TECNOLOGIES. N9310A Gerador de Sinais de RF, 9 kHz a 3 GHz. Disponível em: https://www.keysight.com/pt/pdx-x202262-pn-N9310A/rf-signal-generator-9 khz-to-3-ghz?pm=spc&nid=-32484.1150425&cc=BR&lc=por. Acesso em: 4 de novembro de 2018.

[22] TIMES MICROWAVE SYSTEMS. *LMR Flexible Low Loss Communications Coax*. Disponível em: https://www.timesmicrowave.com/DataSheets/CableProducts/LMR-400.pdf. Acesso em 01 de abril de 2019.

[23] DENKI. Antena Dipolo de Meia Onda. Disponível em: http://www.denki.ind.br/FQ29- 102%20-%20Antena%20dipolo%20-%20AD10.pdf. Acesso em 01 de abril de 2019.

[24] ROHDE&SCHWARZ. Analisador de espectro e sinal. Disponível em: https://www.rohdeschwarz.com/br/produtos/teste-e-medicao/analisadores-de-espectro-de-sinal/visao-geralpg\_63665.html. Acesso em: 07 de abril de 2019.

[25] CYSNE, Luiz Fernando Otero. A nova bíblia do som. Editora Cia do E-Book.

[26] SADIKU, Matthew N.O. Elementos de Eletromagnetismo. 3ª ed. São Paulo: Bookman, 2004.

[27] PEROTONI, Marcelo. Coaxial Modeling with Feko. Disponível em: https://www.youtube.com/watch?v=kKAMa\_s7XlI. Acesso em: 24 de novembro de 2018.

[28] CISCO. Antena omni vs. antena direcional. Disponível em: https://www.cisco.com/c/pt\_br/support/docs/wireless-mobility/wireless-lan-wlan/82068-omnivs-direct.html. Acesso em: 15 de agosto de 2018.

[29] SANCHES, Carlos Alberto. Projetando Redes WLAN. São Paulo: São Paulo, 2007.

[30] IEEE. 802.11. Disponível em: http://www.ieee802.org/11/. Acesso em 15 de agosto de 2018.

[31] MD POLICABOS. Cabo Coaxial. Disponível em: https://www.mdpolicabos.com/cabocoaxial/. Acesso em 29 de novembro de 2018.

[32] TANENBAUM, Andrew S. Rede de Computadores. Tradução de Vanderberg D. de Souza. 4ª Edição. Editora Elsevier.

[33] TP-LINK. TL-WR841ND User Guide. Disponível em: https://static.tplink.com/resources/document/TL-WR841ND\_V7\_User\_Guide.pdf. Acesso em 13 de setembro de 2018.

[34] PASTERNACK. *Coaxial Cable Impedance Calculator*. Disponível em: https://www.pasternack.com/t-calculator-coax-cutoff.aspx. Acesso em 20 de novembro de 2018.

[35] ANATEL. Atribuição de Faixas de Frequência. Disponível em: http://www.anatel.gov.br/Portal/verificaDocumentos/documentoVersionado.asp?numeroPubli cacao=&documentoPath=radiofrequencia/qaff.pdf&Pub=&URL=/Portal/verificaDocumentos/ documento.asp. Acesso em: 01 de abril de 2019.

[36] TELECO. WLAN X Sistemas Móveis Celulares: Faixas de Frequências. Disponível em: http://www.teleco.com.br/tutoriais/tutorialwlanx/pagina\_3.asp. Acesso em: 01 de abril de 2019.

[37] CRAWLEY, James C*. An Assessment Of Leaky Feeder Radio Systems In Underground Mines.* Disponível em: https://stacks.cdc.gov/view/cdc/8511. Acesso em: 01 de abril de 2019.

[38] REDES E CIA. Cabo Irradiante. Disponível em: https://redestecnologia.com.br/caboirradiante/ Acesso em: 10 de abril de 2019.

# **ANEXO A – IMAGENS DA INSTALAÇÃO DO CABO EM GALPÃO**

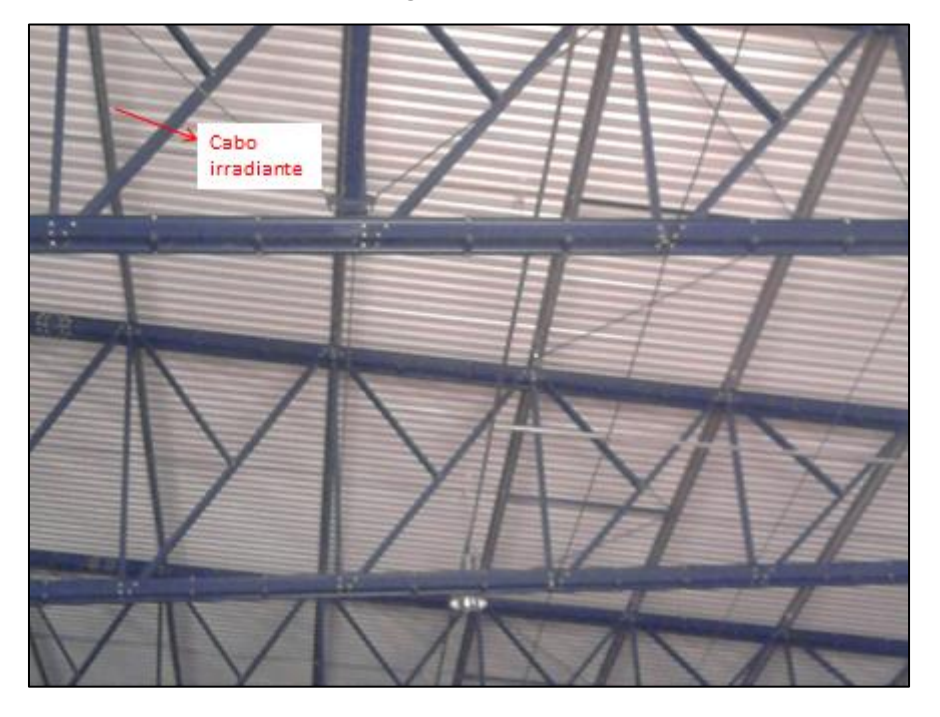

**Figura 68** - Cabo irradiante instalado em Galpão

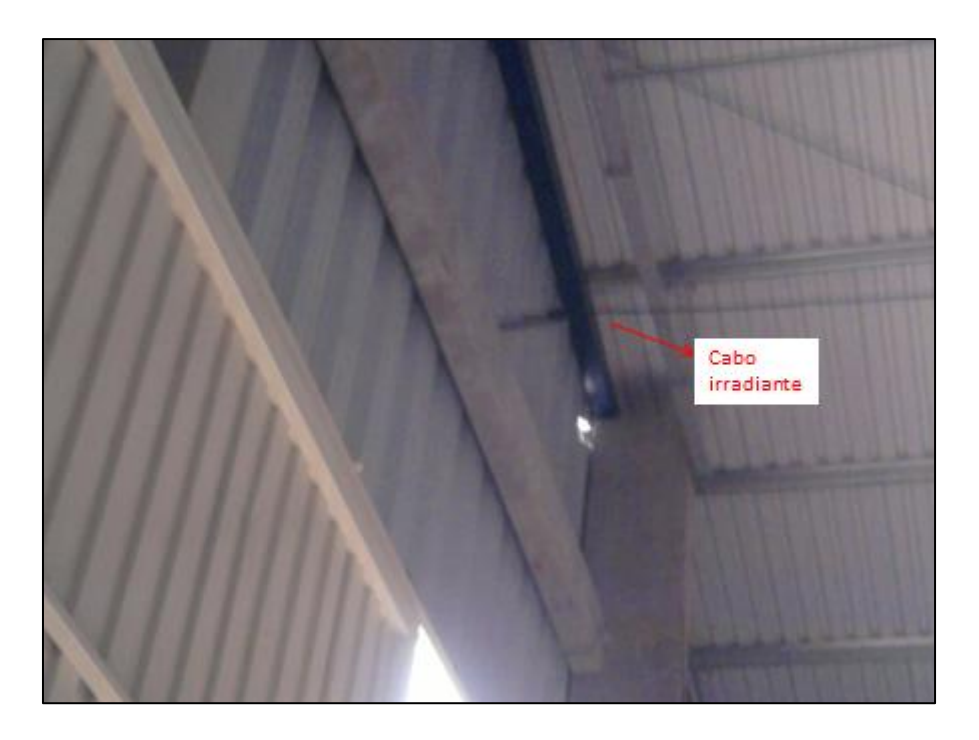

**Figura 69** - Cabo irradiante instalado em Galpão
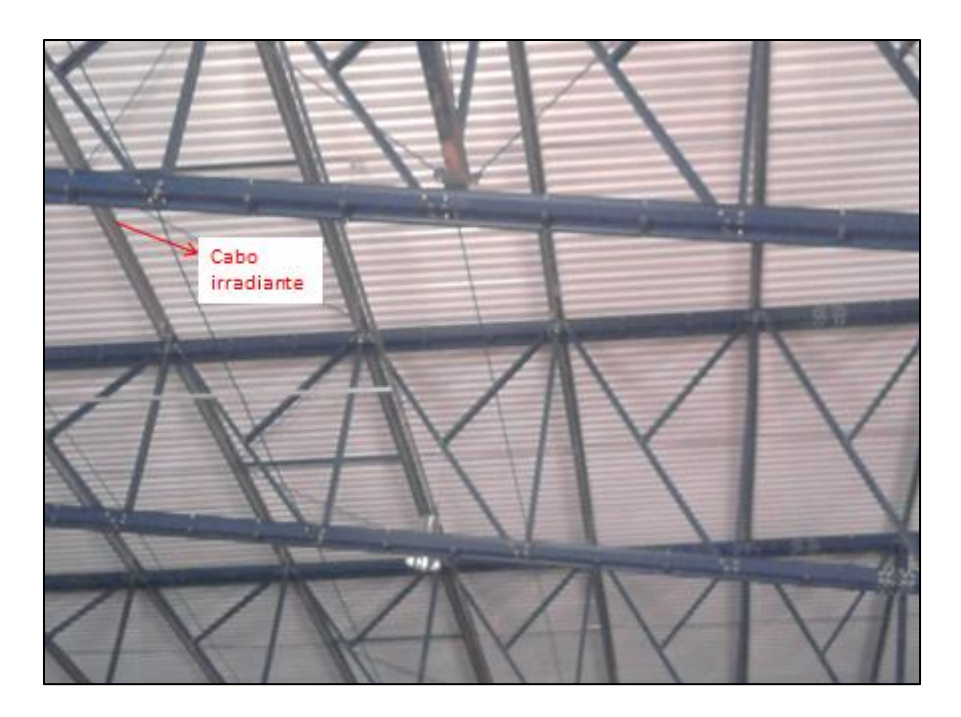

**Figura 70** - Cabo irradiante instalado em Galpão

## **ANEXO B – IMAGENS DA INSTALAÇÃO DO CABO EM APARTAMENTO**

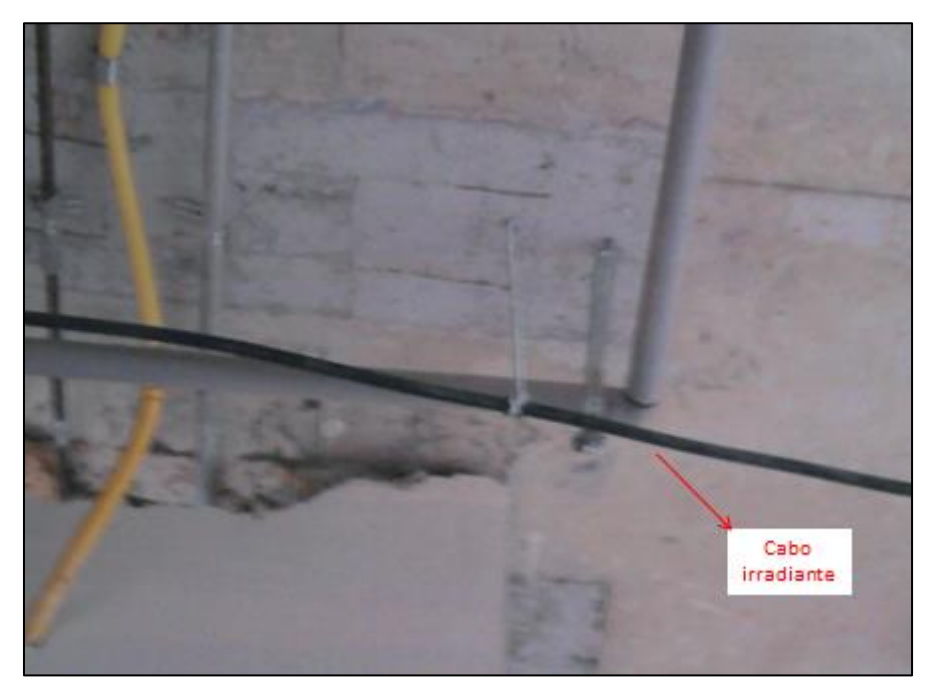

**Figura 71** - Cabo irradiante instalado em apartamento

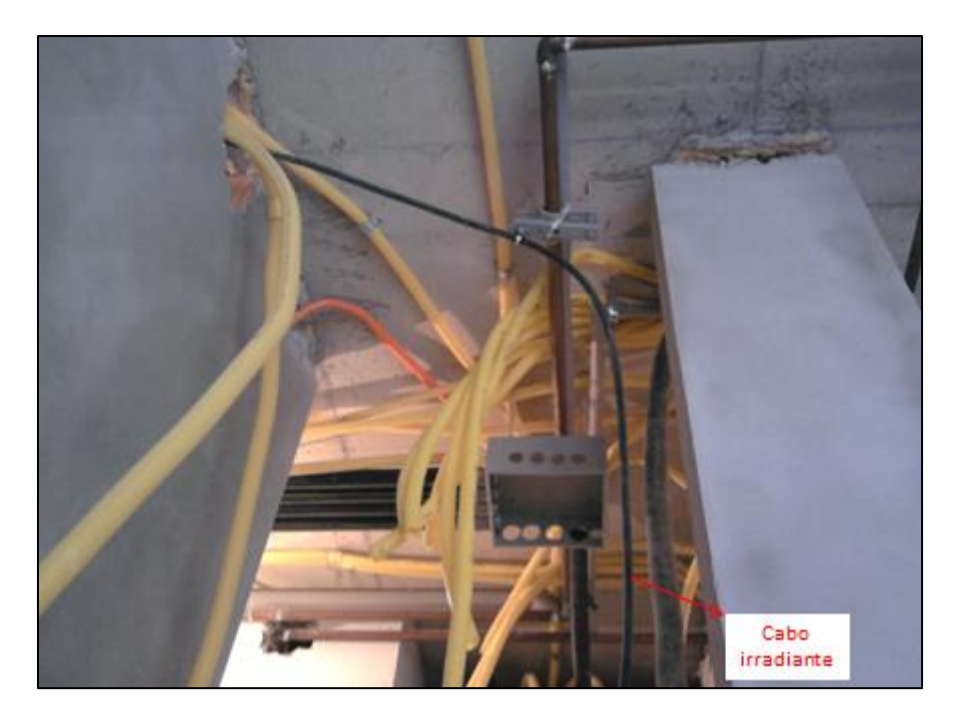

**Figura 72** - Cabo irradiante instalado em apartamento

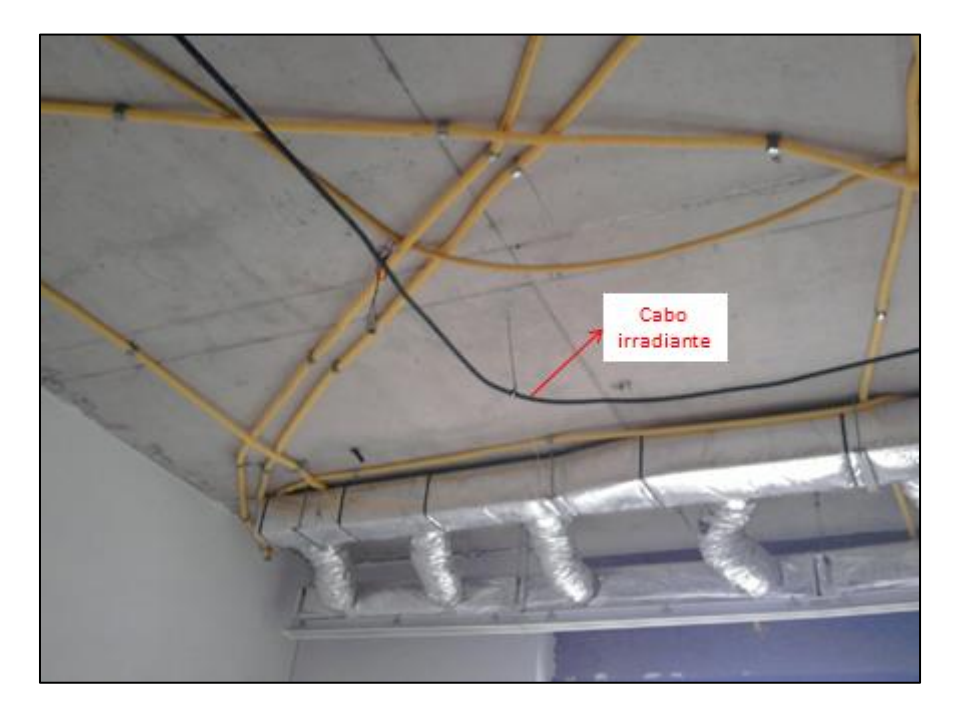

**Figura 73** - Cabo irradiante instalado em apartamento

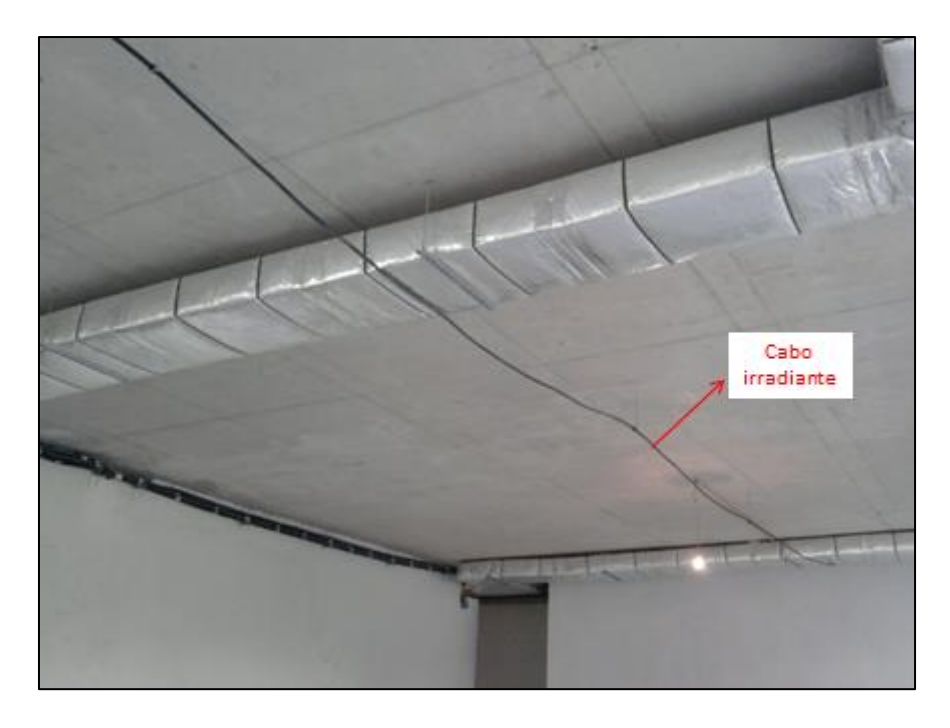

**Figura 74** - Cabo irradiante instalado em apartamento

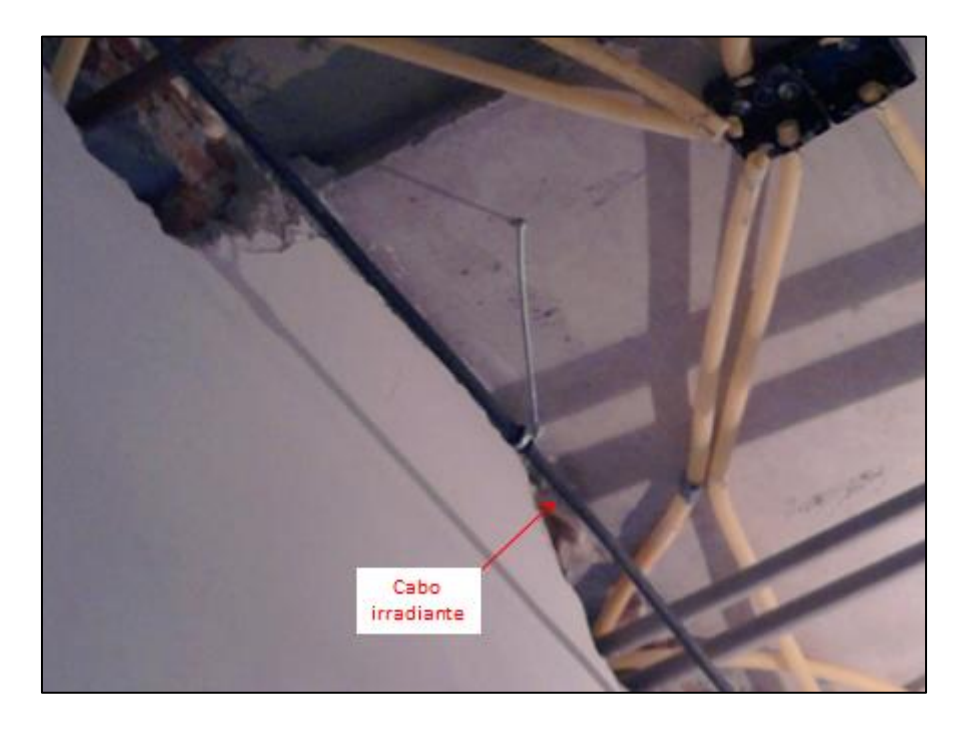

**Figura 75** - Cabo irradiante instalado em apartamento

## **ANEXO C – IMAGENS DA MONTAGEM DO CABO**

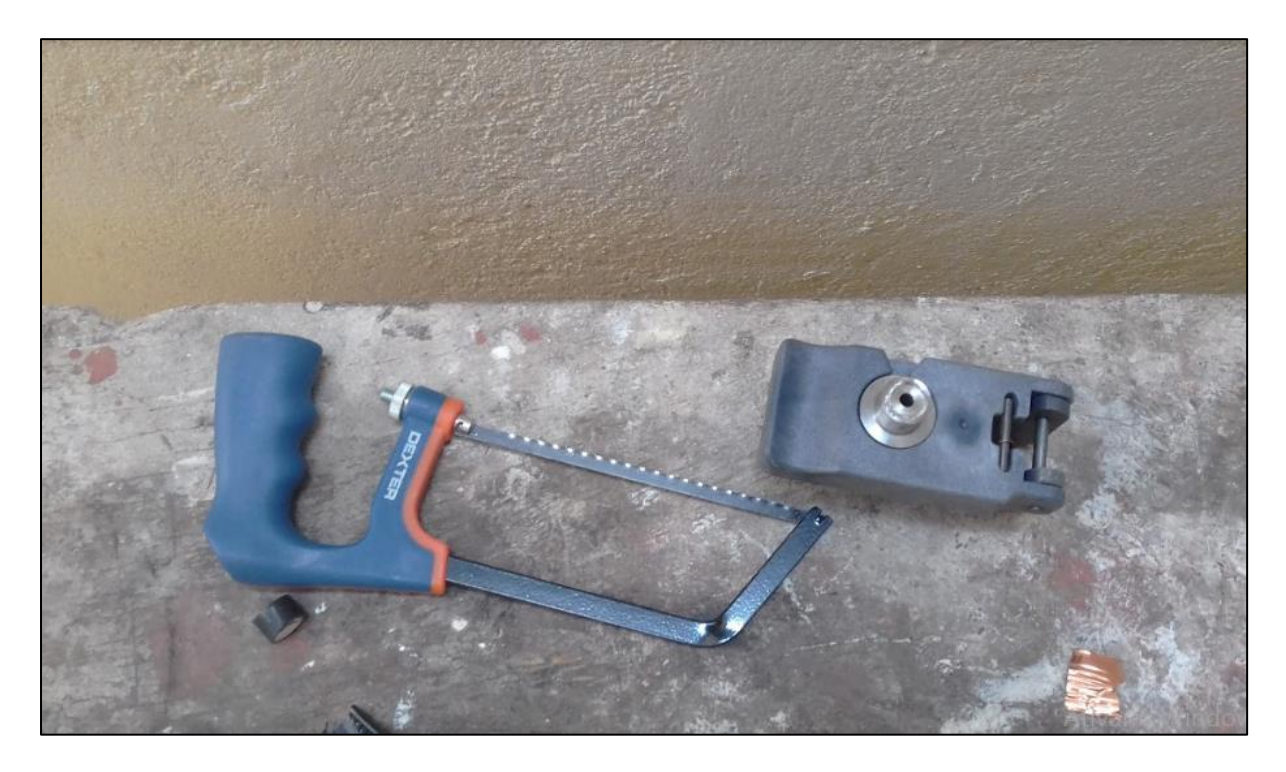

**Figura 76** - Materiais Utilizados para Montagem (arco de serra de desencapador)

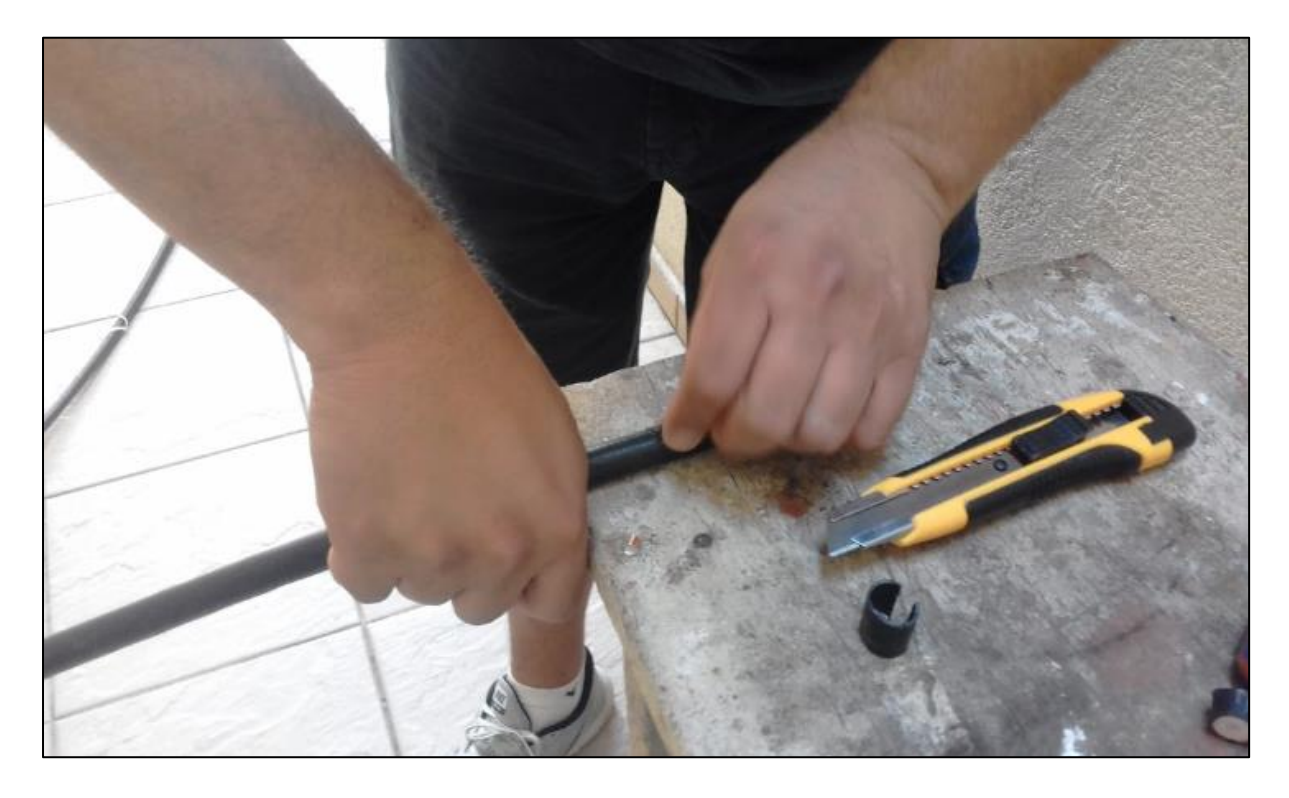

**Figura 77** - Desencapamento do cabo

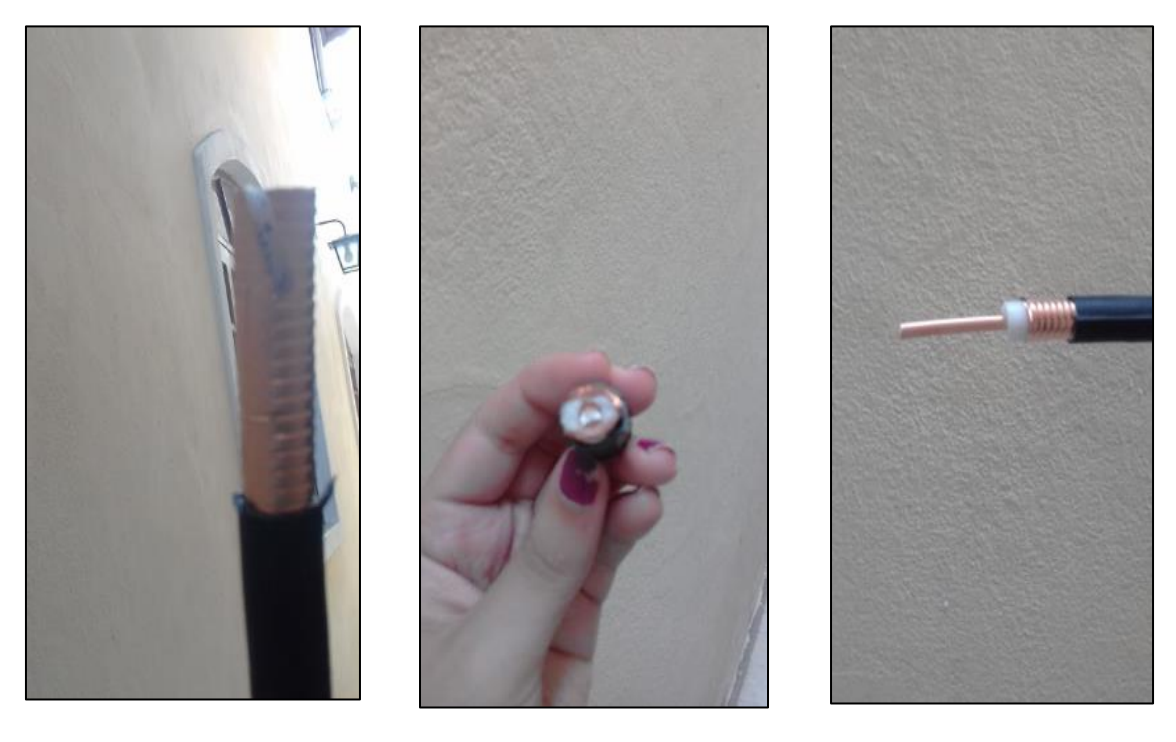

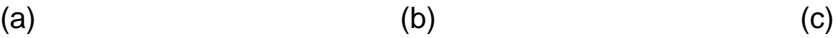

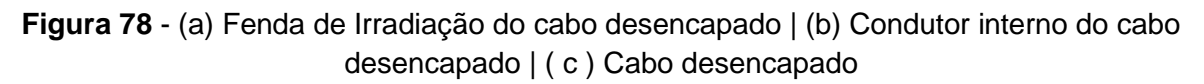

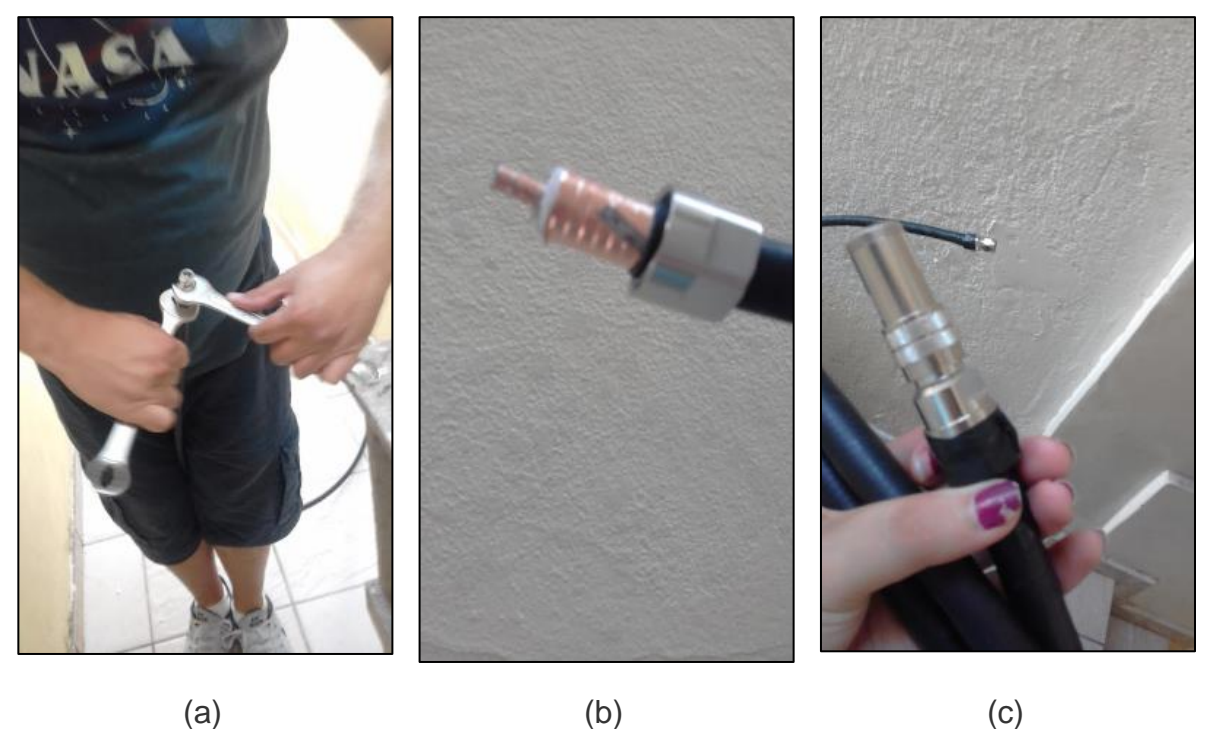

**Figura 79** - (a) Fixação do conector N com a chave de fenda | (b) Cabo com o conector N sem o corte do resíduo com fenda de irradiação visível| ( c ) Cabo com o terminador de 50 Ω e cabo *Pigtail* SMA.

## **ANEXO D – PLANILHA PARA CÁLCULO DE PERDA**

Planilha obtida através do treinamento sobre Cabo Irradiante disponibilizado de forma gratuita e e online. Disponível em: https://docs.google.com/spreadsheets/d/1soELT6N6b89tuOvI0kgg9PQoQc8XJQXG64ufDciVXM/edit#gid=1879746462